# Package 'XLConnect'

March 23, 2020

Type Package Title Excel Connector for R Version 1.0.1 URL <http://www.mirai-solutions.com> <https://github.com/miraisolutions/xlconnect> BugReports <https://github.com/miraisolutions/xlconnect/issues> **SystemRequirements** Java  $(>= 8, <= 11)$ **Depends**  $R (= 2.10.0)$ Imports methods, rJava **Suggests** RUnit, lattice, ggplot2 ( $> = 0.9.3$ ), zoo Description Provides comprehensive functionality to read, write and format Excel data. License GPL-3 Copyright See file COPYRIGHTS LazyData yes NeedsCompilation no Author Mirai Solutions GmbH [aut], Martin Studer [cre], The Apache Software Foundation [ctb, cph] (Apache POI), Graph Builder [ctb, cph] (Curvesapi Java library) Maintainer Martin Studer <martin.studer@mirai-solutions.com>

Repository CRAN

Date/Publication 2020-03-23 11:10:09 UTC

# R topics documented:

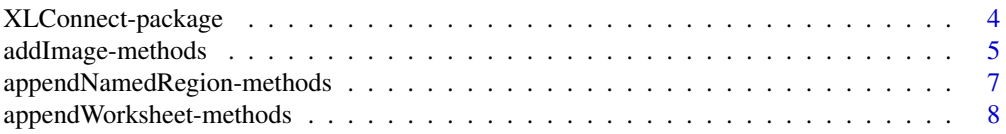

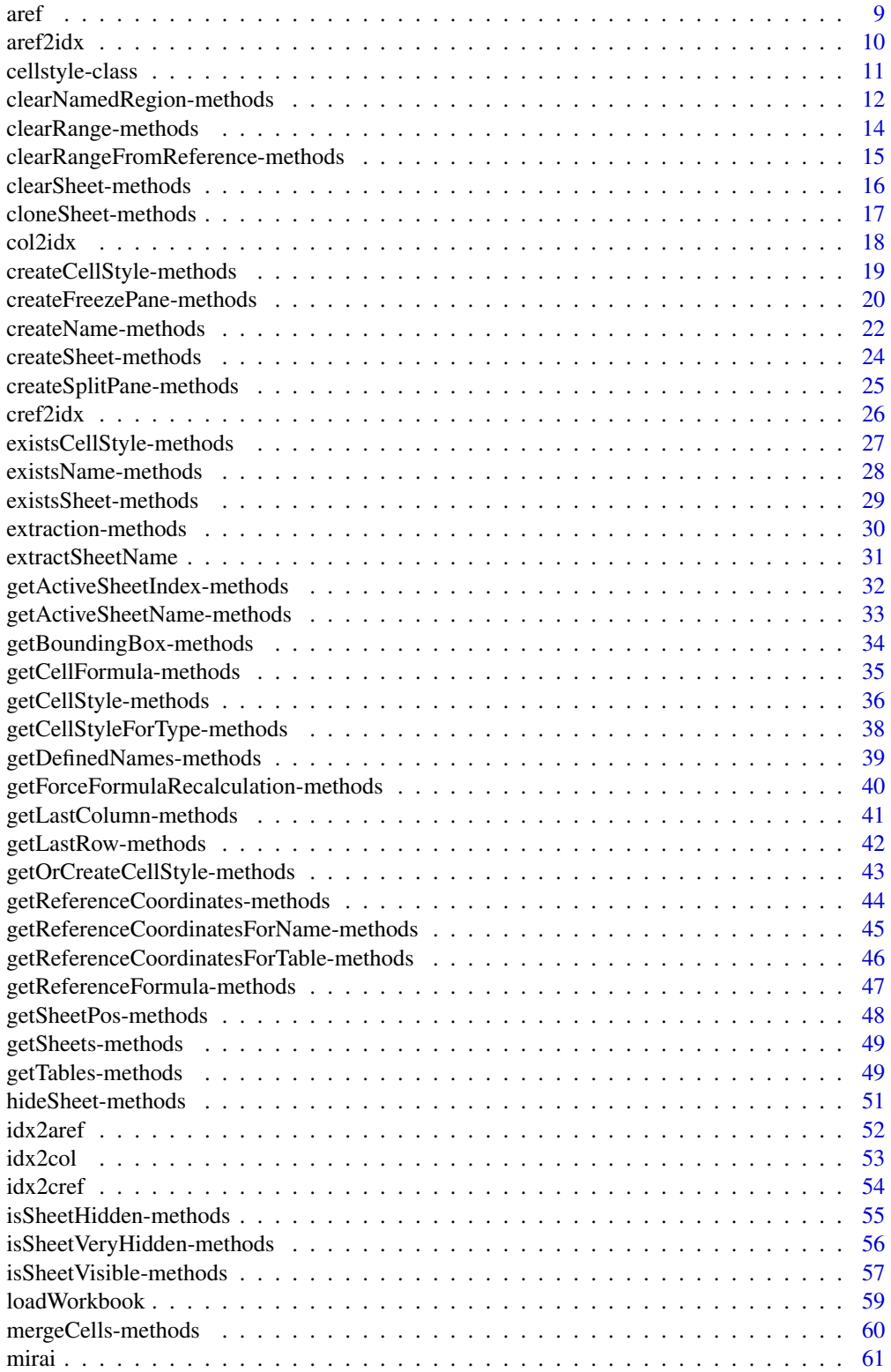

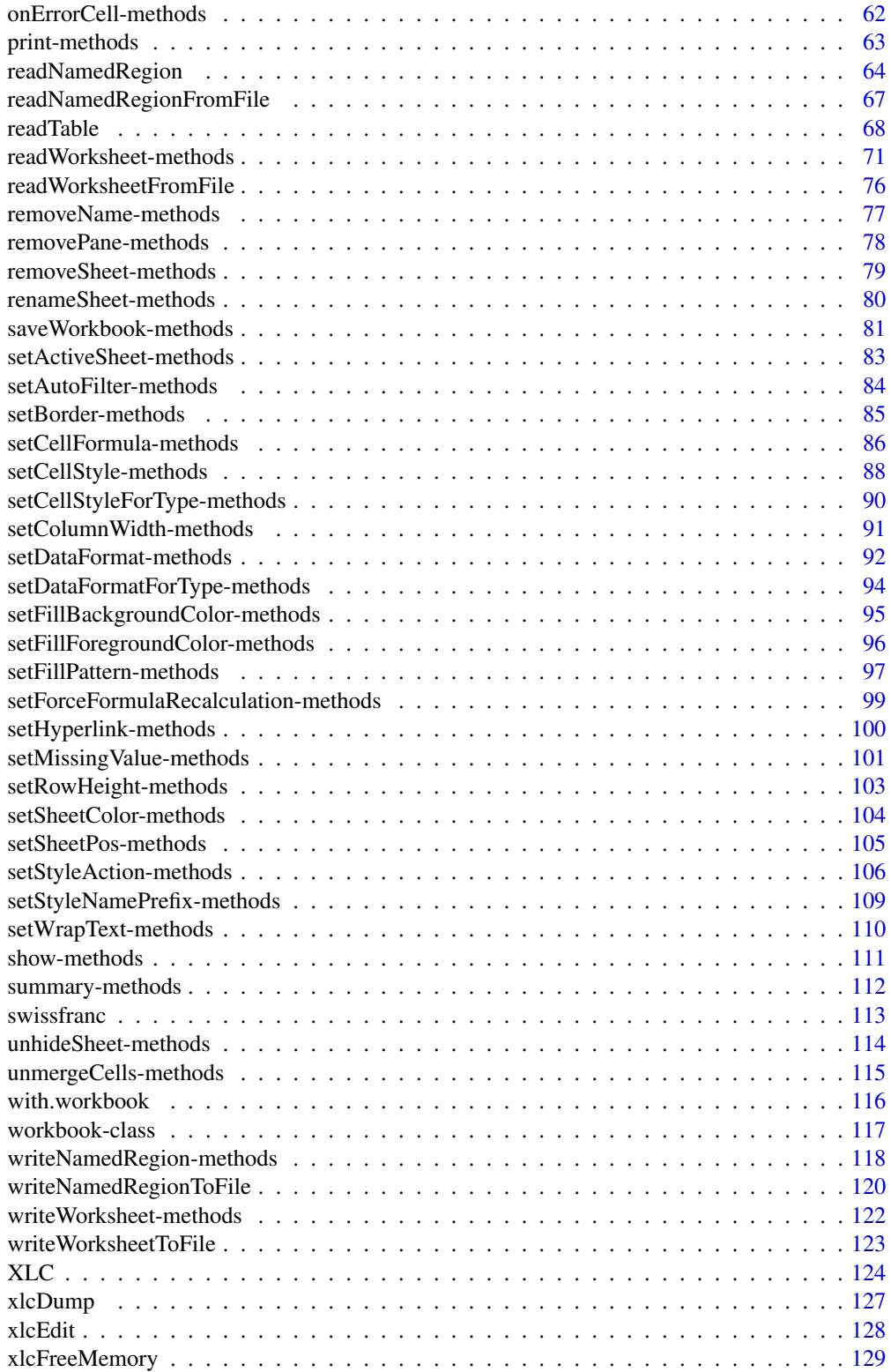

<span id="page-3-0"></span>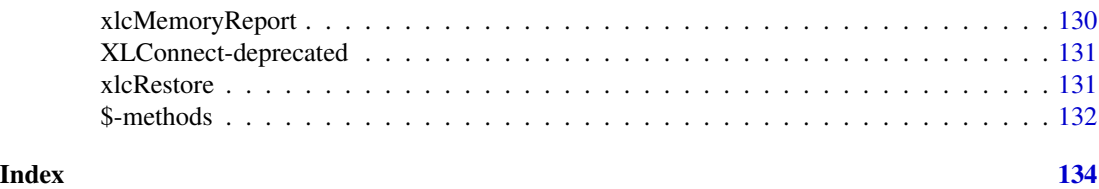

XLConnect-package *Excel Connector for R*

# Description

Provides comprehensive functionality to read, write and format Excel data.

# Details

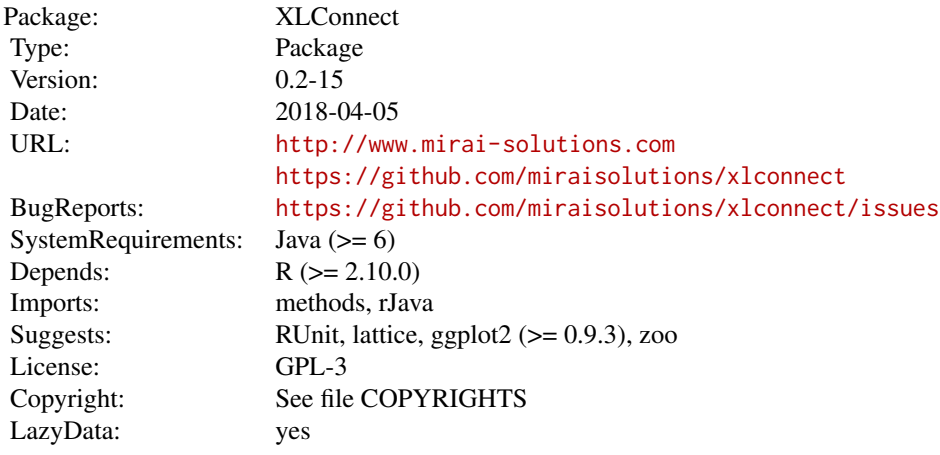

For an overview over the package please refer to the available demos: demo(package = "XLConnect")

# Author(s)

Mirai Solutions GmbH, <xlconnect@mirai-solutions.com>

#### References

Mirai Solutions GmbH: <http://www.mirai-solutions.com> XLConnect on GitHub: <https://github.com/miraisolutions/xlconnect> Mirai Solutions on GitHub: <https://github.com/miraisolutions> Apache POI: <http://poi.apache.org>

# <span id="page-4-0"></span>addImage-methods 5

# Examples

```
## Not run:
# Load workbook; create if not existing
wb <- loadWorkbook("XLConnect.xlsx", create = TRUE)
# Create a worksheet
createSheet(wb, name = "mtcars")
# Create a name reference
createName(wb, name = "mtcars", formula = "mtcars!$C$5")
# Write built-in data.frame 'mtcars' to the specified named region
writeNamedRegion(wb, mtcars, name = "mtcars")
# Save workbook
saveWorkbook(wb)
# clean up
file.remove("XLConnect.xlsx")
## End(Not run)
```
addImage-methods *Adding images to a worksheet*

# Description

Adds an image to a worksheet using a named region.

#### Usage

```
## S4 method for signature 'workbook'
addImage(object, filename, name, originalSize)
```
# Arguments

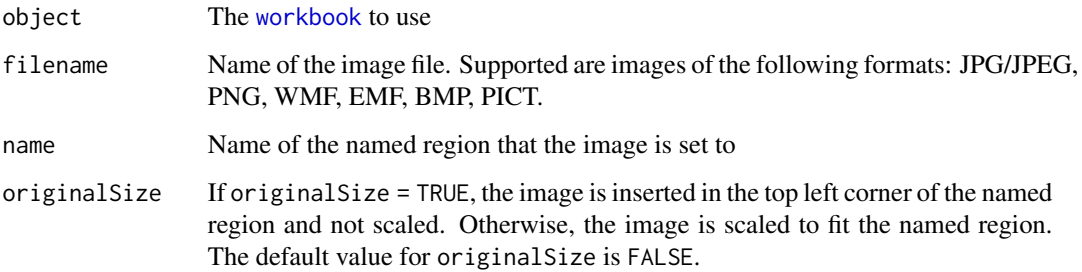

There is an known issue in Apache POI with adding images to xls workbooks. The result of adding images to workbooks that already contain shapes or images may be that previous images are removed or that existing images are replaced with newly added ones. It is therefore advised that you use the addImage functionality only with workbooks that have no existing shapes or images. Note that this only holds for xls workbooks (Excel 97-2003) and not for xlsx (Excel 2007+). There should be no issues with xlsx workbooks.

#### Author(s)

```
Martin Studer
Mirai Solutions GmbH http://www.mirai-solutions.com
```
#### See Also

[workbook](#page-116-1), [createName](#page-21-1)

#### Examples

```
## Not run:
## Write an R plot to a specified named region
## This example makes use of the 'Tonga Trench Earthquakes' example
# Load workbook (create if not existing)
wb <- loadWorkbook("earthquake.xlsx", create = TRUE)
# Create a sheet named 'earthquake'
createSheet(wb, name = "earthquake")
# Create a named region called 'earthquake' referring to the sheet
# called 'earthquake'
createName(wb, name = "earthquake", formula = "earthquake!$B$2")
# Create R plot to a png device
require(lattice)
png(filename = "earthquake.png", width = 800, height = 600)
devAskNewPage(ask = FALSE)
Depth <- equal.count(quakes$depth, number=8, overlap=.1)
xyplot(lat \sim long | Depth, data = quakes)
update(trellis.last.object(),
       strip = strip.custom(strip.names = TRUE, strip.levels = TRUE),
       par.strip.text = list(cex = 0.75),
       aspect = "iso")dev.off()
# Write image to the named region created above using the image's
# original size; i.e. the image's top left corner will match the
# specified cell's top left corner
```
addImage(wb, filename = "earthquake.png", name = "earthquake",

# **Note**

originalSize = TRUE)

<span id="page-6-0"></span># Save workbook (this actually writes the file to disk) saveWorkbook(wb) # clean up file.remove("earthquake.xlsx")

```
file.remove("earthquake.png")
```
## End(Not run)

<span id="page-6-1"></span>appendNamedRegion-methods

*Appending data to a named region*

#### Description

Appends data to an existing named region.

# Usage

```
## S4 method for signature 'workbook,ANY'
appendNamedRegion(object,data,name,header,rownames)
```
#### Arguments

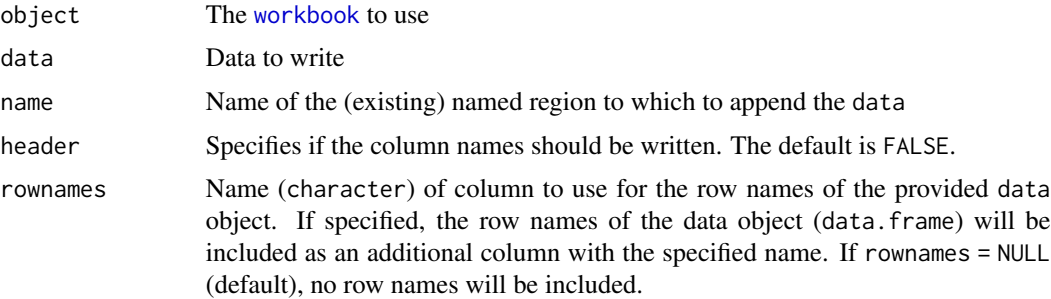

#### Details

Appends data to the existing named region specified by name. The data is appended at the bottom of the named region. See [writeNamedRegion](#page-117-1) for further information on writing named regions.

#### Note

Named regions are automatically redefined to the area occupied by the previous and the newly appended data. This guarantees that the complete set of data can be re-read using [readNamedRegion](#page-63-1). Note however, that no checks are performed to see whether the appended data has the same shape/structure as the previous data.

# <span id="page-7-0"></span>Author(s)

Martin Studer Mirai Solutions GmbH <http://www.mirai-solutions.com>

# See Also

[workbook](#page-116-1), [writeNamedRegion](#page-117-1), [readNamedRegion](#page-63-1), [writeWorksheet](#page-121-1), [appendWorksheet](#page-7-1), [readWorksheet](#page-70-1)

#### Examples

```
## Not run:
# mtcars xlsx file from demoFiles subfolder of package XLConnect
demoExcelFile <- system.file("demoFiles/mtcars.xlsx", package = "XLConnect")
# Load workbook
wb <- loadWorkbook(demoExcelFile)
# Append mtcars data set to named region named 'mtcars'
appendNamedRegion(wb, mtcars, name = "mtcars")
## End(Not run)
```
<span id="page-7-1"></span>appendWorksheet-methods

*Appending data to worksheets*

#### Description

Appends data to worksheets of a [workbook](#page-116-1).

#### Usage

```
## S4 method for signature 'workbook,ANY,character'
appendWorksheet(object,data,sheet,header,rownames)
## S4 method for signature 'workbook,ANY,numeric'
appendWorksheet(object,data,sheet,header,rownames)
```
# Arguments

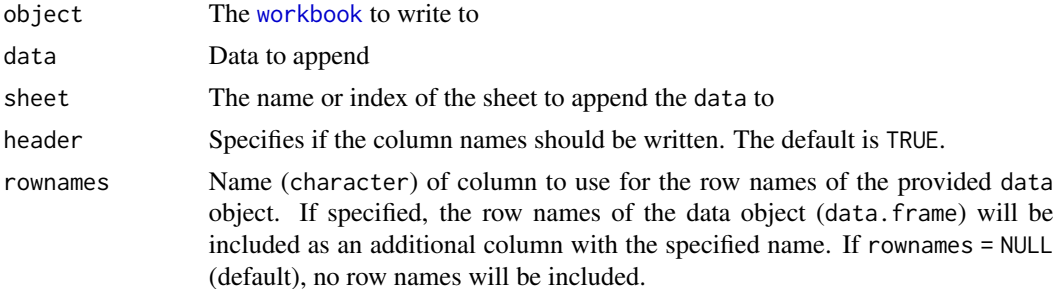

<span id="page-8-0"></span>aref 9

# Details

Appends data to the worksheet specified by sheet. Data will be appended at the bottom and left most column containing some data. If more complex "appending schemes" are required you may make direct use of [writeWorksheet](#page-121-1).

#### Author(s)

Martin Studer Mirai Solutions GmbH <http://www.mirai-solutions.com>

# See Also

[workbook](#page-116-1), [writeWorksheet](#page-121-1), [readWorksheet](#page-70-1), [writeNamedRegion](#page-117-1), [appendNamedRegion](#page-6-1), [readNamedRegion](#page-63-1)

# Examples

```
## Not run:
# mtcars xlsx file from demoFiles subfolder of package XLConnect
demoExcelFile <- system.file("demoFiles/mtcars.xlsx", package = "XLConnect")
```
# Load workbook wb <- loadWorkbook(demoExcelFile)

```
# Append mtcars data set to worksheet named 'mtcars'
appendWorksheet(wb, mtcars, sheet = "mtcars")
```

```
## End(Not run)
```
<span id="page-8-1"></span>aref *Constructing Excel area references*

## Description

Constructs an Excel area reference

#### Usage

aref(topLeft, dimension)

#### Arguments

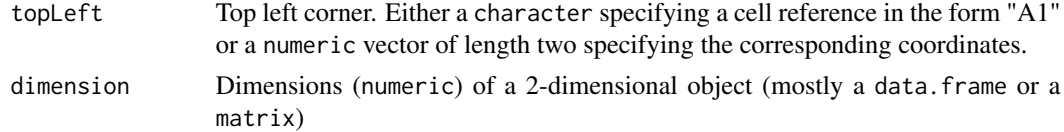

# Value

Returns the area reference (character) for the specified top left cell and dimension.

# Author(s)

Martin Studer Mirai Solutions GmbH <http://www.mirai-solutions.com>

# See Also

[aref2idx](#page-9-1), [idx2aref](#page-51-1), [idx2cref](#page-53-1), [col2idx](#page-17-1), [idx2col](#page-52-1)

#### Examples

```
aref("A1", dim(mtcars))
aref(c(1, 1), dim(mtcars))
```
<span id="page-9-1"></span>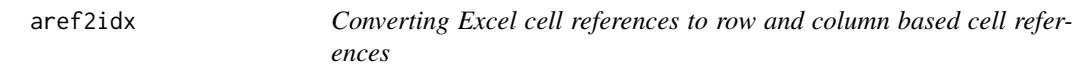

# Description

Converts Excel cell references to row and column based cell references

# Usage

aref2idx(x)

# Arguments

x Character vector of Excel cell references (e.g. "A1:B6", "B6:C17", ...)

# Value

Returns a numeric matrix with four columns and as many rows as cell references that have been provided. The first two columns represent the coordinates of the top left corner (row, column) and the third and fourth columns represent the bottom right corner of the referenced area.

# Author(s)

Martin Studer Mirai Solutions GmbH <http://www.mirai-solutions.com>

# See Also

[idx2aref](#page-51-1), [aref](#page-8-1), [cref2idx](#page-25-1), [idx2cref](#page-53-1), [col2idx](#page-17-1), [idx2col](#page-52-1)

# Examples

aref2idx(c("A1:B6", "B6:C17"))

<span id="page-9-0"></span>

#### <span id="page-10-1"></span><span id="page-10-0"></span>Description

This class represents a cell style in a Microsoft Excel [workbook](#page-116-1). S4 objects of this class and corresponding methods are used to manipulate cell styles. This includes setting data formats, borders, background- and foreground-colors, etc.

#### Objects from the Class

Cell styles are created by calling the [createCellStyle](#page-18-1) method on a [workbook](#page-116-1) object.

# **Slots**

jobj: Object of class jobjRef (see package rJava) which represents a Java object reference that is used in the back-end to manipulate the underlying Excel cell style instance.

#### Note

XLConnect generally makes use of custom (named) cell styles. This allows users to more easily manage cell styles via Excel's cell style menu. For example, assuming you were using a specific custom cell style for your data table headers, you can change the header styling with a few clicks in Excel's cell style menu across all tables.

# Author(s)

Martin Studer Mirai Solutions GmbH <http://www.mirai-solutions.com>

#### References

Apply, create, or remove a cell style: <http://bit.ly/gj1KRx>

#### See Also

[workbook](#page-116-1), [createCellStyle](#page-18-1), [setStyleAction](#page-105-1), [setCellStyle](#page-87-1)

```
## Not run:
# Load workbook (create if not existing)
wb <- loadWorkbook("cellstyles.xlsx", create = TRUE)
# We don't set a specific style action in this demo, so the
# default 'XLConnect' will be used (XLC$"STYLE_ACTION.XLCONNECT")
# Create a sheet named 'mtcars'
```

```
createSheet(wb, name = "mtcars")
# Create a named region called 'mtcars' referring to the sheet
# called 'mtcars'
createName(wb, name = "mtcars", formula = "mtcars!$C$4")
# Write built-in data set 'mtcars' to the above defined named region.
# This will use the default style action 'XLConnect'.
writeNamedRegion(wb, mtcars, name = "mtcars")
# Now let's color all weight cells of cars with a weight > 3.5 in red
# (mtcars$wt > 3.5)
# First, create a corresponding (named) cell style
heavyCar <- createCellStyle(wb, name = "HeavyCar")
# Specify the cell style to use a solid foreground color
setFillPattern(heavyCar, fill = XLC$"FILL.SOLID_FOREGROUND")
# Specify the foreground color to be used
setFillForegroundColor(heavyCar, color = XLC$"COLOR.RED")
# Which cars have a weight > 3.5 ?
rowIndex <- which(mtcars$wt > 3.5)
# NOTE: The mtcars data.frame has been written offset with top
# left cell C4 - and we have also written a header row!
# So, let's take that into account appropriately. Obviously,
# the two steps could be combined directly into one ...
rowIndex <- rowIndex + 4
# The same holds for the column index
colIndex <- which(names(mtcars) == "wt") + 2
# Set the 'HeavyCar' cell style for the corresponding cells.
# Note: the row and col arguments are vectorized!
setCellStyle(wb, sheet = "mtcars", row = rowIndex, col = colIndex,
             cellstyle = heavyCar)
# Save workbook (this actually writes the file to disk)
saveWorkbook(wb)
# clean up
file.remove("cellstyles.xlsx")
## End(Not run)
```
# <span id="page-11-1"></span>clearNamedRegion-methods

*Clearing named regions in a workbook*

#### Description

Clears named regions in a [workbook](#page-116-1).

#### Usage

## S4 method for signature 'workbook,character' clearNamedRegion(object, name)

#### Arguments

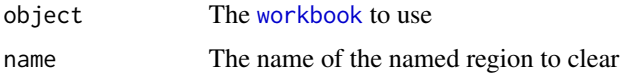

#### Details

Clearing a named region/range means to clear all the cells associated with that named region. Clearing named regions can be useful if (named) data sets in a worksheet need to be replaced, i.e. data is first read, modified in R and finally written back to the the same named region. Without clearing the named region first, (parts of) the original data may still be visible if they occupied a larger range in the worksheet.

#### Author(s)

Nicola Lambiase Mirai Solutions GmbH <http://www.mirai-solutions.com>

# See Also

[workbook](#page-116-1), [clearSheet](#page-15-1), [clearRange](#page-13-1), [clearRangeFromReference](#page-14-1), [clearSheet](#page-15-1)

```
# mtcars xlsx file from demoFiles subfolder of
# package XLConnect
demoExcelFile <- system.file("demoFiles/mtcars.xlsx",
                             package = "XLConnect")
# Load workbook
wb <- loadWorkbook(demoExcelFile)
# Read named region 'mtcars'
data <- readNamedRegion(wb, name = "mtcars", header = TRUE)
# Only consider cars with a weight >= 5
data \leq data[data$wt >= 5, ]
# Clear original named region
clearNamedRegion(wb, name = "mtcars")
# Write subsetted data back
```

```
# Note: this is covering a smaller area now -
# writeNamedRegion automatically redefines the named region
# to the size/area of the data
writeNamedRegion(wb, data = data, name = "mtcars",
                header = TRUE)
```
<span id="page-13-1"></span>clearRange-methods *Clearing cell ranges in a workbook*

# Description

Clears cell ranges in a [workbook](#page-116-1).

# Usage

```
## S4 method for signature 'workbook,numeric'
clearRange(object, sheet, coords)
  ## S4 method for signature 'workbook,character'
clearRange(object, sheet, coords)
```
#### Arguments

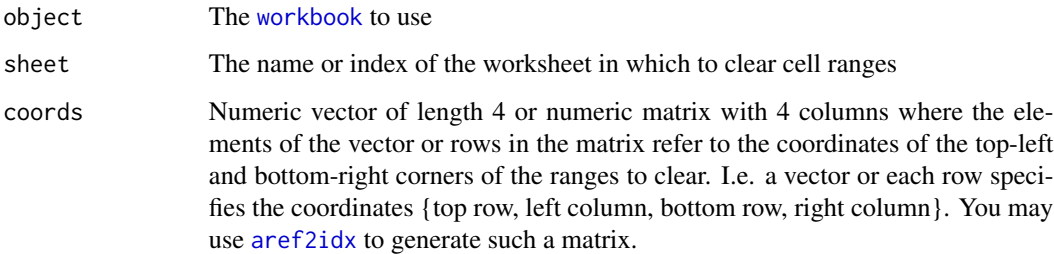

# Details

Clearing a cell range means to clear all the cells associated with that range.

# Author(s)

```
Nicola Lambiase
Mirai Solutions GmbH http://www.mirai-solutions.com
```
# See Also

[workbook](#page-116-1), [clearSheet](#page-15-1), [clearNamedRegion](#page-11-1), [clearRangeFromReference](#page-14-1), [clearSheet](#page-15-1)

<span id="page-13-0"></span>

#### <span id="page-14-0"></span>Examples

```
# mtcars xlsx file from demoFiles subfolder of
# package XLConnect
demoExcelFile <- system.file("demoFiles/mtcars.xlsx",
                             package = "XLConnect")
# Load workbook
wb <- loadWorkbook(demoExcelFile)
# Clear range from top left corner (4,2) ^= B4 to
# bottom right corner (6, 4) ^= D6
clearRange(wb, sheet = "mtcars", coords = c(4, 2, 6, 4))
# Clear two ranges in one go ...
mat = matrix(c(5, 1, 6, 4, 5, 7, 7, 9), ncol = 4,byrow = TRUE)
clearRange(wb, sheet = "mtcars", coords = mat)
# The above is equivalent to ...
clearRange(wb, sheet = "mtcars",
           coords = aref2idx(c("A5:D6", "G5:I7")))
# This in turn is the same as ...
clearRangeFromReference(wb, reference = c("mtcars!A5:D6",
                        "mtcars!G5:I7"))
```
<span id="page-14-1"></span>clearRangeFromReference-methods *Clearing cell ranges in a workbook*

#### **Description**

Clears cell ranges specified by area reference in a [workbook](#page-116-1).

#### Usage

```
## S4 method for signature 'workbook,character'
clearRangeFromReference(object, reference)
```
#### Arguments

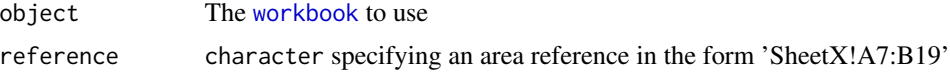

#### Details

Clearing a cell range means to clear all the cells associated with that range. This method is very similar to [clearRange](#page-13-1).

# Author(s)

Nicola Lambiase Mirai Solutions GmbH <http://www.mirai-solutions.com>

#### See Also

[workbook](#page-116-1), [clearSheet](#page-15-1), [clearNamedRegion](#page-11-1), [clearRange](#page-13-1), [clearSheet](#page-15-1)

# Examples

```
# mtcars xlsx file from demoFiles subfolder of
# package XLConnect
demoExcelFile <- system.file("demoFiles/mtcars.xlsx",
                             package = "XLConnect")
# Load workbook
wb <- loadWorkbook(demoExcelFile)
# Clear ranges A5:D6 and G5:I7 on sheet mtcars
clearRangeFromReference(wb, reference = c("mtcars!A5:D6",
```

```
"mtcars!G5:I7"))
```
<span id="page-15-1"></span>clearSheet-methods *Clearing worksheets in a workbook*

# Description

Clears worksheets with specified names or indices in a [workbook](#page-116-1).

#### Usage

```
## S4 method for signature 'workbook,numeric'
clearSheet(object, sheet)
  ## S4 method for signature 'workbook,character'
clearSheet(object, sheet)
```
# Arguments

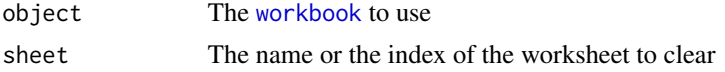

# Details

Clearing a worksheet means to clear all the cells in that worksheet. Consequently, the saved workbook should be smaller in size. Clearing a worksheet can be useful if data sets in a worksheet need to be replaced, i.e. data are first read, modified in R and finally written back to the worksheet. Without clearing the worksheet first, (parts of) the original data may still be visible if they occupied a larger range of the worksheet.

<span id="page-15-0"></span>

# <span id="page-16-0"></span>cloneSheet-methods 17

# Author(s)

Nicola Lambiase Mirai Solutions GmbH <http://www.mirai-solutions.com>

# See Also

[workbook](#page-116-1), [clearNamedRegion](#page-11-1), [clearRange](#page-13-1), [clearRangeFromReference](#page-14-1)

## Examples

```
# mtcars xlsx file from demoFiles subfolder of
# package XLConnect
demoExcelFile <- system.file("demoFiles/mtcars.xlsx",
                             package = "XLConnect")
# Load workbook
wb <- loadWorkbook(demoExcelFile)
# Clear worksheets named 'mtcars' and 'mtcars2'
clearSheet(wb, sheet = c("mtcars", "mtcars2"))
# Clear 3rd worksheet
clearSheet(wb, sheet = 3)
```
<span id="page-16-1"></span>cloneSheet-methods *Cloning/copying worksheets*

# Description

Clones (copies) a worksheet in a [workbook](#page-116-1).

#### Usage

```
## S4 method for signature 'workbook,numeric'
cloneSheet(object,sheet,name)
## S4 method for signature 'workbook,character'
cloneSheet(object,sheet,name)
```
# Arguments

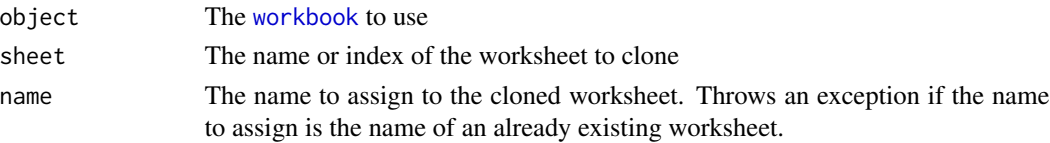

#### Author(s)

Martin Studer Mirai Solutions GmbH <http://www.mirai-solutions.com>

# See Also

```
workbook, createSheet, removeSheet, renameSheet, getSheets, existsSheet
```
#### Examples

```
# mtcars xlsx file from demoFiles subfolder of package XLConnect
demoExcelFile <- system.file("demoFiles/mtcars.xlsx", package = "XLConnect")
# Load workbook
wb <- loadWorkbook(demoExcelFile)
# Clone the 'mtcars' worksheet and assign it the name 'mtcars cloned'
cloneSheet(wb, sheet = "mtcars", name = "mtcars cloned")
```
<span id="page-17-1"></span>col2idx *Converting Excel column names to indices*

# Description

Converts Excel column names to indices.

#### Usage

col2idx(x)

#### Arguments

x Character vector of Excel column names (e.g. "A", "AF", ...)

#### Value

Returns a vector of integers representing the corresponding column indices. Note that passing invalid column name references may result in an arbitrary number.

#### Author(s)

Martin Studer Mirai Solutions GmbH <http://www.mirai-solutions.com>

#### See Also

[idx2col](#page-52-1), [cref2idx](#page-25-1), [idx2cref](#page-53-1), [idx2aref](#page-51-1), [aref2idx](#page-9-1), [aref](#page-8-1)

#### Examples

col2idx(c("A", "BTG"))

<span id="page-17-0"></span>

<span id="page-18-1"></span><span id="page-18-0"></span>createCellStyle-methods

*Creating custom named and anonymous cell styles*

#### Description

Creates a custom named or anonymous [cellstyle](#page-10-1).

#### Usage

## S4 method for signature 'workbook,character' createCellStyle(object,name)

#### Arguments

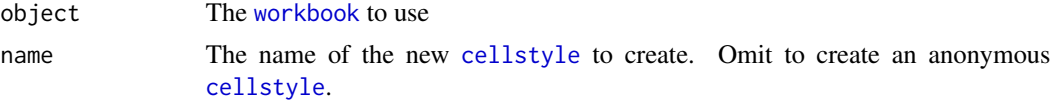

#### Details

Creates a named [cellstyle](#page-10-1) with the specified name. Named cell styles may be used in conjunction with the *name prefix* style action (see [setStyleAction](#page-105-1)) or may also be used directly with the method [setCellStyle](#page-87-1). Named cell styles can easily be changed from within Excel using the cell styles menu.

If name is missing, an anonymous cell style is created. Anonymous cell styles can be used in conjunction with the [setCellStyle](#page-87-1) method.

# Author(s)

Martin Studer Mirai Solutions GmbH <http://www.mirai-solutions.com>

#### See Also

```
workbook, cellstyle, getOrCreateCellStyle, existsCellStyle, setStyleAction, setStyleNamePrefix,
setCellStyle, setDataFormat, setBorder, setFillBackgroundColor, setFillForegroundColor,
setFillPattern, setWrapText
```

```
## Not run:
# Load workbook (create if not existing)
wb <- loadWorkbook("createCellstyles.xlsx", create = TRUE)
# We don't set a specific style action in this demo, so the
# default 'XLConnect' will be used (XLC$"STYLE_ACTION.XLCONNECT")
```

```
# Create a sheet named 'mtcars'
createSheet(wb, name = "mtcars")
# Create a named region called 'mtcars' referring to the sheet
# called 'mtcars'
createName(wb, name = "mtcars", formula = "mtcars!$C$4")
# Write built-in data set 'mtcars' to the above defined named region.
# This will use the default style action 'XLConnect'.
writeNamedRegion(wb, mtcars, name = "mtcars")
# Now let's color all weight cells of cars with a weight > 3.5 in red
# (mtcars$wt > 3.5)
# First, create a corresponding (named) cell style
heavyCar <- createCellStyle(wb, name = "HeavyCar")
# Specify the cell style to use a solid foreground color
setFillPattern(heavyCar, fill = XLC$"FILL.SOLID_FOREGROUND")
# Specify the foreground color to be used
setFillForegroundColor(heavyCar, color = XLC$"COLOR.RED")
# Which cars have a weight > 3.5 ?
rowIndex <- which(mtcars$wt > 3.5)
# NOTE: The mtcars data.frame has been written offset with
# top left cell C4 - and we have also written a header row!
# So, let's take that into account appropriately. Obviously,
# the two steps could be combined directly into one ...
rowIndex <- rowIndex + 4
# The same holds for the column index
colIndex <- which(names(mtcars) == "wt") + 2
# Set the 'HeavyCar' cell style for the corresponding cells.
# Note: the row and col arguments are vectorized!
setCellStyle(wb, sheet = "mtcars", row = rowIndex, col = colIndex,
             cellstyle = heavyCar)
# Save workbook (this actually writes the file to disk)
saveWorkbook(wb)
# clean up
file.remove("createCellstyles.xlsx")
## End(Not run)
```
#### <span id="page-19-1"></span>createFreezePane-methods

*Creating a freeze pane on a worksheet*

<span id="page-19-0"></span>

# **Description**

Creates a freeze pane on a specified worksheet.

#### Usage

## S4 method for signature 'workbook,character' createFreezePane(object, sheet, colSplit, rowSplit, leftColumn, topRow) ## S4 method for signature 'workbook,numeric' createFreezePane(object, sheet, colSplit, rowSplit, leftColumn, topRow)

# Arguments

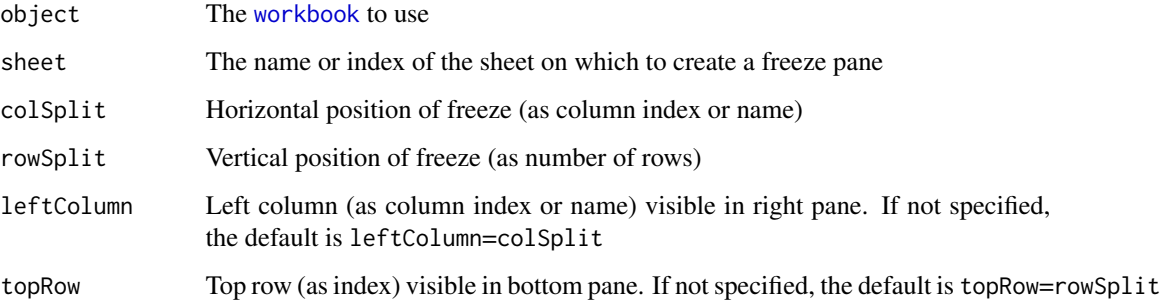

# Note

To keep an area of a worksheet visible while you scroll to another area of the worksheet, you can lock specific rows or columns in one area by freezing or splitting panes.

When you freeze panes, you keep specific rows or columns visible when you scroll in the worksheet. For example, you might want to keep row and column labels visible as you scroll.

When you split panes, you create separate worksheet areas that you can scroll within, while rows or columns in the non-scrolled area remain visible.

# Author(s)

Nicola Lambiase Mirai Solutions GmbH <http://www.mirai-solutions.com>

# References

How to create a freeze pane/split pane in Office 2007 [http://office.microsoft.com/en-us/](http://office.microsoft.com/en-us/excel-help/freeze-or-lock-rows-and-columns-HP001217048.aspx) [excel-help/freeze-or-lock-rows-and-columns-HP001217048.aspx](http://office.microsoft.com/en-us/excel-help/freeze-or-lock-rows-and-columns-HP001217048.aspx)

#### See Also

[workbook](#page-116-1) [createSplitPane](#page-24-1) [removePane](#page-77-1)

# <span id="page-21-0"></span>Examples

```
## Not run:
# Load workbook (create if not existing)
wb <- loadWorkbook("freezePaneTest.xlsx", create = TRUE)
# Create a worksheet named 'Sheet1'
createSheet(wb, name = "Sheet1")
# Create a freeze pane on Sheet1, using as reference position the 5th column and the 5th row,
# showing the 10th column as the leftmost visible one in the right pane
# and the 10th row as the top visible one in the bottom pane.
createFreezePane(wb, "Sheet1", 5, 5, 10, 10)
# Save workbook (this actually writes the file to disk)
saveWorkbook(wb)
# clean up
file.remove("freezePaneTest.xlsx")
## End(Not run)
```
<span id="page-21-1"></span>createName-methods *Creating names in a workbook*

#### Description

Creates a name for a specified formula in a [workbook](#page-116-1).

#### Usage

```
## S4 method for signature 'workbook'
createName(object, name, formula, overwrite)
```
#### Arguments

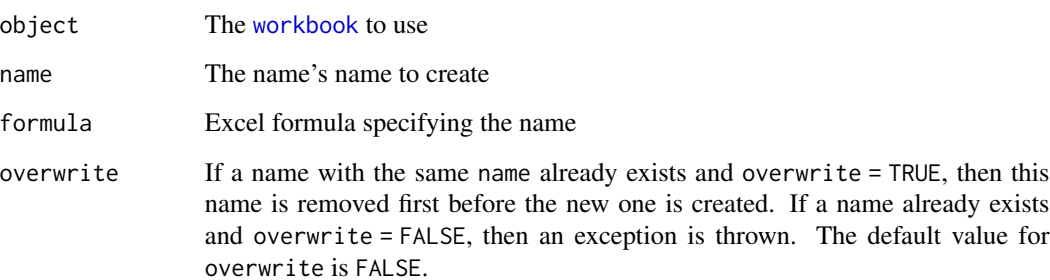

#### Details

Creates a name named name for the specified formula.

The formula should be specified as you would type it in Excel. Make sure that the worksheets, functions, ... exist that you are referring to in the formula.

The name, formula and overwrite arguments are vectorized such that multiple names can be created in one method call.

# Author(s)

```
Martin Studer
Mirai Solutions GmbH http://www.mirai-solutions.com
```
#### References

```
What are named regions/ranges?
http://www.officearticles.com/excel/named_ranges_in_microsoft_excel.htm
How to create named regions/ranges?
http://www.youtube.com/watch?v=iAE9a0uRtpM
```
# See Also

```
workbook, removeName, existsName, getDefinedNames,
readNamedRegion, writeNamedRegion
```

```
## Not run:
# Load workbook (create if not existing)
wb <- loadWorkbook("createName.xlsx", create = TRUE)
# Create a worksheet named 'mtcars'
createSheet(wb, name = "mtcars")
# Create a named region called 'mtcars' on the sheet called 'mtcars'
createName(wb, name = "mtcars", formula = "mtcars!$A$1")
# Write built-in data set 'mtcars' to the above defined named region
writeNamedRegion(wb, mtcars, name = "mtcars")
# Save workbook
saveWorkbook(wb)
# clean up
file.remove("createName.xlsx")
## End(Not run)
```
<span id="page-23-1"></span><span id="page-23-0"></span>createSheet-methods *Creating worksheets in a workbook*

#### Description

Creates worksheets with specified names in a [workbook](#page-116-1).

#### Usage

```
## S4 method for signature 'workbook'
createSheet(object, name)
```
#### Arguments

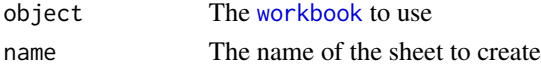

# Details

Creates a worksheet with the specified name if it does not already exist. Note that the naming of worksheets needs to be in line with Excel's convention, otherwise an exception will be thrown. For example, worksheet names cannot be longer than 31 characters. Also note that the name argument is vectorized, so multiple worksheets can be created in one method call.

# Author(s)

Martin Studer Mirai Solutions GmbH <http://www.mirai-solutions.com>

#### See Also

[workbook](#page-116-1), [removeSheet](#page-78-1), [renameSheet](#page-79-1), [existsSheet](#page-28-1), [getSheets](#page-48-1), [cloneSheet](#page-16-1)

#### Examples

```
## Not run:
# Load workbook (create if not existing)
wb <- loadWorkbook("createSheet.xlsx", create = TRUE)
# Create a worksheet called 'CO2'
```

```
createSheet(wb, name = "CO2")
```

```
# Save workbook (this actually writes the file to disk)
saveWorkbook(wb)
```

```
# clean up
file.remove("createSheet.xlsx")
```
## End(Not run)

<span id="page-24-1"></span><span id="page-24-0"></span>createSplitPane-methods

*Creating a split pane on a worksheet*

# Description

Creates a split pane on a specified worksheet.

#### Usage

```
## S4 method for signature 'workbook,character'
createSplitPane(object,sheet,xSplitPos,ySplitPos,leftColumn,topRow)
## S4 method for signature 'workbook,numeric'
createSplitPane(object,sheet,xSplitPos,ySplitPos,leftColumn,topRow)
```
#### Arguments

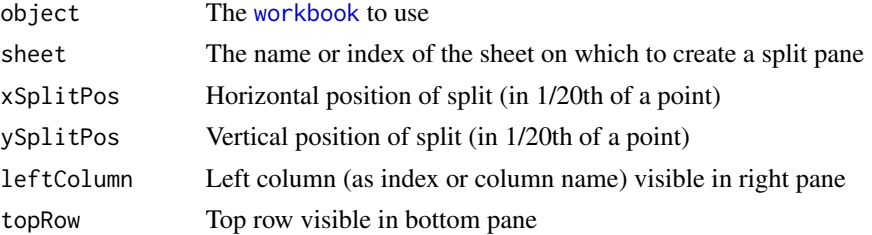

#### Note

To keep an area of a worksheet visible while you scroll to another area of the worksheet, you can lock specific rows or columns in one area by freezing or splitting panes.

When you freeze panes, you keep specific rows or columns visible when you scroll in the worksheet. For example, you might want to keep row and column labels visible as you scroll.

When you split panes, you create separate worksheet areas that you can scroll within, while rows or columns in the non-scrolled area remain visible.

# Author(s)

Nicola Lambiase Mirai Solutions GmbH <http://www.mirai-solutions.com>

# References

How to create a freeze pane/split pane in Office 2007 [http://office.microsoft.com/en-us/](http://office.microsoft.com/en-us/excel-help/freeze-or-lock-rows-and-columns-HP001217048.aspx) [excel-help/freeze-or-lock-rows-and-columns-HP001217048.aspx](http://office.microsoft.com/en-us/excel-help/freeze-or-lock-rows-and-columns-HP001217048.aspx)

## See Also

[workbook](#page-116-1) [createFreezePane](#page-19-1) [removePane](#page-77-1)

# Examples

```
## Not run:
# Load workbook (create if not existing)
wb <- loadWorkbook("splitPaneTest.xlsx", create = TRUE)
# Create a worksheet named 'Sheet1'
createSheet(wb, name = "Sheet1")
# Create a split pane on Sheet1, with coordinates (10000, 5000) expressed as 1/20th of a point,
# 10 (-> J) as left column visible in right pane and 10 as top row visible in bottom pane
createSplitPane(wb, "Sheet1", 10000, 5000, 10, 10)
# Save workbook (this actually writes the file to disk)
saveWorkbook(wb)
# clean up
file.remove("splitPaneTest.xlsx")
## End(Not run)
```
<span id="page-25-1"></span>cref2idx *Converting Excel cell references to indices*

# Description

Converts Excel cell references to row & column indices

#### Usage

cref2idx(x)

#### Arguments

x Character vector of Excel cell references (e.g. "\$A\$20", "B18", ...)

#### Value

Returns a numeric matrix with two columns and as many rows as cell references that have been provided. The first column represents the row indices and the second column represents the column indices.

#### Author(s)

Martin Studer Mirai Solutions GmbH <http://www.mirai-solutions.com>

# See Also

[idx2cref](#page-53-1), [col2idx](#page-17-1), [idx2col](#page-52-1), [idx2aref](#page-51-1), [aref2idx](#page-9-1), [aref](#page-8-1)

<span id="page-25-0"></span>

# <span id="page-26-0"></span>Examples

cref2idx(c("\$A\$20", "B18"))

<span id="page-26-1"></span>existsCellStyle-methods

*Retrieving named cell styles*

# Description

Checks whether a named cell style exists in a [workbook](#page-116-1).

# Usage

## S4 method for signature 'workbook' existsCellStyle(object,name)

#### Arguments

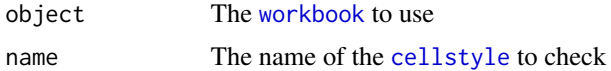

#### Details

Checks whether the [cellstyle](#page-10-1) with the specified name exists.

#### Author(s)

Martin Studer Mirai Solutions GmbH <http://www.mirai-solutions.com>

# See Also

[workbook](#page-116-1), [cellstyle](#page-10-1), [setCellStyle](#page-87-1), [createCellStyle](#page-18-1), [getOrCreateCellStyle](#page-42-1)

```
## Not run:
# Load workbook (create if not existing)
wb <- loadWorkbook("existsCellStyle.xlsx", create = TRUE)
# Cell style 'MyStyle' does not exist yet
stopifnot(!existsCellStyle(wb, "MyStyle"))
# Create the style "MyStyle"
createCellStyle(wb, "MyStyle")
# And now it is here
stopifnot(existsCellStyle(wb, "MyStyle"))
```

```
# clean up
file.remove("existsCellStyle.xlsx")
## End(Not run)
```
<span id="page-27-1"></span>existsName-methods *Checking existence of names in a workbook*

#### Description

Checks the existence of a name in a [workbook](#page-116-1).

# Usage

```
## S4 method for signature 'workbook'
existsName(object, name)
```
#### Arguments

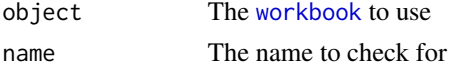

# Details

Returns TRUE if the specified name exists and FALSE otherwise. Note that the name argument is vectorized and therefore multiple names can be checked for existence in one method call.

#### Author(s)

Martin Studer Mirai Solutions GmbH <http://www.mirai-solutions.com>

# See Also

```
workbook, createName, removeName, getDefinedNames, readNamedRegion,
writeNamedRegion
```

```
# mtcars xlsx file from demoFiles subfolder of package XLConnect
mtcarsFile <- system.file("demoFiles/mtcars.xlsx", package = "XLConnect")
# Load workbook
wb <- loadWorkbook(mtcarsFile)
# Check if the name 'mtcars' exists
# (should return TRUE since the name is defined as 'mtcars!$A$1:$K$33')
```

```
existsName(wb, name = "mtcars")
```
<span id="page-27-0"></span>

<span id="page-28-1"></span><span id="page-28-0"></span>existsSheet-methods *Checking for existence of worksheets in a workbook*

# Description

Checks the existence of a worksheet in a [workbook](#page-116-1).

# Usage

```
## S4 method for signature 'workbook'
existsSheet(object,name)
```
#### Arguments

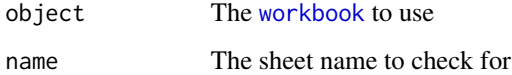

#### Details

Checks if the specified worksheet exists. Returns TRUE if it exists, otherwise FALSE. The name argument is vectorized which allows to check for existence of multiple worksheets with one call.

#### Author(s)

Martin Studer Mirai Solutions GmbH <http://www.mirai-solutions.com>

#### See Also

[workbook](#page-116-1), [createSheet](#page-23-1), [removeSheet](#page-78-1), [renameSheet](#page-79-1), [getSheets](#page-48-1), [cloneSheet](#page-16-1)

# Examples

```
# mtcars xlsx file from demoFiles subfolder of package XLConnect
demoExcelFile <- system.file("demoFiles/mtcars.xlsx", package = "XLConnect")
```
# Load workbook wb <- loadWorkbook(demoExcelFile)

```
# Check for existence of a worksheet called 'mtcars'
existsSheet(wb, "mtcars")
```
<span id="page-29-0"></span>

#### Description

Operators that allow to extract/replace data from/on a [workbook](#page-116-1).

#### Arguments

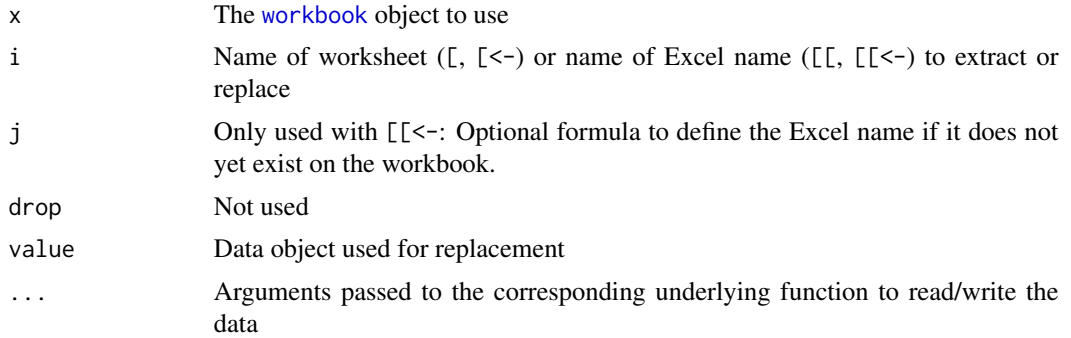

#### Details

The workbook extraction operators are basically syntactic sugar for the common methods [readWorksheet](#page-70-1) ([), [writeWorksheet](#page-121-1) ([<-), [readNamedRegion](#page-63-1) ([[), [writeNamedRegion](#page-117-1) ([[<-).

## Author(s)

Martin Studer Mirai Solutions GmbH <http://www.mirai-solutions.com>

#### See Also

[workbook](#page-116-1), [readWorksheet](#page-70-1), [writeWorksheet](#page-121-1), [readNamedRegion](#page-63-1), [writeNamedRegion](#page-117-1)

```
## Not run:
# Load workbook (create if not existing)
wb <- loadWorkbook("extraction.xlsx", create = TRUE)
```

```
# Write mtcars data set on a worksheet named 'mtcars1'.
# Note: The 'mtcars1' sheet will be created automatically if it does
# not exist yet. Also, default values for other writeWorksheet arguments
# hold, i.e. the data set is written starting at the top left corner.
wb["mtcars1"] = mtcars
```

```
# Write mtcars data set on a worksheet named 'mtcars2'.
# Again, the 'mtcars2' worksheet is created automatically.
```
# <span id="page-30-0"></span>extractSheetName 31

```
# Additionally specify arguments passed to the underlying method
# writeWorksheet.
wb["mtcars2", startRow = 6, startCol = 11, header = FALSE] = mtcars# Read worksheets 'mtcars1' and 'mtcars2'.
# Note: The default arguments hold for the underlying method
# readWorksheet.
wb["mtcars1"]
wb["mtcars2"]
# Write mtcars data set to a named region named 'mtcars3'. Since
# it doesn't exist yet we also need to specify the formula to
# define it. Also note that the sheet 'mtcars3' referenced in the
# formula does not yet exist - it will be created automatically!
# Moreover, default values for other writeNamedRegion arguments hold.
wb[["mtcars3", "mtcars3!$B$7"]] = mtcars
# Redefine named region 'mtcars3'. Note that no formula specification
# is required since named region is already defined (see above example).
wb[["mtcars3"]] = mtcars
# Write mtcars data set to a named region 'mtcars4'. Since the named
# region does not yet exist a formula specification is required. Also,
# additional arguments are specified that are passed to the underlying
# method writeNamedRegion.
wb[["mtcars4", "mtcars4!$D$8", rownames = "Car"]] = mtcars
# Read the named regions 'mtcars3' and 'mtcars4'.
# Note: Default values hold for the underlying method readNamedRegion.
wb[["mtcars3"]]
wb[["mtcars4"]]
# clean up
file.remove("extraction.xlsx")
## End(Not run)
```
extractSheetName *Extracting the sheet name from a formula*

#### Description

Extracts the sheet name from a formula of the form <SHEET\_NAME>!<CELL\_ADDRESS>

#### Usage

extractSheetName(formula)

#### <span id="page-31-0"></span>Arguments

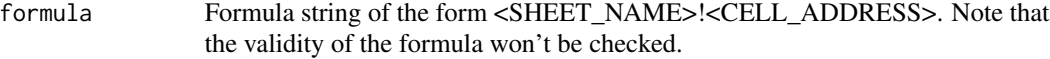

#### Value

Returns the name of the sheet referenced in the formula. For quoted sheet names (required if names contain e.g. whitespaces or exclamation marks (!)) in formulas the function returns the unquoted name.

#### Author(s)

Martin Studer Mirai Solutions GmbH <http://www.mirai-solutions.com>

#### Examples

```
extractSheetName(c("MySheet!$A$1", "'My Sheet'!$A$1", "'My!Sheet'!$A$1"))
```
<span id="page-31-1"></span>getActiveSheetIndex-methods

```
Querying the active worksheet index
```
### Description

Queries the index of the active worksheet in a [workbook](#page-116-1).

#### Usage

```
## S4 method for signature 'workbook'
getActiveSheetIndex(object)
```
#### Arguments

object The [workbook](#page-116-1) to use

#### Author(s)

Martin Studer Mirai Solutions GmbH <http://www.mirai-solutions.com>

### See Also

[workbook](#page-116-1), [getActiveSheetName](#page-32-1)

# <span id="page-32-0"></span>getActiveSheetName-methods 33

#### Examples

```
# mtcars xlsx file from demoFiles subfolder of package XLConnect
demoExcelFile <- system.file("demoFiles/mtcars.xlsx", package = "XLConnect")
# Load workbook
wb <- loadWorkbook(demoExcelFile)
# Query the active sheet index
activeSheet <- getActiveSheetIndex(wb)
```
<span id="page-32-1"></span>getActiveSheetName-methods

*Querying the active worksheet name*

#### Description

Queries the name of the active worksheet in a [workbook](#page-116-1).

#### Usage

```
## S4 method for signature 'workbook'
getActiveSheetName(object)
```
## Arguments

object The [workbook](#page-116-1) to use

#### Author(s)

Martin Studer Mirai Solutions GmbH <http://www.mirai-solutions.com>

# See Also

[workbook](#page-116-1), [getActiveSheetIndex](#page-31-1)

#### Examples

# mtcars xlsx file from demoFiles subfolder of package XLConnect demoExcelFile <- system.file("demoFiles/mtcars.xlsx", package = "XLConnect")

```
# Load workbook
wb <- loadWorkbook(demoExcelFile)
```
# Query the active sheet name activeSheet <- getActiveSheetName(wb)

```
getBoundingBox-methods
```
*Querying the coordinates of a worksheet bounding box*

# Description

This function queries the coordinates of a bounding box in an Excel worksheet. A bounding box is the rectangular region of minimum size containing all the non-empty cells in a sheet.

# Usage

```
## S4 method for signature 'workbook,character'
getBoundingBox(object,sheet,startRow,startCol,endRow,endCol,autofitRow,autofitCol)
## S4 method for signature 'workbook,numeric'
getBoundingBox(object,sheet,startRow,startCol,endRow,endCol,autofitRow,autofitCol)
```
# Arguments

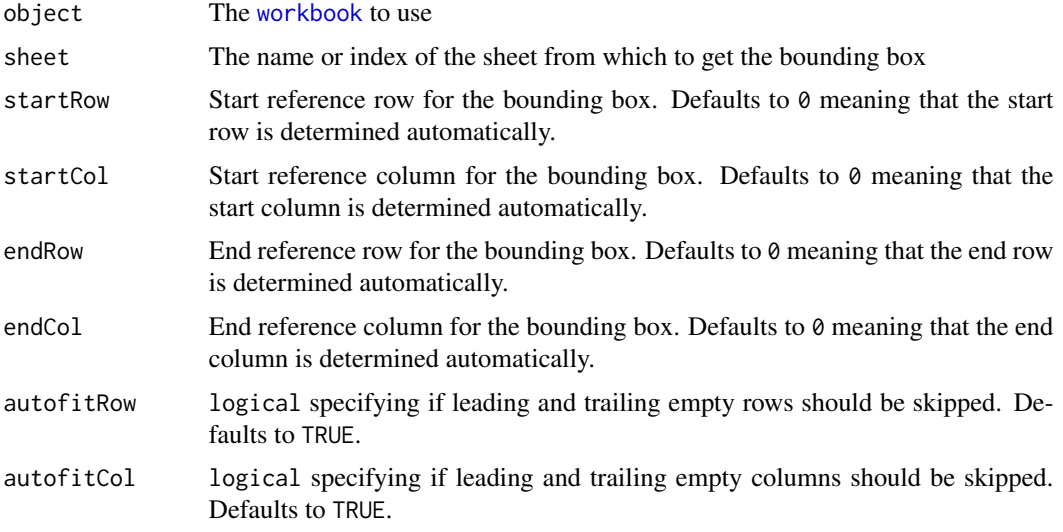

#### Details

The result is a matrix containing the following coordinates:

```
[1,] top left row
```
- [2,] top left column
- [3,] bottom right row
- [4,] bottom right column

In case more than one sheet is selected, the result matrix will contain a column for each sheet.

<span id="page-34-0"></span>The bounding box resolution algorithm works as follows:

If startRow  $\leq 0$  then the first available row in the sheet is assumed. If endRow  $\leq 0$  then the last available row in the sheet is assumed. If startCol  $\leq 0$  then the minimum column between startRow and endRow is assumed. If endCol  $\leq 0$  then the maximum column between startRow and endRow is assumed. The arguments autofitRow and autofitCol (both defaulting to TRUE) can be used to skip leading and trailing empty rows even in case startRow, endRow, startCol and endCol are specified to values  $> 0$ . This can be useful if data is expected within certain given boundaries but the exact location is not available.

#### Author(s)

Nicola Lambiase Mirai Solutions GmbH <http://www.mirai-solutions.com>

#### See Also

[workbook](#page-116-1)

#### Examples

```
# multiregion xlsx file from demoFiles subfolder of package XLConnect
demoExcelFile <- system.file("demoFiles/multiregion.xlsx", package = "XLConnect")
```

```
# Load workbook
wb <- loadWorkbook(demoExcelFile)
```
# Query bounding box for the second sheet print(getBoundingBox(wb, sheet="SecondSheet"))

# Query bounding box for the first sheet, selecting the columns from 5 to 8 print(getBoundingBox(wb, sheet="FirstSheet", startCol=5, endCol=8))

getCellFormula-methods

*Retrieving formula definitions from cells*

#### Description

Retrieves a cell formula from a [workbook](#page-116-1).

### Usage

```
## S4 method for signature 'workbook,character'
getCellFormula(object,sheet,row,col)
## S4 method for signature 'workbook,numeric'
getCellFormula(object,sheet,row,col)
```
#### <span id="page-35-0"></span>Arguments

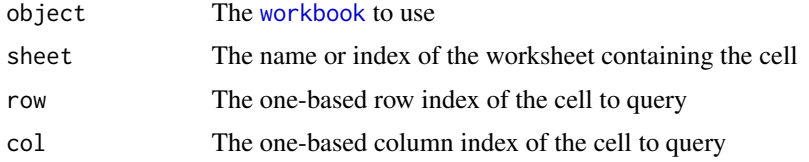

# Details

Retrieves the formula of the specified cell as a character, without the initial = character displayed in Excel. Raises an error if the specified cell is not a formula cell.

#### Author(s)

Thomas Themel Mirai Solutions GmbH <http://www.mirai-solutions.com>

#### See Also

[workbook](#page-116-1), [setCellFormula](#page-85-1)

# Examples

```
## Not run:
# Load workbook (create if not existing)
wb <- loadWorkbook("cellFormula.xlsx", create = TRUE)
createSheet(wb, "Formula")
# Assign a formula to A1
setCellFormula(wb, "Formula", 1, 1, "SUM($B$1:$B$29)")
# Returns the formula for Sheet1!A1
getCellFormula(wb, "Formula", 1, 1)
# The same with a numeric sheet index
getCellFormula(wb, 1, 1, 1)
# clean up
file.remove("cellFormula.xlsx")
## End(Not run)
```
getCellStyle-methods *Retrieving named cell styles*

# Description

Retrieves a named cell style from a [workbook](#page-116-1).
# getCellStyle-methods 37

# Usage

```
## S4 method for signature 'workbook'
getCellStyle(object,name)
```
#### Arguments

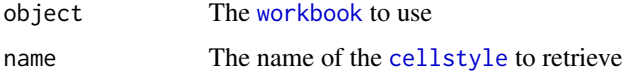

#### Details

Retrieves the [cellstyle](#page-10-0) with the specified name.

#### Author(s)

Thomas Themel Mirai Solutions GmbH <http://www.mirai-solutions.com>

#### See Also

[workbook](#page-116-0), [cellstyle](#page-10-0), [setStyleAction](#page-105-0), [createCellStyle](#page-18-0), [getOrCreateCellStyle](#page-42-0), [existsCellStyle](#page-26-0), [setStyleNamePrefix](#page-108-0), [setCellStyle](#page-87-0), [setDataFormat](#page-91-0), [setBorder](#page-84-0), [setFillBackgroundColor](#page-94-0), [setFillForegroundColor](#page-95-0), [setFillPattern](#page-96-0), [setWrapText](#page-109-0)

```
## Not run:
# Load workbook (create if not existing)
wb <- loadWorkbook("getCellstyles.xlsx", create = TRUE)
# You wouldn't usually ignore the return value here...
createCellStyle(wb, 'Header')
# ... but if you did it doesn't hurt.
cs <- getCellStyle(wb, 'Header')
# Specify the cell style to use a solid foreground color
setFillPattern(cs, fill = XLC$"FILL.SOLID_FOREGROUND")
# Specify the foreground color to be used
setFillForegroundColor(cs, color = XLC$"COLOR.RED")
# clean up
file.remove("getCellstyles.xlsx")
## End(Not run)
```

```
getCellStyleForType-methods
```
*Querying the cell style per data type for the DATATYPE style action*

#### Description

Queries the cell style for a specific data type as used by the DATATYPE style action.

#### Usage

## S4 method for signature 'workbook' getCellStyleForType(object,type)

# Arguments

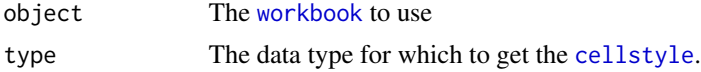

## Details

Based on the (cell) data type the DATATYPE style action (see [setStyleAction](#page-105-0)) sets the [cellstyle](#page-10-0) for the corresponding cells. The data type is normally specified via a corresponding data type constant from the [XLC](#page-123-0) object.

#### Author(s)

Martin Studer Mirai Solutions GmbH <http://www.mirai-solutions.com>

## See Also

[workbook](#page-116-0), [setCellStyleForType](#page-89-0), [setStyleAction](#page-105-0)

```
## Not run:
file.copy(system.file("demoFiles/template2.xlsx",
                     package = "XLConnect"),
          "datatype.xlsx", overwrite = TRUE)
```

```
# Load workbook
wb <- loadWorkbook("datatype.xlsx")
# Get current (existing) cell style for numerics
cs <- getCellStyleForType(wb, XLC$"DATA_TYPE.NUMERIC")
# Could also say cs <- getCellStyleForType(wb, "numeric")
# Change style
```

```
setBorder(cs, side = c("bottom", "right"), type = XLC$"BORDER.THICK",
```
# getDefinedNames-methods 39

```
color = c(XLC$"COLOR.BLACK", XLC$"COLOR.RED"))
# Set style action to 'datatype'
setStyleAction(wb, XLC$"STYLE_ACTION.DATATYPE")
# Write built-in data set 'mtcars' to the named region
# 'mtcars' as defined by the Excel template.
writeNamedRegion(wb, mtcars, name = "mtcars")
# Save workbook
saveWorkbook(wb)
# clean up
file.remove("datatype.xlsx")
## End(Not run)
```

```
getDefinedNames-methods
```
## *Retrieving defined names in a workbook*

## Description

Retrieves the defined names in a [workbook](#page-116-0).

## Usage

```
## S4 method for signature 'workbook'
getDefinedNames(object, validOnly)
```
## Arguments

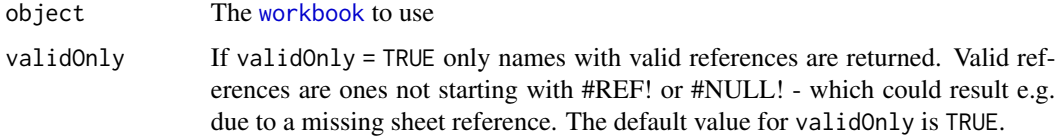

# Author(s)

```
Martin Studer
Mirai Solutions GmbH http://www.mirai-solutions.com
```
## See Also

```
workbook, createName, removeName, existsName, readNamedRegion,
writeNamedRegion
```
## Examples

```
# mtcars xlsx file from demoFiles subfolder of package XLConnect
mtcarsFile <- system.file("demoFiles/mtcars.xlsx", package = "XLConnect")
# Load workbook
wb <- loadWorkbook(mtcarsFile)
# Retrieve defined names with valid references
getDefinedNames(wb)
```
getForceFormulaRecalculation-methods *Querying the coordinates of the range reference by an Excel name*

#### Description

Queries the "force formula recalculation" flag on an Excel worksheet.

## Usage

```
## S4 method for signature 'workbook,character'
getForceFormulaRecalculation(object,sheet)
## S4 method for signature 'workbook,numeric'
getForceFormulaRecalculation(object,sheet)
```
# Arguments

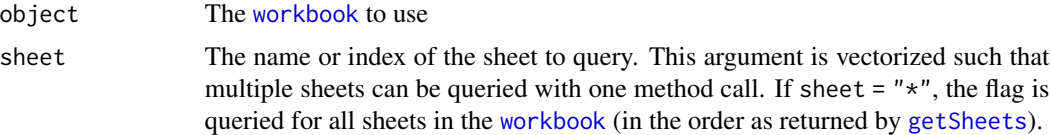

## Author(s)

```
Thomas Themel
Mirai Solutions GmbH http://www.mirai-solutions.com
```
#### See Also

[workbook](#page-116-0), [getSheets](#page-48-0), [setForceFormulaRecalculation](#page-98-0)

# Examples

```
# mtcars xlsx file from demoFiles subfolder of package XLConnect
demoExcelFile <- system.file("demoFiles/mtcars.xlsx", package = "XLConnect")
```
# Load workbook wb <- loadWorkbook(demoExcelFile)

```
# Ask whether Excel will automatically recalculate formulas on sheet mtcars
print(getForceFormulaRecalculation(wb, sheet = "mtcars"))
```
getLastColumn-methods *Querying the last (non-empty) column on a worksheet*

## Description

Queries the last (non-empty) column on a worksheet.

### Usage

```
## S4 method for signature 'workbook,character'
getLastColumn(object,sheet)
## S4 method for signature 'workbook,numeric'
getLastColumn(object,sheet)
```
# Arguments

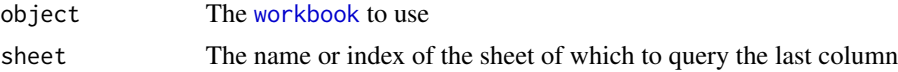

## Details

Returns the (1-based) numeric index of the last non-empty column in the specified worksheet.

### Author(s)

Martin Studer Mirai Solutions GmbH <http://www.mirai-solutions.com>

#### See Also

[workbook](#page-116-0)

# Examples

```
# mtcars xlsx file from demoFiles subfolder of package XLConnect
demoExcelFile <- system.file("demoFiles/mtcars.xlsx", package = "XLConnect")
```
# Load workbook wb <- loadWorkbook(demoExcelFile) # Query the last row of the 'mtcars' worksheet getLastColumn(wb, "mtcars") # Query the last row of the 'mtcars2' worksheet getLastColumn(wb, "mtcars2")

```
# Query the last row of the 'mtcars3' worksheet
getLastColumn(wb, "mtcars3")
```
getLastRow-methods *Querying the last (non-empty) row on a worksheet*

## Description

Queries the last (non-empty) row on a worksheet.

### Usage

```
## S4 method for signature 'workbook,character'
getLastRow(object,sheet)
## S4 method for signature 'workbook,numeric'
getLastRow(object,sheet)
```
# Arguments

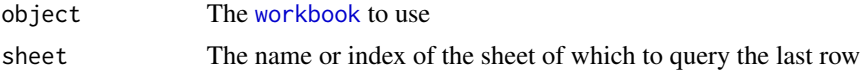

## Details

Returns the numeric index of the last non-empty row in the specified worksheet.

## Author(s)

Martin Studer Mirai Solutions GmbH <http://www.mirai-solutions.com>

#### See Also

[workbook](#page-116-0)

# Examples

```
# mtcars xlsx file from demoFiles subfolder of package XLConnect
demoExcelFile <- system.file("demoFiles/mtcars.xlsx", package = "XLConnect")
```
# Load workbook wb <- loadWorkbook(demoExcelFile) # Query the last row of the 'mtcars' worksheet getLastRow(wb, "mtcars") # Query the last row of the 'mtcars2' worksheet getLastRow(wb, "mtcars2")

```
# Query the last row of the 'mtcars3' worksheet
getLastRow(wb, "mtcars3")
```
<span id="page-42-0"></span>getOrCreateCellStyle-methods

*Retrieving or creating named cell styles*

### Description

Retrieves or creates cell styles in [workbook](#page-116-0)s.

## Usage

```
## S4 method for signature 'workbook,character'
getOrCreateCellStyle(object,name)
```
# Arguments

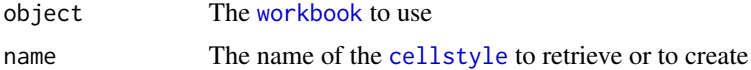

## Details

Retrieves an existing [cellstyle](#page-10-0) if it exists or creates a new one if it does not exist yet.

## Author(s)

Martin Studer Mirai Solutions GmbH <http://www.mirai-solutions.com>

## See Also

[workbook](#page-116-0), [cellstyle](#page-10-0), [setCellStyle](#page-87-0), [createCellStyle](#page-18-0), [existsCellStyle](#page-26-0)

```
## Not run:
# Load workbook (create if not existing)
wb <- loadWorkbook("getOrCreateCellStyle.xlsx", create = TRUE)
# The first time, the style does not exist yet and gets created
myStyle <- getOrCreateCellStyle(wb, name = "MyStyle")
# The second time, we retrieve the already existing style
myStyle <- getOrCreateCellStyle(wb, name = "MyStyle")
# clean up
file.remove("getOrCreateCellStyle.xlsx")
```
## End(Not run)

### getReferenceCoordinates-methods

*Querying the coordinates of the range reference by an Excel name*

# Description

(DEPRECATED) Queries the coordinates of an Excel name in a [workbook](#page-116-0).

### Usage

## S4 method for signature 'workbook' getReferenceCoordinates(object,name)

### Arguments

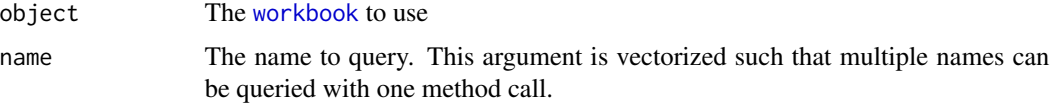

### Note

This function is deprecated. Use [getReferenceCoordinatesForName](#page-44-0) instead.

# Author(s)

Thomas Themel Mirai Solutions GmbH <http://www.mirai-solutions.com>

#### See Also

[workbook](#page-116-0), [createName](#page-21-0), [existsName](#page-27-0), [removeName](#page-76-0), [getReferenceFormula](#page-46-0)

#### Examples

# mtcars xlsx file from demoFiles subfolder of package XLConnect demoExcelFile <- system.file("demoFiles/mtcars.xlsx", package = "XLConnect")

```
# Load workbook
wb <- loadWorkbook(demoExcelFile)
```

```
# Query reference coordinate for name 'mtcars'
print(getReferenceCoordinatesForName(wb, name = "mtcars"))
```
<span id="page-44-0"></span>getReferenceCoordinatesForName-methods

*Querying the coordinates of the range reference by an Excel name*

## Description

Queries the coordinates of an Excel name in a [workbook](#page-116-0).

## Usage

```
## S4 method for signature 'workbook'
getReferenceCoordinatesForName(object,name)
```
## Arguments

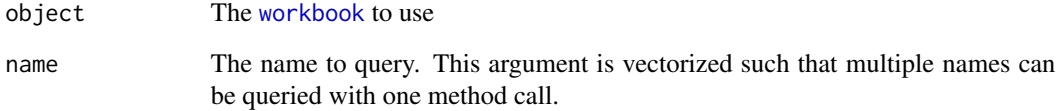

## Author(s)

Thomas Themel Mirai Solutions GmbH <http://www.mirai-solutions.com>

#### See Also

[workbook](#page-116-0), [createName](#page-21-0), [existsName](#page-27-0), [removeName](#page-76-0), [getReferenceFormula](#page-46-0), [getReferenceCoordinatesForTable](#page-45-0)

```
# mtcars xlsx file from demoFiles subfolder of package XLConnect
demoExcelFile <- system.file("demoFiles/mtcars.xlsx", package = "XLConnect")
```

```
# Load workbook
wb <- loadWorkbook(demoExcelFile)
```

```
# Query reference coordinate for name 'mtcars'
print(getReferenceCoordinatesForName(wb, name = "mtcars"))
```
<span id="page-45-0"></span>getReferenceCoordinatesForTable-methods

*Querying the coordinates of the range of an Excel table*

#### Description

Queries the coordinates of an Excel table (Office 2007+) in a [workbook](#page-116-0).

## Usage

```
## S4 method for signature 'workbook,numeric'
getReferenceCoordinatesForTable(object,sheet,table)
## S4 method for signature 'workbook,character'
getReferenceCoordinatesForTable(object,sheet,table)
```
## Arguments

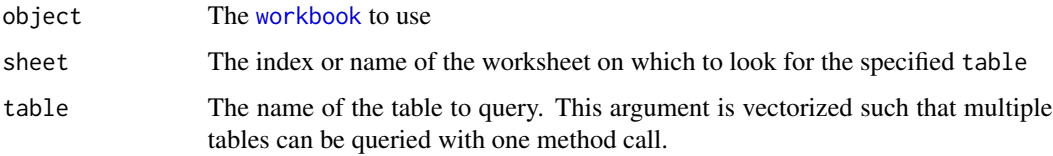

# Author(s)

Martin Studer Mirai Solutions GmbH <http://www.mirai-solutions.com>

### See Also

[workbook](#page-116-0), [createName](#page-21-0), [existsName](#page-27-0), [removeName](#page-76-0), [getReferenceFormula](#page-46-0), [getReferenceCoordinatesForName](#page-44-0)

```
# mtcars xlsx file from demoFiles subfolder of package XLConnect
demoExcelFile <- system.file("demoFiles/mtcars.xlsx", package = "XLConnect")
# Load workbook
wb <- loadWorkbook(demoExcelFile)
# Query reference coordinates for table 'MtcarsTable' on sheet
# 'mtcars_table'
print(getReferenceCoordinatesForTable(wb, sheet = "mtcars_table",
                                     table = "MtcarsTable"))
```
<span id="page-46-0"></span>getReferenceFormula-methods

*Querying reference formulas of Excel names*

# Description

Queries the reference formula of an Excel name in a [workbook](#page-116-0).

### Usage

```
## S4 method for signature 'workbook'
getReferenceFormula(object,name)
```
## Arguments

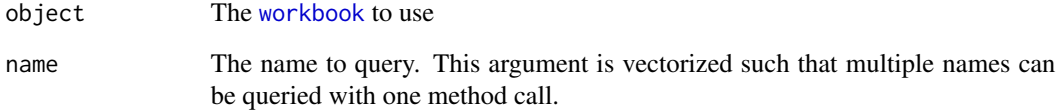

## Author(s)

Martin Studer Mirai Solutions GmbH <http://www.mirai-solutions.com>

#### See Also

[workbook](#page-116-0), [createName](#page-21-0), [existsName](#page-27-0), [removeName](#page-76-0)

```
# mtcars xlsx file from demoFiles subfolder of package XLConnect
demoExcelFile <- system.file("demoFiles/mtcars.xlsx", package = "XLConnect")
```

```
# Load workbook
wb <- loadWorkbook(demoExcelFile)
```

```
# Query reference formula for name 'mtcars'
print(getReferenceFormula(wb, name = "mtcars"))
```
<span id="page-47-0"></span>getSheetPos-methods *Querying worksheet position*

### Description

Queries the position of a worksheet in a [workbook](#page-116-0).

## Usage

## S4 method for signature 'workbook,character' getSheetPos(object,sheet)

### Arguments

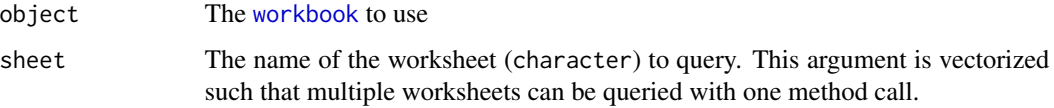

## Value

Returns the position index of the corresponding worksheet. Note that querying a non-existing worksheet results in a 0 index and does not throw an exception!

### Author(s)

Martin Studer Mirai Solutions GmbH <http://www.mirai-solutions.com>

# See Also

[workbook](#page-116-0), [setSheetPos](#page-104-0), [getSheets](#page-48-0)

```
# mtcars xlsx file from demoFiles subfolder of package XLConnect
demoExcelFile <- system.file("demoFiles/mtcars.xlsx", package = "XLConnect")
```

```
# Load workbook
wb <- loadWorkbook(demoExcelFile)
```

```
# Query worksheet positions for the worksheets 'mtcars2', 'mtcars3',
# 'mtcars' and 'NotThere' (which actually does not exist)
print(getSheetPos(wb, sheet = c("mtcars2", "mtcars3", "mtcars", "NotThere")))
```
<span id="page-48-0"></span>getSheets-methods *Querying available worksheets in a workbook*

### Description

Returns all worksheet names in a [workbook](#page-116-0).

## Usage

```
## S4 method for signature 'workbook'
getSheets(object)
```
# Arguments

object The [workbook](#page-116-0) to use

### Author(s)

Martin Studer Mirai Solutions GmbH <http://www.mirai-solutions.com>

## See Also

[workbook](#page-116-0), [createSheet](#page-23-0), [removeSheet](#page-78-0), [renameSheet](#page-79-0), [getSheetPos](#page-47-0), [setSheetPos](#page-104-0)

### Examples

```
# mtcars xlsx file from demoFiles subfolder of package XLConnect
demoExcelFile <- system.file("demoFiles/mtcars.xlsx", package = "XLConnect")
```

```
# Load workbook
wb <- loadWorkbook(demoExcelFile)
```

```
# Query available worksheets
sheets <- getSheets(wb)
```
getTables-methods *Querying available Excel tables in a workbook*

### Description

Queries the available Excel tables on the specified worksheet.

## Usage

```
## S4 method for signature 'workbook,numeric'
getTables(object,sheet,simplify)
## S4 method for signature 'workbook, character'
getTables(object,sheet,simplify)
```
# Arguments

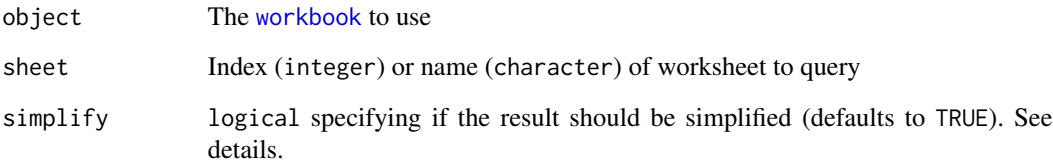

## Details

Since this is a vectorized function (multiple sheets can be specified) the result is a named list (one component per sheet) if no simplification is applied. In cases where only one sheet is queried and simplify = TRUE (default) the result is simplified to a vector.

#### Author(s)

Martin Studer Mirai Solutions GmbH <http://www.mirai-solutions.com>

# See Also

[workbook](#page-116-0), [getSheets](#page-48-0), [readTable](#page-67-0)

```
# mtcars xlsx file from demoFiles subfolder of package XLConnect
demoExcelFile <- system.file("demoFiles/mtcars.xlsx", package = "XLConnect")
```

```
# Load workbook
wb <- loadWorkbook(demoExcelFile)
```

```
# Query available tables (table names) on sheet 'mtcars_table'
tables <- getTables(wb, sheet = "mtcars_table")
```

```
# ... or via sheet index
tables \leq getTables(wb, sheet = 4)
```
<span id="page-50-0"></span>hideSheet-methods *Hiding worksheets in a workbook*

#### Description

(Very) hides the specified worksheets in a [workbook](#page-116-0).

### Usage

```
## S4 method for signature 'workbook,character'
hideSheet(object, sheet, veryHidden)
## S4 method for signature 'workbook,numeric'
hideSheet(object, sheet, veryHidden)
```
### Arguments

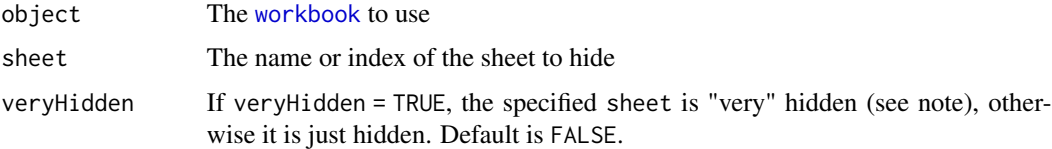

# Details

The arguments sheet and veryHidden are vectorized such that multiple worksheets can be (very) hidden with one method call. An exception is thrown if the specified sheet does not exist.

## Note

Note that hidden worksheets can be unhidden by users directly within Excel via standard functionality. Therefore Excel knows the concept of "very hidden" worksheets. These worksheets cannot be unhidden with standard Excel functionality but need programatic intervention to be made visible.

Also note that in case the specified worksheet to hide is the currently active worksheet, then hideSheet tries to set the active worksheet to the first non-hidden (not hidden and not very hidden) worksheet in the workbook. If there is no such worksheet, hideSheet will throw an exception.

### Author(s)

```
Martin Studer
Mirai Solutions GmbH http://www.mirai-solutions.com
```
## See Also

[workbook](#page-116-0), [unhideSheet](#page-113-0), [isSheetHidden](#page-54-0), [isSheetVeryHidden](#page-55-0), [isSheetVisible](#page-56-0)

## Examples

```
## Not run:
# Load workbook (create if not existing)
wb <- loadWorkbook("hiddenWorksheet.xlsx", create = TRUE)
# Write a couple of built-in data.frame's into sheets
# with corresponding name
for(obj in c("CO2", "airquality", "swiss")) {
  createSheet(wb, name = obj)
  writeWorksheet(wb, get(obj), sheet = obj)
}
# Hide sheet 'airquality';
# the sheet may be unhidden by a user from within Excel
# since veryHidden defaults to FALSE
hideSheet(wb, sheet = "airquality")
# Save workbook
saveWorkbook(wb)
# clean up
file.remove("hiddenWorksheet.xlsx")
## End(Not run)
```
<span id="page-51-0"></span>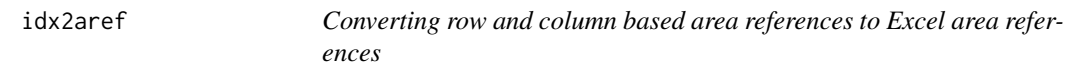

## Description

Converts row & column based area references to Excel area references

# Usage

idx2aref(x)

#### Arguments

x Numeric (integer) matrix or vector of indices. If a matrix is provided it should have four columns with the first two columns representing the top left corner (row and column indices) and the third & fourth column representing the bottom right corner. If a vector is provided it will be converted to a matrix by filling the vector into a 4-column matrix by row.

# Value

Returns a character vector of corresponding Excel area references.

#### $idx2col$  53

# Author(s)

Martin Studer Mirai Solutions GmbH <http://www.mirai-solutions.com>

# See Also

[aref2idx](#page-9-0), [aref](#page-8-0), [idx2cref](#page-53-0), [cref2idx](#page-25-0), [idx2col](#page-52-0), [col2idx](#page-17-0)

# Examples

idx2aref(c(1, 1, 5, 4))

<span id="page-52-0"></span>idx2col *Converting column indices to Excel column names*

# Description

Converts column indices to Excel column names.

## Usage

idx2col(x)

# Arguments

x Numeric (integer) vector of column indices

## Value

Returns a character vector of corresponding Excel column names. Numbers <= 0 result in the empty string ("").

### Author(s)

Martin Studer Mirai Solutions GmbH <http://www.mirai-solutions.com>

# See Also

[col2idx](#page-17-0), [idx2cref](#page-53-0), [cref2idx](#page-25-0), [idx2aref](#page-51-0), [aref2idx](#page-9-0), [aref](#page-8-0)

# Examples

idx2col(c(1, 347))

<span id="page-53-0"></span>

# Description

Converts row & column indices to Excel cell references

# Usage

 $idx2cref(x, absRow = TRUE, absCol = TRUE)$ 

# Arguments

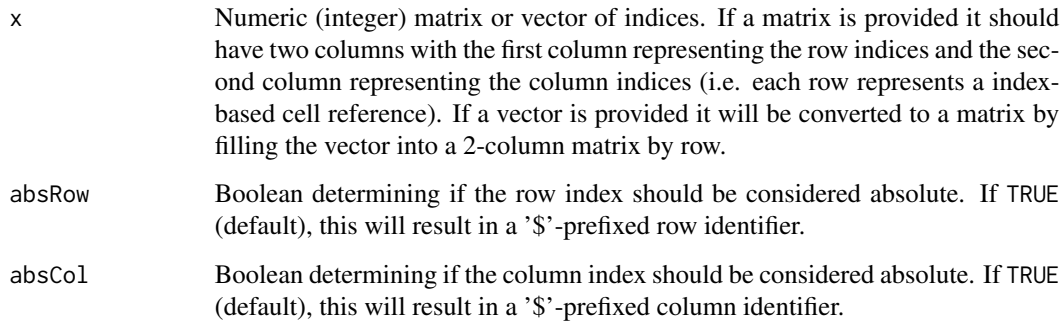

# Value

Returns a character vector of corresponding Excel cell references.

# Author(s)

Martin Studer Mirai Solutions GmbH <http://www.mirai-solutions.com>

# See Also

[cref2idx](#page-25-0), [idx2col](#page-52-0), [col2idx](#page-17-0), [idx2aref](#page-51-0), [aref2idx](#page-9-0), [aref](#page-8-0)

# Examples

idx2cref(c(5, 8, 14, 38))

<span id="page-54-0"></span>isSheetHidden-methods *Checking if worksheets are hidden in a workbook*

#### Description

Checks if the specified worksheets are hidden (but not very hidden) in a [workbook](#page-116-0).

# Usage

```
## S4 method for signature 'workbook,character'
isSheetHidden(object,sheet)
## S4 method for signature 'workbook,numeric'
isSheetHidden(object,sheet)
```
### Arguments

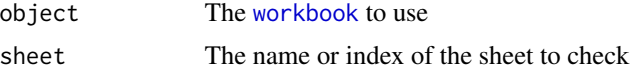

#### Details

Returns TRUE if the specified sheet is hidden (not visible but also not very hidden), otherwise FALSE. sheet is vectorized such that multiple worksheets can be queried with one method call. An exception is thrown if the specified sheet does not exist.

# Author(s)

Martin Studer Mirai Solutions GmbH <http://www.mirai-solutions.com>

## See Also

[workbook](#page-116-0), [hideSheet](#page-50-0), [unhideSheet](#page-113-0), [isSheetVeryHidden](#page-55-0), [isSheetVisible](#page-56-0)

```
## Not run:
# Load workbook (create if not existing)
wb <- loadWorkbook("isSheetHidden.xlsx", create = TRUE)
# Write a couple of built-in data.frame's into sheets
# with corresponding name
for(obj in c("CO2", "airquality", "swiss")) {
  createSheet(wb, name = obj)
  writeWorksheet(wb, get(obj), sheet = obj)
}
# Hide sheet 'airquality'
```

```
hideSheet(wb, sheet = "airquality")
# Check if sheet 'airquality' is hidden;
# this should obviously return TRUE
isSheetHidden(wb, "airquality")
# Check if sheet 'swiss' is hidden;
# this should obviously return FALSE
isSheetHidden(wb, "swiss")
# clean up
file.remove("isSheetHidden.xlsx")
## End(Not run)
```
<span id="page-55-0"></span>isSheetVeryHidden-methods

*Checking if worksheets are very hidden in a workbook*

## Description

Checks if the specified worksheets are very hidden (but not just hidden) in a [workbook](#page-116-0).

### Usage

```
## S4 method for signature 'workbook,character'
isSheetVeryHidden(object,sheet)
## S4 method for signature 'workbook,numeric'
isSheetVeryHidden(object,sheet)
```
### Arguments

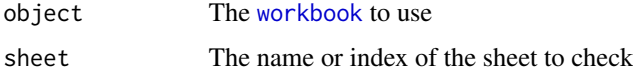

#### Details

Returns TRUE if the specified named sheet is very hidden (not visible but also not just hidden), otherwise FALSE. sheet is vectorized such that multiple worksheets can be queried with one method call. An exception is thrown if the specified sheet does not exist.

## Author(s)

Martin Studer Mirai Solutions GmbH <http://www.mirai-solutions.com>

## isSheetVisible-methods 57

# See Also

[workbook](#page-116-0), [hideSheet](#page-50-0), [unhideSheet](#page-113-0), [isSheetHidden](#page-54-0), [isSheetVisible](#page-56-0)

## Examples

```
## Not run:
# Load workbook (create if not existing)
wb <- loadWorkbook("isSheetVeryHidden.xlsx", create = TRUE)
# Write a couple of built-in data.frame's into sheets
# with corresponding name
for(obj in c("CO2", "airquality", "swiss")) {
  createSheet(wb, name = obj)
  writeWorksheet(wb, get(obj), sheet = obj)
}
# Very hide sheet 'airquality'
hideSheet(wb, sheet = "airquality", veryHidden = TRUE)
# Hide sheet 'CO2'
hideSheet(wb, sheet = "CO2", veryHidden = FALSE)
# Check if sheet 'airquality' is very hidden;
# this should obviously return TRUE
isSheetVeryHidden(wb, "airquality")
# Check if sheet 'swiss' is very hidden;
# this should obviously return FALSE
isSheetVeryHidden(wb, "swiss")
# Check if sheet 'CO2' is very hidden;
# this should also return FALSE - the sheet
# is just hidden but not very hidden
isSheetVeryHidden(wb, "CO2")
# clean up
file.remove("isSheetVeryHidden.xlsx")
```
## End(Not run)

<span id="page-56-0"></span>isSheetVisible-methods

*Checking if worksheets are visible in a workbook*

### Description

Checks if the specified worksheets are visible in a [workbook](#page-116-0).

## Usage

```
## S4 method for signature 'workbook,character'
isSheetVisible(object,sheet)
## S4 method for signature 'workbook,numeric'
isSheetVisible(object,sheet)
```
### Arguments

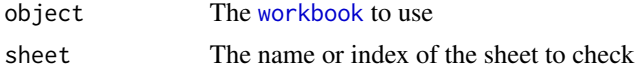

### Details

Returns TRUE if the specified named sheet is visible (not hidden and not very hidden), otherwise FALSE. sheet is vectorized such that multiple worksheets can be queried with one method call. An exception is thrown if the specified sheet does not exist.

#### Author(s)

Martin Studer Mirai Solutions GmbH <http://www.mirai-solutions.com>

## See Also

[workbook](#page-116-0), [hideSheet](#page-50-0), [unhideSheet](#page-113-0), [isSheetHidden](#page-54-0), [isSheetVeryHidden](#page-55-0)

```
## Not run:
# Load workbook (create if not existing)
wb <- loadWorkbook("isSheetVisible.xlsx", create = TRUE)
# Write a couple of built-in data.frame's into sheets
# with corresponding name
for(obj in c("CO2", "airquality", "swiss")) {
  createSheet(wb, name = obj)
  writeWorksheet(wb, get(obj), sheet = obj)
}
# Hide sheet 'CO2'
hideSheet(wb, sheet = "CO2", veryHidden = FALSE)
# Very hide sheet 'airquality'
hideSheet(wb, sheet = "airquality", veryHidden = TRUE)
# Check if sheet 'swiss' is visible;
# this should obviously return TRUE
isSheetVisible(wb, "swiss")
# Check if sheet 'CO2' is visible;
# this should obviously return FALSE
```
## loadWorkbook 59

```
isSheetVisible(wb, "CO2")
# Check if sheet 'airquality' is visible;
# this should obviously return FALSE
isSheetVisible(wb, "airquality")
# clean up
file.remove("isSheetVisible.xlsx")
## End(Not run)
```
loadWorkbook *Loading Microsoft Excel workbooks*

# Description

Loads or creates a Microsoft Excel [workbook](#page-116-0) for further manipulation.

### Usage

loadWorkbook(filename, create = FALSE, password = NULL)

## Arguments

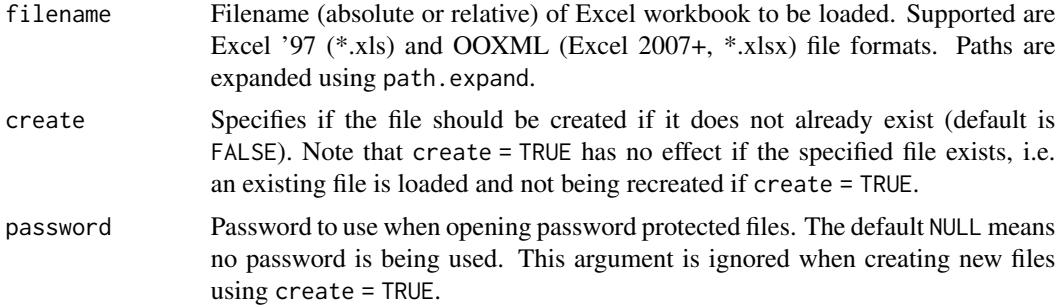

## Value

Returns a [workbook](#page-116-0) object for further manipulation.

## Note

loadWorkbook is basically just a shortcut form of new ("workbook", filename, create) with some additional error checking. As such it is the preferred way of creating [workbook](#page-116-0) instances.

### Author(s)

Martin Studer Mirai Solutions GmbH <http://www.mirai-solutions.com>

# References

Wikipedia: Office Open XML [http://en.wikipedia.org/wiki/Office\\_Open\\_XML](http://en.wikipedia.org/wiki/Office_Open_XML)

# See Also

[workbook](#page-116-0), [saveWorkbook](#page-80-0)

#### Examples

```
## Not run:
# Load existing demo Excel file 'mtcars.xlsx' from the XLConnect package
wb.mtcars <- loadWorkbook(system.file("demoFiles/mtcars.xlsx",
                          package = "XLConnect"))
# Create new workbook
wb.new <- loadWorkbook("myNewExcelFile.xlsx", create = TRUE)
# NOTE: The above statement does not write the file to disk!
# saveWorkbook(wb.new) would need to be called in order to write/save
# the file to disk!
# clean up
file.remove("myNewExcelFile.xlsx")
## End(Not run)
```
mergeCells-methods *Merging cells*

### Description

Merges cells in a worksheet.

### Usage

```
## S4 method for signature 'workbook,character'
mergeCells(object,sheet,reference)
## S4 method for signature 'workbook,numeric'
mergeCells(object,sheet,reference)
```
### Arguments

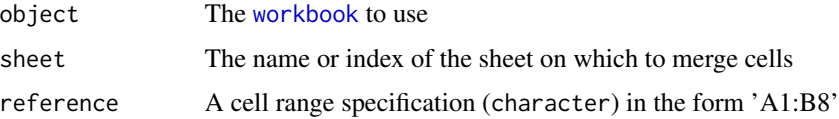

#### mirai 61

# Author(s)

Martin Studer Mirai Solutions GmbH <http://www.mirai-solutions.com>

## See Also

[workbook](#page-116-0), [unmergeCells](#page-114-0), [idx2cref](#page-53-0)

# Examples

```
## Not run:
# Load workbook (create if not existing)
wb <- loadWorkbook("mergeCells.xlsx", create = TRUE)
# Create a worksheet called 'merge'
createSheet(wb, name = "merge")
# Merge the cells A1:B8 on the worksheet created above
mergeCells(wb, sheet = "merge", reference = "A1:B8")
# Save workbook
saveWorkbook(wb)
# clean up
file.remove("mergeCells.xlsx")
## End(Not run)
```
mirai *Mirai Solutions GmbH*

### Description

Utility object to easily get to the Mirai Solutions GmbH web page. Just enter mirai in the R console.

### Usage

mirai

### References

Mirai Solutions GmbH <http://www.mirai-solutions.com>

<span id="page-61-0"></span>onErrorCell-methods *Behavior when error cells are detected*

#### Description

This function defines the behavior when reading data from a worksheet and error cells are detected.

## Usage

```
## S4 method for signature 'workbook'
onErrorCell(object,behavior)
```
### Arguments

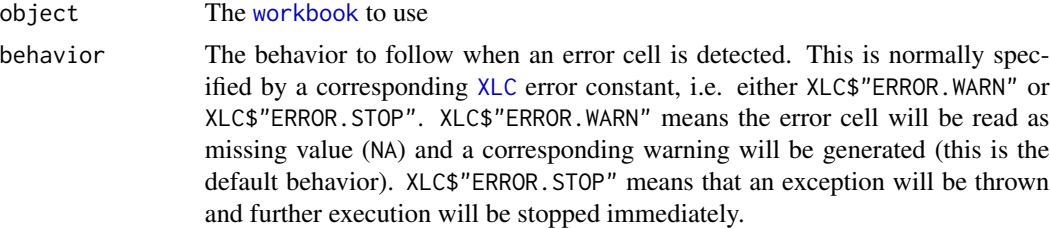

#### Author(s)

```
Martin Studer
Mirai Solutions GmbH http://www.mirai-solutions.com
```
#### See Also

```
workbook, readNamedRegion, readNamedRegionFromFile, readWorksheet,
readWorksheetFromFile
```

```
# errorCell xlsx file from demoFiles subfolder of package XLConnect
demoExcelFile <- system.file("demoFiles/errorCell.xlsx",
 package = "XLConnect")
```

```
# Load workbook
wb <- loadWorkbook(demoExcelFile)
```

```
# Set error behavior to XLC$ERROR.WARN when detecting error cells
# Note: this is the default behavior
onErrorCell(wb, XLC$ERROR.WARN)
# Alternatively: wb$onErrorCell(XLC$ERROR.WARN)
```

```
# Read named region 'MyData' (with default header = TRUE)
data <- readNamedRegion(wb, name = "MyData")
```
## print-methods 63

```
# Now set error behavior to XLC$ERROR.STOP to immediately
# issue an exception and stop in case an error cell is
# detected
onErrorCell(wb, XLC$ERROR.STOP)
# Alternatively: wb$onErrorCell(XLC$ERROR.STOP)
# Read (again) named region 'MyData' (with default header = TRUE)
res <- try(readNamedRegion(wb, name = "MyData"))
# Did we get an error?
print(is(res, "try-error"))
```
print-methods *Print a workbook's filename*

# Description

Prints the [workbook](#page-116-0)'s underlying filename.

# Usage

```
## S4 method for signature 'workbook'
print(x,...)
```
### Arguments

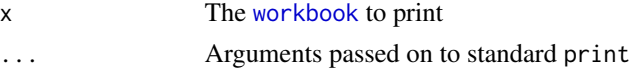

### Details

Prints the specified [workbook](#page-116-0)'s filename (see also the S4 filename slot of the [workbook](#page-116-0) class).

### Author(s)

```
Martin Studer
Mirai Solutions GmbH http://www.mirai-solutions.com
```
# See Also

[workbook](#page-116-0)

```
# Load existing demo Excel file 'mtcars.xlsx' from the XLConnect package
wb.mtcars <- loadWorkbook(system.file("demoFiles/mtcars.xlsx",
                          package = "XLConnect"))
```

```
# Print the workbook's underlying filename
print(wb.mtcars)
```
# <span id="page-63-0"></span>Description

Reads named regions from a [workbook](#page-116-0).

# Usage

```
## S4 method for signature 'workbook'
readNamedRegion(object, name, header, rownames, colTypes, forceConversion,
dateTimeFormat, check.names, useCachedValues, keep, drop, simplify, readStrategy)
```
# Arguments

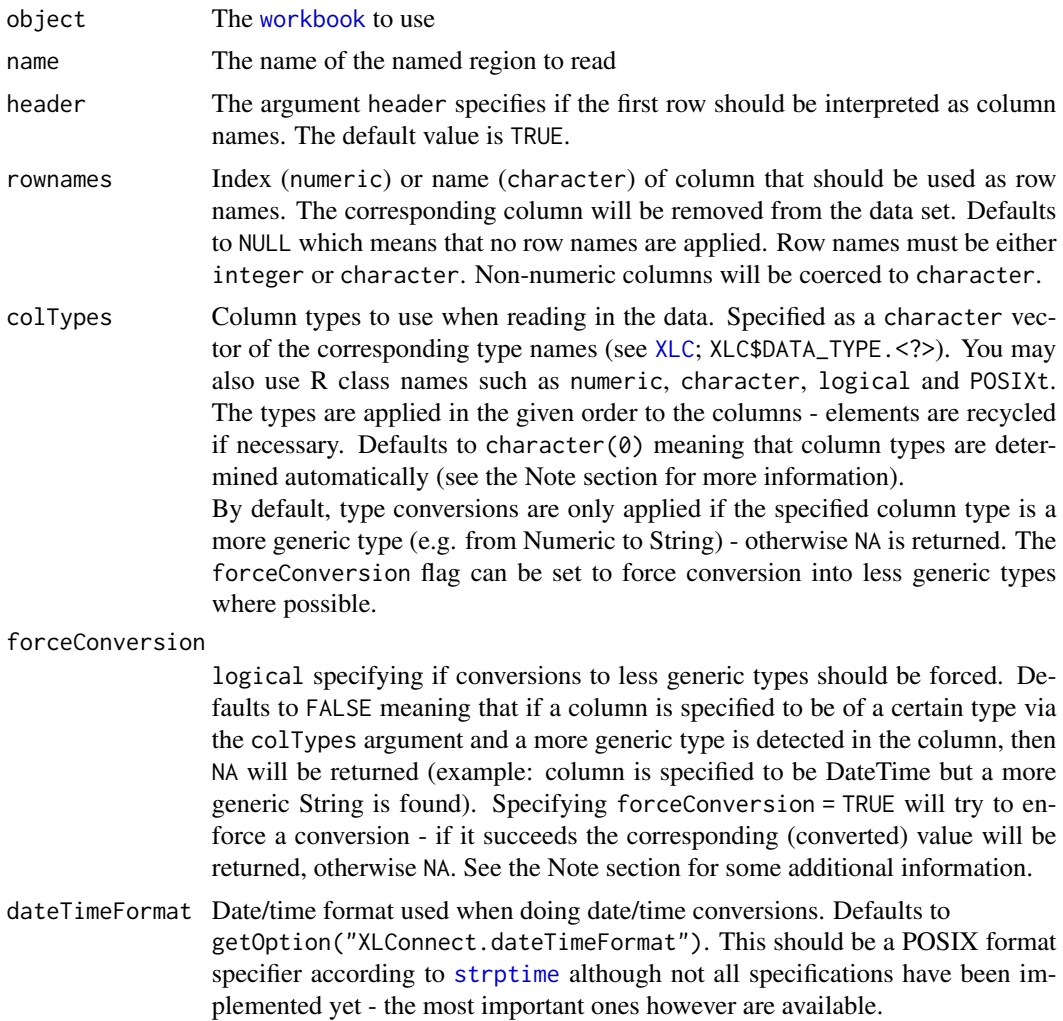

check.names logical specifying if column names of the resulting data.frame should be checked to ensure that they are syntactically valid valid variable names and are not duplicated. See the check.names argument of [data.frame](#page-0-0). Defaults to TRUE.

useCachedValues

logical specifying whether to read cached formula results from the workbook instead of re-evaluating them. This is particularly helpful in cases for reading data produced by Excel features not supported in XLConnect like references to external workbooks. Defaults to FALSE, which means that formulas will be evaluated by XLConnect.

- keep List of column names or indices to be kept in the output data frame. It is possible to specify either keep or drop, but not both at the same time. Defaults to NULL. If a vector is passed as argument, it will be wrapped into a list. This list gets replicated to match the length of the other arguments. Example: if name = c("NamedRegion1","NamedRegion2","NamedRegion3") and keep = c(1,2), keep will be internally converted into  $list(c(1,2))$  and then replicated to match the number of named regions, i.e. keep =  $list(c(1,2),c(1,2),c(1,2))$ . The result is that the first two columns of each named region are kept. If keep  $=$  list(1,2) is specified, it will be replicated as list(1,2,1), i.e. respectively the first, second and first column of the named regions "NamedRegion1", "NamedRegion2", "NamedRegion3" will be kept.
- drop List of column names or indices to be dropped in the output data frame. It is possible to specify either keep or drop, but not both at the same time. Defaults to NULL. If a vector is passed as argument, it will be wrapped into a list. This list gets replicated to match the length of the other arguments. Example: if name = c("NamedRegion1","NamedRegion2","NamedRegion3") and drop = c(1,2), drop will be internally converted into  $list(c(1,2))$  and then replicated to match the number of named regions, i.e. drop = list( $c(1,2)$ , $c(1,2)$ , $c(1,2)$ ). The result is that the first two columns of each named region are dropped. If  $drop = list(1, 2)$  is specified, it will be replicated as  $list(1, 2, 1)$ , i.e. respectively the first, second and first column of the named regions "NamedRegion1", "NamedRegion2", "NamedRegion3" will be dropped.
- simplify logical specifying if the result should be simplified, e.g. in case the data. frame would only have one row or one column (and data types match). Simplifying here is identical to calling unlist on the otherwise resulting data. frame (using use.names = FALSE). The default is FALSE.
- readStrategy character specifying the reading strategy to use. Currently supported strategies are:
	- "default" (default): Can handle all supported data types incl. date/time values and can deal directly with missing value identifiers (see [setMissingValue](#page-100-0))
	- "fast": Increased read performance. Date/time values are read as numeric (number of days since 1900-01-01; fractional days represent hours, minutes, and seconds) and only blank cells are recognized as missing (missing value identifiers as set in [setMissingValue](#page-100-0) are ignored)

# Details

The arguments name and header are vectorized. As such, multiple named regions can be read with one method call. If only one single named region is read, the return value is a data. frame.If multiple named regions are specified, the return value is a (named) list of data. frame's returned in the order they have been specified with the argument name.

# Note

If no specific column types (see argument colTypes) are specified, readNamedRegion tries to determine the resulting column types based on the read cell types. If different cell types are found in a specific column, the most general of those is used and mapped to the corresponding R data type. The order of data types from least to most general is Boolean (logical) < DateTime (POSIXct) < Numeric (numeric) < String (character). E.g. if a column is read that contains cells of type Boolean, Numeric and String then the resulting column in R would be character since character is the most general type.

Some additional information with respect to forcing data type conversion using forceConversion  $=$  TRUE:

- Forcing conversion from String to Boolean: TRUE is returned if and only if the target string is "true" (ignoring any capitalization). Any other string will return FALSE.
- Forcing conversion from Numeric to DateTime: since Excel understands Dates/Times as Numerics with some additional formatting, a conversion from a Numeric to a DateTime is actually possible. Numerics in this case represent the number of days since 1900-01-00 (yes, day 00! - see <http://www.cpearson.com/excel/datetime.htm>). Note that in R 0 is represented as 1899-12-31 since there is no 1900-01-00. Fractional days represent hours, minutes, and seconds.

### Author(s)

Martin Studer Thomas Themel Nicola Lambiase Mirai Solutions GmbH <http://www.mirai-solutions.com>

#### References

What are named regions/ranges? [http://www.officearticles.com/excel/named\\_ranges\\_in\\_microsoft\\_excel.htm](http://www.officearticles.com/excel/named_ranges_in_microsoft_excel.htm) How to create named regions/ranges? <http://www.youtube.com/watch?v=iAE9a0uRtpM>

### See Also

[workbook](#page-116-0), [readWorksheet](#page-70-0), [writeNamedRegion](#page-117-0), [writeWorksheet](#page-121-0), [readNamedRegionFromFile](#page-66-0), [readTable](#page-67-0), [onErrorCell](#page-61-0)

#### readNamedRegionFromFile 67

#### Examples

```
## Example 1:
# mtcars xlsx file from demoFiles subfolder of package XLConnect
demoExcelFile <- system.file("demoFiles/mtcars.xlsx", package = "XLConnect")
# Load workbook
wb <- loadWorkbook(demoExcelFile)
# Read named region 'mtcars' (with default header = TRUE)
data <- readNamedRegion(wb, name = "mtcars")
## Example 2;
# conversion xlsx file from demoFiles subfolder of package XLConnect
excelFile <- system.file("demoFiles/conversion.xlsx", package = "XLConnect")
# Load workbook
wb <- loadWorkbook(excelFile)
# Read named region 'conversion' with pre-specified column types
# Note: in the worksheet all data was entered as strings!
# forceConversion = TRUE is used to force conversion from String
# into the less generic data types Numeric, DateTime & Boolean
df <- readNamedRegion(wb, name = "conversion", header = TRUE,
                      colTypes = c(XLC$DATA_TYPE.NUMERIC,
                                   XLC$DATA_TYPE.DATETIME,
                                   XLC$DATA_TYPE.BOOLEAN),
                      forceConversion = TRUE,
                      dateTimeFormat = "%Y-%m-%d %H:%M:%S")
## Example 3:
# mtcars xlsx file from demoFiles subfolder of package XLConnect
demoExcelFile <- system.file("demoFiles/mtcars.xlsx", package = "XLConnect")
# Load workbook
wb <- loadWorkbook(demoExcelFile)
# Read the columns 1, 3 and 5 of the named region 'mtcars' (with default header = TRUE)
data <- readNamedRegion(wb, name = "mtcars", keep=c(1,3,5))
```
<span id="page-66-0"></span>readNamedRegionFromFile

*Reading named regions from an Excel file (wrapper function)*

## Description

Reads named regions from an Excel file.

#### Usage

readNamedRegionFromFile(file, ...)

68 readTable and the contract of the contract of the contract of the contract of the contract of the contract of the contract of the contract of the contract of the contract of the contract of the contract of the contract

#### Arguments

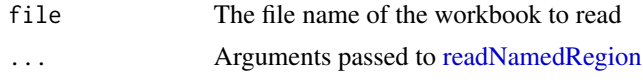

### Details

This is a convenience wrapper to read named regions from a file without creating an intermediate [workbook](#page-116-0) object. See [readNamedRegion](#page-63-0) for more details.

### Author(s)

Thomas Themel Mirai Solutions GmbH <http://www.mirai-solutions.com>

## See Also

```
readNamedRegion, readWorksheetFromFile, writeNamedRegionToFile,
writeWorksheetToFile, onErrorCell
```
#### Examples

```
# multiregion xlsx file from demoFiles subfolder of package XLConnect
demoExcelFile <- system.file("demoFiles/multiregion.xlsx",
                             package = "XLConnect")
```

```
# Load a single named region into a single data.frame.
df <- readNamedRegionFromFile(demoExcelFile, name="Iris")
# Load multiple regions at once - returns a (named) list
# of data.frames.
df <- readNamedRegionFromFile(demoExcelFile,
                              name=c("Calendar", "Iris", "IQ"))
```
readTable *Reading Excel tables from a workbook*

### <span id="page-67-0"></span>**Description**

Reads Excel tables (Office 2007+) from a [workbook](#page-116-0).

#### Usage

## S4 method for signature 'workbook,numeric' readTable(object, sheet, table, header, rownames, colTypes, forceConversion, dateTimeFormat, check.names, useCachedValues, keep, drop, simplify, readStrategy) ## S4 method for signature 'workbook, character' readTable(object, sheet, table, header, rownames, colTypes, forceConversion, dateTimeFormat, check.names, useCachedValues, keep, drop, simplify, readStrategy)

#### readTable 69 and 200 million to the contract of the contract of the contract of the contract of the contract of the contract of the contract of the contract of the contract of the contract of the contract of the contract o

# Arguments

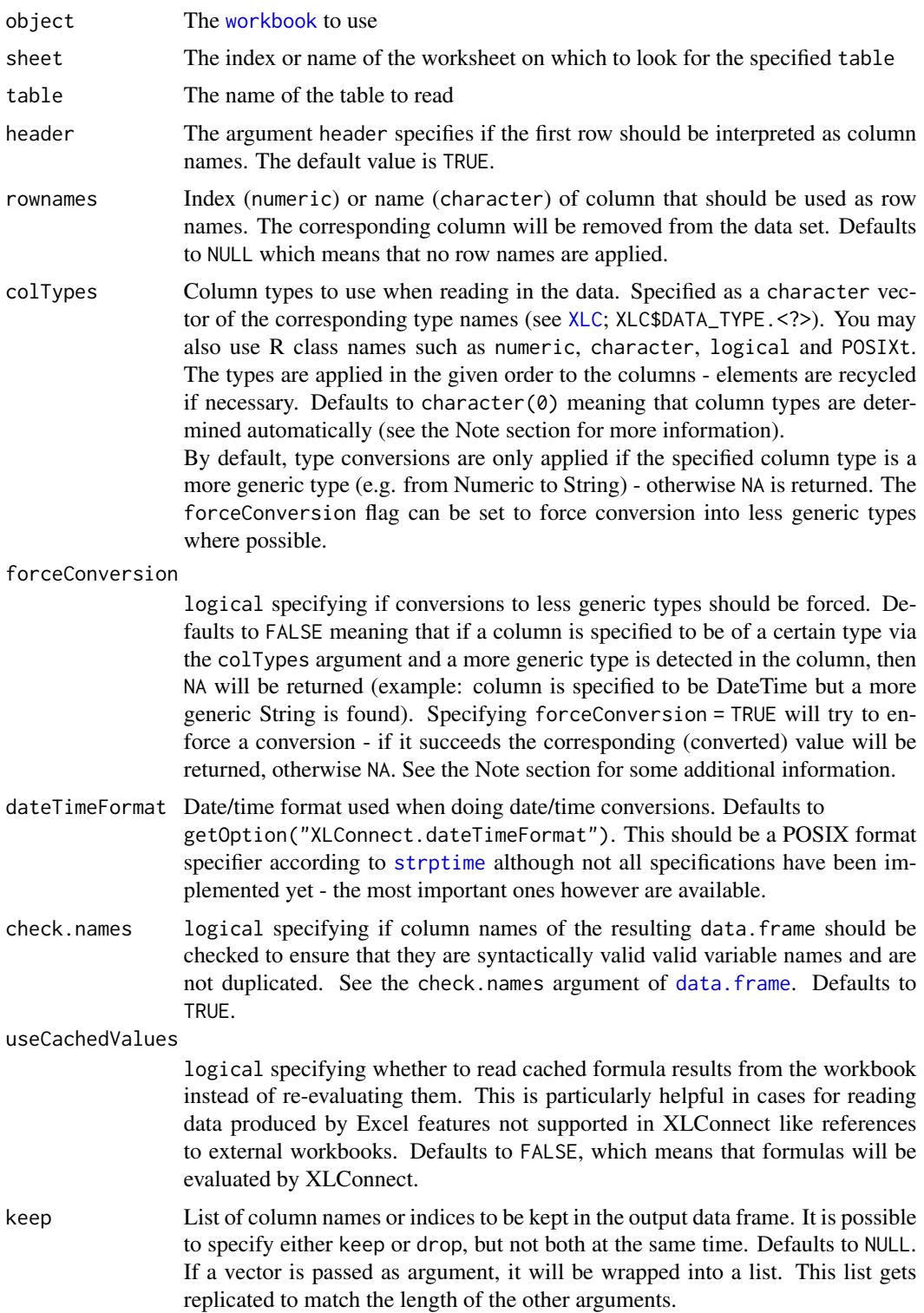

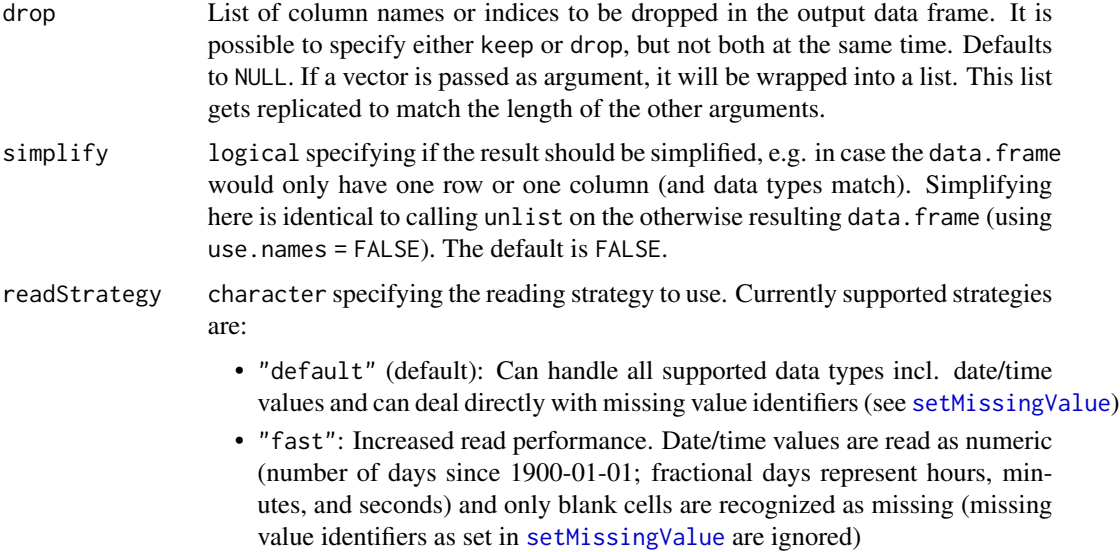

## Note

If no specific column types (see argument colTypes) are specified, readNamedRegion tries to determine the resulting column types based on the read cell types. If different cell types are found in a specific column, the most general of those is used and mapped to the corresponding R data type. The order of data types from least to most general is Boolean (logical) < DateTime (POSIXct) < Numeric (numeric) < String (character). E.g. if a column is read that contains cells of type Boolean, Numeric and String then the resulting column in R would be character since character is the most general type.

Some additional information with respect to forcing data type conversion using forceConversion  $=$  TRUE:

- Forcing conversion from String to Boolean: TRUE is returned if and only if the target string is "true" (ignoring any capitalization). Any other string will return FALSE.
- Forcing conversion from Numeric to DateTime: since Excel understands Dates/Times as Numerics with some additional formatting, a conversion from a Numeric to a DateTime is actually possible. Numerics in this case represent the number of days since 1900-01-01. Fractional days represent hours, minutes, and seconds.

### Author(s)

```
Martin Studer
Mirai Solutions GmbH http://www.mirai-solutions.com
```
## References

```
Overview of Excel tables
http://office.microsoft.com/en-001/excel-help/overview-of-excel-tables-HA010048546.
aspx
```
## readWorksheet-methods 71

## See Also

```
workbook, readNamedRegion, readWorksheet, writeNamedRegion,
writeWorksheet, readNamedRegionFromFile, onErrorCell
```
### Examples

```
# mtcars xlsx file from demoFiles subfolder of package XLConnect
demoExcelFile <- system.file("demoFiles/mtcars.xlsx", package = "XLConnect")
# Load workbook
wb <- loadWorkbook(demoExcelFile)
# Read table 'MtcarsTable' from sheet 'mtcars_table'
data <- readTable(wb, sheet = "mtcars_table", table = "MtcarsTable")
```
<span id="page-70-0"></span>readWorksheet-methods *Reading data from worksheets*

## Description

Reads data from worksheets of a [workbook](#page-116-0).

#### Usage

```
## S4 method for signature 'workbook,numeric'
readWorksheet(object,sheet,startRow,startCol,endRow,endCol,autofitRow,autofitCol,
region,header,rownames,colTypes,forceConversion,dateTimeFormat,check.names,
useCachedValues,keep,drop, simplify, readStrategy)
## S4 method for signature 'workbook,character'
readWorksheet(object,sheet,startRow,startCol,endRow,endCol,autofitRow,autofitCol,
region,header,rownames,colTypes,forceConversion,dateTimeFormat,check.names,
useCachedValues,keep,drop, simplify, readStrategy)
```
## Arguments

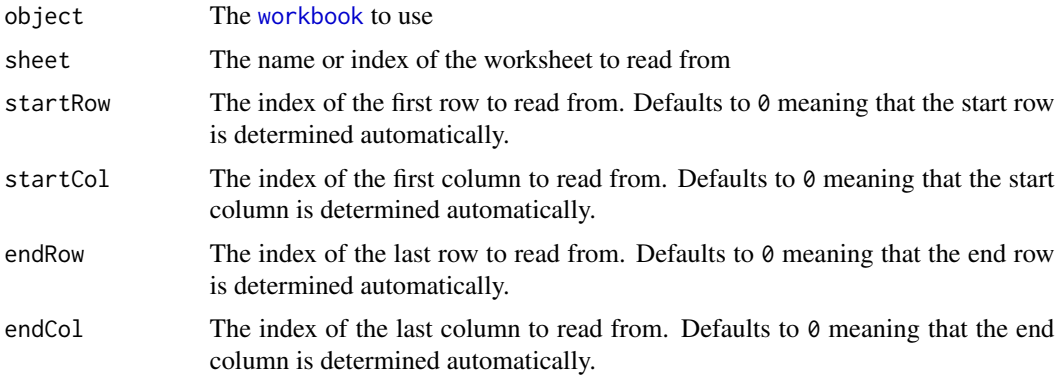

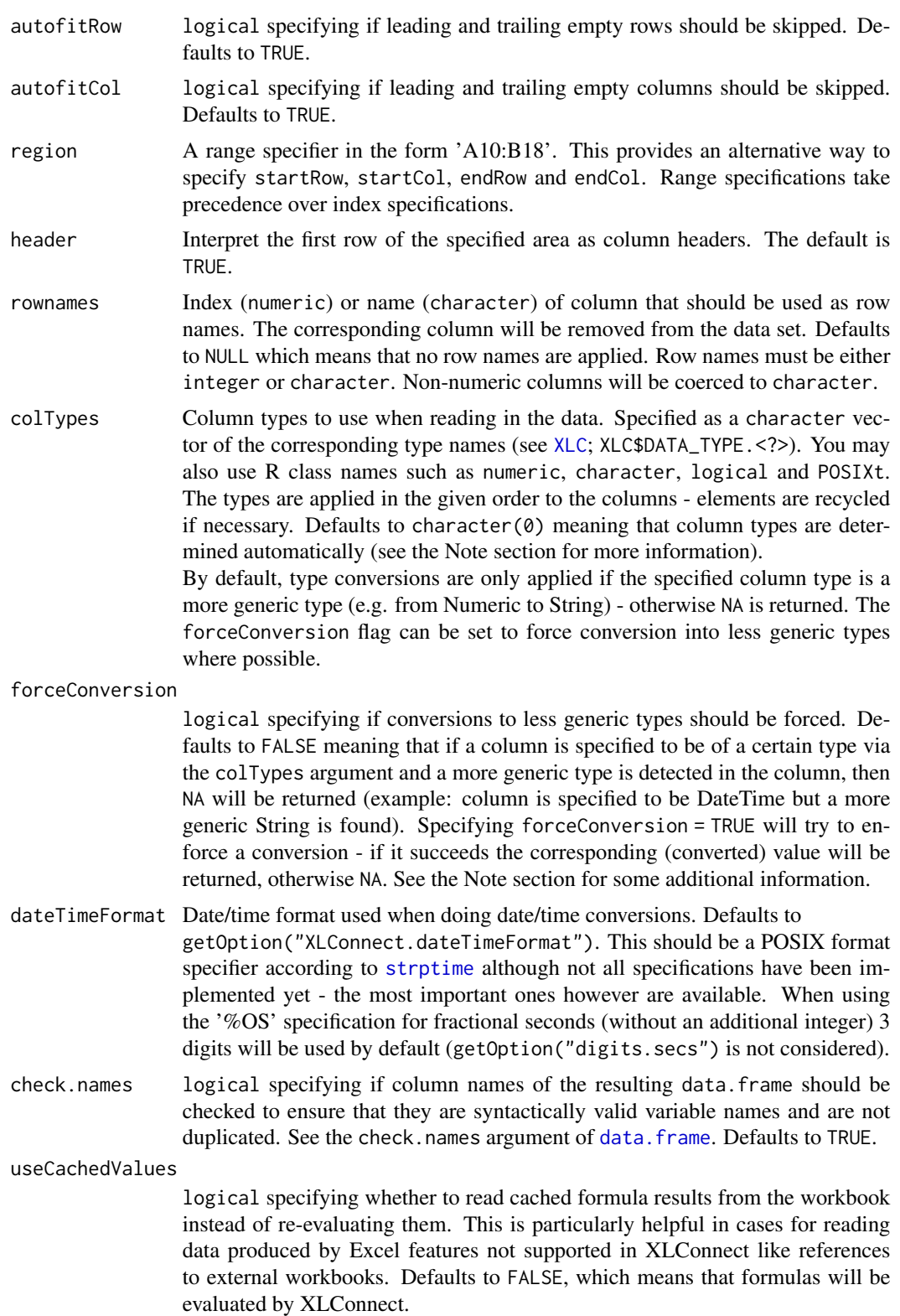
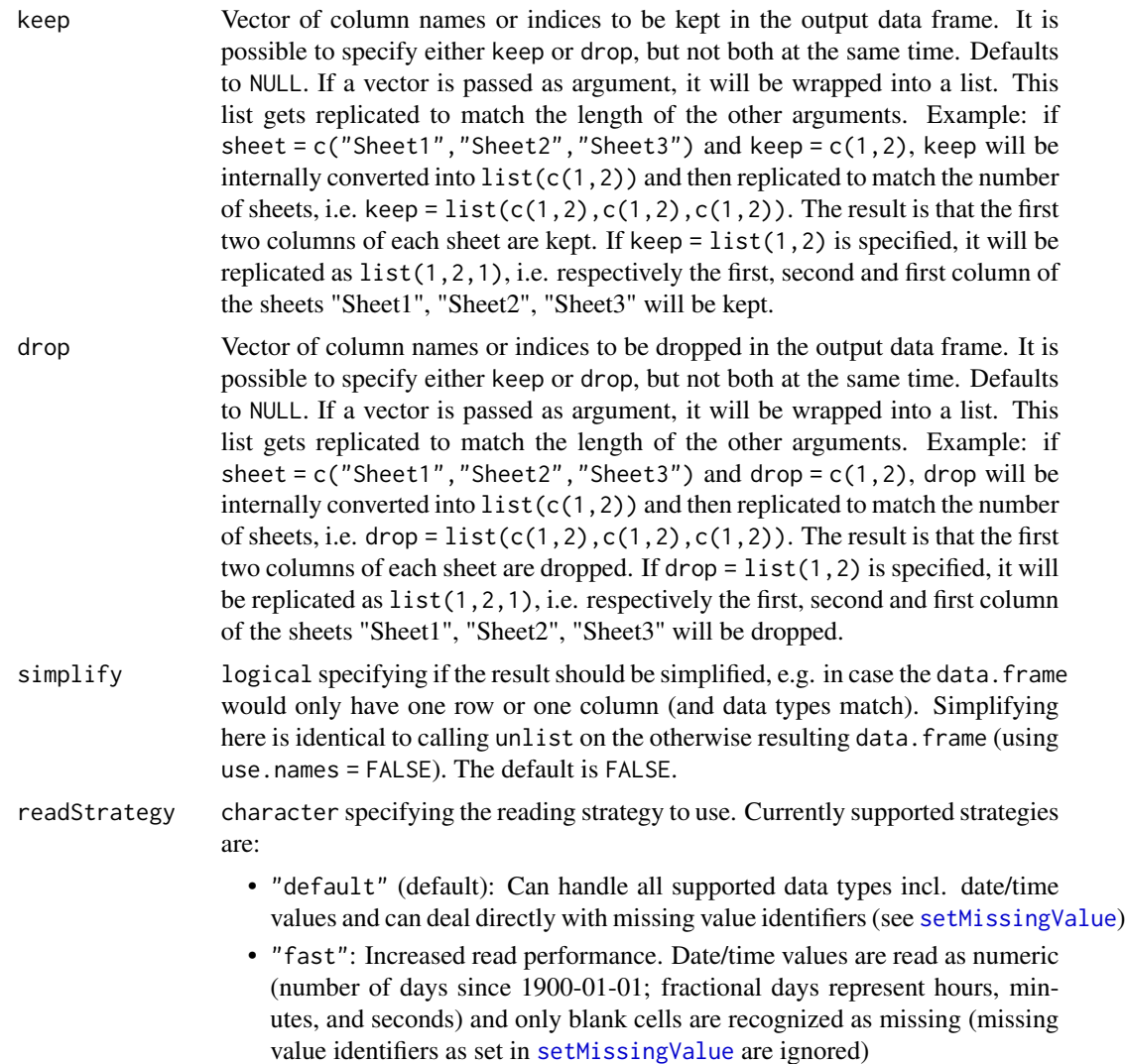

#### Details

Reads data from the worksheet specified by sheet. Data is read starting at the top left corner specified by startRow and startCol down to the bottom right corner specified by endRow and endCol. If header = TRUE, the first row is interpreted as column names of the resulting data. frame. If startRow  $\leq 0$  then the first available row in the sheet is assumed. If endRow = 0 then the last available row in the sheet is assumed. For endRow = -n with  $n > 0$ , the 'last row' - n rows is assumed. This is useful in cases where you want to skip the last n rows. If startCol  $\leq 0$  then the minimum column between startRow and endRow is assumed. If endCol =  $\theta$  then the maximum column between startRow and endRow is assumed. If endCol =  $-n$  with  $n > 0$ , the maximum column between startRow and endRow except for the last n columns is assumed.

In other words, if no boundaries are specified readWorksheet assumes the "bounding box" of the data as the corresponding boundaries.

The arguments autofitRow and autofitCol (both defaulting to TRUE) can be used to skip leading

and trailing empty rows even in case startRow, endRow, startCol and endCol are specified to values > 0. This can be useful if data is expected within certain given boundaries but the exact location is not available.

If all four coordinate arguments are missing this behaves as above with startRow =  $\theta$ , startCol =  $\theta$ , endRow =  $\theta$  and endCol =  $\theta$ . In this case readWorksheet assumes the "bounding box" of the data as the corresponding boundaries.

All arguments (except object) are vectorized. As such, multiple worksheets (and also multiple data regions from the same worksheet) can be read with one method call. If only one single data region is read, the return value is a data.frame. If multiple data regions are specified, the return value is a list of data.frame's returned in the order they have been specified. If worksheets have been specified by name, the list will be a named list named by the corresponding worksheets.

#### Note

If no specific column types (see argument colTypes) are specified, readWorksheet tries to determine the resulting column types based on the read cell types. If different cell types are found in a specific column, the most general of those is used and mapped to the corresponding R data type. The order of data types from least to most general is Boolean (logical) < DateTime (POSIXct)  $\leq$  Numeric (numeric)  $\leq$  String (character). E.g. if a column is read that contains cells of type Boolean, Numeric and String then the resulting column in R would be character since character is the most general type.

Some additional information with respect to forcing data type conversion using forceConversion  $=$  TRUE:

- Forcing conversion from String to Boolean: TRUE is returned if and only if the target string is "true" (ignoring any capitalization). Any other string will return FALSE.
- Forcing conversion from Numeric to DateTime: since Excel understands Dates/Times as Numerics with some additional formatting, a conversion from a Numeric to a DateTime is actually possible. Numerics in this case represent the number of days since 1900-01-00 (yes, day 00! - see <http://www.cpearson.com/excel/datetime.htm>). Note that in R 0 is represented as 1899-12-31 since there is no 1900-01-00. Fractional days represent hours, minutes, and seconds.

## Author(s)

Martin Studer Thomas Themel Nicola Lambiase Mirai Solutions GmbH <http://www.mirai-solutions.com>

#### See Also

[workbook](#page-116-0), [writeWorksheet](#page-121-0), [readNamedRegion](#page-63-0), [writeNamedRegion](#page-117-0), [readWorksheetFromFile](#page-75-0), [readTable](#page-67-0), [onErrorCell](#page-61-0)

#### readWorksheet-methods 75

```
## Example 1:
# mtcars xlsx file from demoFiles subfolder of package XLConnect
demoExcelFile <- system.file("demoFiles/mtcars.xlsx", package = "XLConnect")
# Load workbook
wb <- loadWorkbook(demoExcelFile)
# Read worksheet 'mtcars' (providing no specific area bounds;
# with default header = TRUE)
data <- readWorksheet(wb, sheet = "mtcars")
## Example 2:
# mtcars xlsx file from demoFiles subfolder of package XLConnect
demoExcelFile <- system.file("demoFiles/mtcars.xlsx", package = "XLConnect")
# Load workbook
wb <- loadWorkbook(demoExcelFile)
# Read worksheet 'mtcars' (providing area bounds; with default header = TRUE)
data \le readWorksheet(wb, sheet = "mtcars", startRow = 1, startCol = 3,
                      endRow = 15, endCol = 8)
## Example 3:
# mtcars xlsx file from demoFiles subfolder of package XLConnect
demoExcelFile <- system.file("demoFiles/mtcars.xlsx", package = "XLConnect")
# Load workbook
wb <- loadWorkbook(demoExcelFile)
# Read worksheet 'mtcars' (providing area bounds using the region argument;
# with default header = TRUE)
data <- readWorksheet(wb, sheet = "mtcars", region = "C1:H15")
## Example 4:
# conversion xlsx file from demoFiles subfolder of package XLConnect
excelFile <- system.file("demoFiles/conversion.xlsx", package = "XLConnect")
# Load workbook
wb <- loadWorkbook(excelFile)
# Read worksheet 'Conversion' with pre-specified column types
# Note: in the worksheet all data was entered as strings!
# forceConversion = TRUE is used to force conversion from String
# into the less generic data types Numeric, DateTime & Boolean
df <- readWorksheet(wb, sheet = "Conversion", header = TRUE,
                    colTypes = c(XLC$DATA_TYPE.NUMERIC,
                                 XLC$DATA_TYPE.DATETIME,
                                 XLC$DATA_TYPE.BOOLEAN),
```

```
forceConversion = TRUE,
                    dateTimeFormat = "%Y-%m-%d %H:%M:%S")
## Example 5:
# mtcars xlsx file from demoFiles subfolder of package XLConnect
demoExcelFile <- system.file("demoFiles/mtcars.xlsx", package = "XLConnect")
# Load workbook
wb <- loadWorkbook(demoExcelFile)
# Read the columns 1, 3 and 5 from the sheet 'mtcars' (with default header = TRUE)
data <- readWorksheet(wb, sheet = "mtcars", keep=c(1,3,5))
```
<span id="page-75-0"></span>readWorksheetFromFile *Reading data from worksheets in an Excel file (wrapper function)*

# Description

Reads data from worksheets in an Excel file.

#### Usage

```
readWorksheetFromFile(file, ...)
```
## Arguments

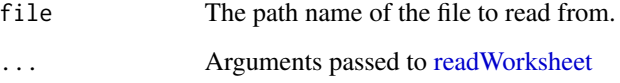

# Details

See [readWorksheet](#page-70-0) for more information.

# Author(s)

```
Thomas Themel
Mirai Solutions GmbH http://www.mirai-solutions.com
```
#### See Also

```
readWorksheet, readNamedRegionFromFile, writeWorksheetToFile,
writeNamedRegionToFile, onErrorCell
```
### removeName-methods 77

## Examples

```
# multiregion xlsx file from demoFiles subfolder of
# package XLConnect
demoExcelFile <- system.file("demoFiles/multiregion.xlsx",
                             package = "XLConnect")
# Read single area from first sheet of existing file,
# "B2:C3" in Excel speak
df.one <- readWorksheetFromFile(demoExcelFile, sheet = 1,
                                header = FALSE, startCol = 2,startRow = 2, endCol = 3,
                                endRow = 3)
# Read three data sets in one from known positions
dflist <- readWorksheetFromFile(demoExcelFile,
                                sheet = c("FirstSheet",
                                           "FirstSheet",
                                           "SecondSheet"),
                                header = TRUE,
                                startRow = c(2,2,3),
                                startCol = c(2, 5, 2),
                                endCol = c(5, 8, 6),
                                endRow = c(9, 15, 153))
```
removeName-methods *Removing names from workbooks*

# Description

Removes a name from a [workbook](#page-116-0).

# Usage

## S4 method for signature 'workbook' removeName(object,name)

#### Arguments

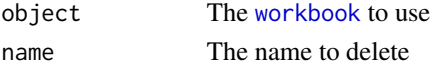

# Details

Removes the name named name from the specified workbook object if it does exist. Multiple names can be specified to be removed.

#### Author(s)

```
Martin Studer
Mirai Solutions GmbH http://www.mirai-solutions.com
```
# See Also

```
workbook, createName, existsName,
getDefinedNames, readNamedRegion, writeNamedRegion
```
#### Examples

```
# mtcars xlsx file from demoFiles subfolder of package XLConnect
mtcarsFile <- system.file("demoFiles/mtcars.xlsx", package = "XLConnect")
# Load workbook
wb <- loadWorkbook(mtcarsFile)
# Remove the named region called 'mtcars' from the above file
# (this named region is defined as 'mtcars!$A$1:$K$33')
removeName(wb, name = "mtcars")
```
removePane-methods *Removing panes from worksheet*

## Description

Removes the split pane/freeze pane from the specified worksheet.

#### Usage

```
## S4 method for signature 'workbook,character'
removePane(object,sheet)
## S4 method for signature 'workbook,numeric'
removePane(object,sheet)
```
## Arguments

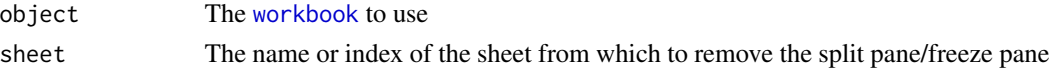

## Note

To keep an area of a worksheet visible while you scroll to another area of the worksheet, you can lock specific rows or columns in one area by freezing or splitting panes.

When you freeze panes, you keep specific rows or columns visible when you scroll in the worksheet. For example, you might want to keep row and column labels visible as you scroll.

When you split panes, you create separate worksheet areas that you can scroll within, while rows or columns in the non-scrolled area remain visible.

## Author(s)

Nicola Lambiase Mirai Solutions GmbH <http://www.mirai-solutions.com>

## removeSheet-methods 79

## References

How to create a freeze pane/split pane in Office 2007 [http://office.microsoft.com/en-us/](http://office.microsoft.com/en-us/excel-help/freeze-or-lock-rows-and-columns-HP001217048.aspx) [excel-help/freeze-or-lock-rows-and-columns-HP001217048.aspx](http://office.microsoft.com/en-us/excel-help/freeze-or-lock-rows-and-columns-HP001217048.aspx)

## See Also

[workbook](#page-116-0) [createFreezePane](#page-19-0) [createSplitPane](#page-24-0)

## Examples

```
## Not run:
# Load workbook (create if not existing)
wb <- loadWorkbook("removePaneTest.xlsx", create = TRUE)
# Create a worksheet named 'Sheet1'
createSheet(wb, name = "Sheet1")
# Create a split pane on Sheet1, with coordinates (10000, 5000) expressed as 1/20th of a point,
# 10 (-> J) as left column visible in right pane and 10 as top row visible in bottom pane
createSplitPane(wb, "Sheet1", 10000, 5000, 10, 10)
# Remove the split pane from Sheet1
removePane(wb, "Sheet1")
# Save workbook (this actually writes the file to disk). Now the workbook has no split pane.
saveWorkbook(wb)
# clean up
```

```
file.remove("removePaneTest.xlsx")
```

```
## End(Not run)
```
<span id="page-78-0"></span>removeSheet-methods *Removing worksheets from workbooks*

#### Description

Removes a worksheet from a [workbook](#page-116-0).

#### Usage

```
## S4 method for signature 'workbook, character'
removeSheet(object,sheet)
## S4 method for signature 'workbook,numeric'
removeSheet(object,sheet)
```
### Arguments

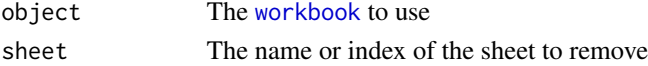

## Note

When removing a worksheet that is the currently active sheet then **XLConnect** resets the active sheet to the first possible worksheet in the [workbook](#page-116-0).

Also note that deleting worksheets may result in invalid name references.

#### Author(s)

Martin Studer Mirai Solutions GmbH <http://www.mirai-solutions.com>

# See Also

```
workbook, createSheet, existsSheet, getSheets, renameSheet, cloneSheet, setActiveSheet
```
#### Examples

```
# mtcars xlsx file from demoFiles subfolder of package XLConnect
mtcarsFile <- system.file("demoFiles/mtcars.xlsx", package = "XLConnect")
```

```
# Load workbook
wb <- loadWorkbook(mtcarsFile)
```

```
# Remove the worksheet called 'mtcars' from the above file
removeSheet(wb, sheet = "mtcars")
```
<span id="page-79-0"></span>renameSheet-methods *Renaming worksheets from workbooks*

#### Description

Renames a worksheet from a [workbook](#page-116-0).

#### Usage

```
## S4 method for signature 'workbook,character'
renameSheet(object,sheet,newName)
## S4 method for signature 'workbook,numeric'
renameSheet(object,sheet,newName)
```
## Arguments

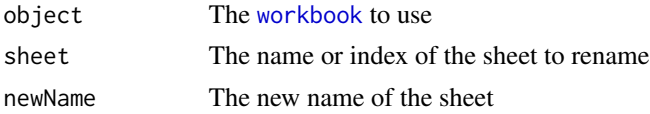

## Note

Note that renaming worksheets may result in invalid name references.

## Author(s)

Martin Studer Mirai Solutions GmbH <http://www.mirai-solutions.com>

## See Also

[workbook](#page-116-0), [createSheet](#page-23-0), [existsSheet](#page-28-0), [getSheets](#page-48-0), [removeSheet](#page-78-0), [cloneSheet](#page-16-0), [setActiveSheet](#page-82-0)

## Examples

```
# mtcars xlsx file from demoFiles subfolder of package XLConnect
mtcarsFile <- system.file("demoFiles/mtcars.xlsx", package = "XLConnect")
```

```
# Load workbook
wb <- loadWorkbook(mtcarsFile)
```

```
# Rename the worksheet called 'mtcars' from the above file to 'MyCars'
renameSheet(wb, sheet = "mtcars", newName = "MyCars")
```
saveWorkbook-methods *Saving Microsoft Excel workbooks*

#### Description

Saves a [workbook](#page-116-0) to the corresponding Excel file. This method actually writes the [workbook](#page-116-0) object to disk.

#### Usage

```
## S4 method for signature 'workbook,missing'
saveWorkbook(object,file)
## S4 method for signature 'workbook,character'
saveWorkbook(object,file)
```
## Arguments

```
object The workbook to save
```
file The file to which to save the [workbook](#page-116-0) ("save as"). If not specified (missing), the workbook will be saved to the [workbook](#page-116-0)'s underlying file which is the file specified in [loadWorkbook](#page-58-0) (also see the [workbook](#page-116-0) class for more information). Note that due to currently missing functionality in Apache POI, workbooks can only be saved in the same file format - i.e. if the workbooks underlying file format is xls, then the file argument may only specify another xls file. Also note that when specifying the file argument the [workbook](#page-116-0)'s underlying filename changes to reflect the "save as" behavior. Paths are expanded using path.expand.

# Details

Saves the specified [workbook](#page-116-0) object to disk.

#### Note

As already mentioned in the documentation of the [workbook](#page-116-0) class, a [workbook](#page-116-0)'s underlying Excel file is not saved (or being created in case the file did not exist and create = TRUE has been specified) unless the saveWorkbook method has been called on the object. This provides more flexibility to the user to decide when changes are saved and also provides better performance in that several changes can be written in one go (normally at the end, rather than after every operation causing the file to be rewritten again completely each time). This is due to the fact that workbooks are manipulated in-memory and are only written to disk with specifically calling saveWorkbook.

Further note that calling saveWorkbook more than once leads to an exception. This is due to a current issue in the underlying POI libraries. However, with **XLConnect** there should be no need to call saveWorkbook more than once so virtually this is no issue.

## Author(s)

Martin Studer Mirai Solutions GmbH <http://www.mirai-solutions.com>

#### See Also

[workbook](#page-116-0), [loadWorkbook](#page-58-0)

```
## Not run:
# Create a new workbook 'saveMe.xlsx'
# (assuming the file to not exist already)
wb <- loadWorkbook("saveMe.xlsx", create = TRUE)
# Create a worksheet called 'mtcars'
createSheet(wb, name = "mtcars")
# Write built-in dataset 'mtcars' to sheet 'mtcars' created above
writeWorksheet(wb, mtcars, sheet = "mtcars")
# Save workbook - this actually writes the file 'saveMe.xlsx' to disk
saveWorkbook(wb)
# clean up
file.remove("saveMe.xlsx")
## End(Not run)
```
<span id="page-82-0"></span>setActiveSheet-methods

*Setting the active worksheet in a workbook*

# Description

Sets the active worksheet of a [workbook](#page-116-0).

# Usage

```
## S4 method for signature 'workbook,character'
setActiveSheet(object,sheet)
## S4 method for signature 'workbook,numeric'
setActiveSheet(object,sheet)
```
# Arguments

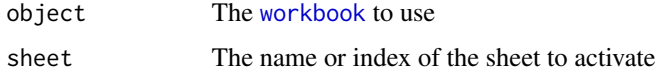

# Note

The active worksheet of a [workbook](#page-116-0) is the worksheet that is displayed when the corresponding Excel file is opened.

## Author(s)

Martin Studer Mirai Solutions GmbH <http://www.mirai-solutions.com>

# See Also

[workbook](#page-116-0), [createSheet](#page-23-0), [removeSheet](#page-78-0), [renameSheet](#page-79-0), [existsSheet](#page-28-0), [getSheets](#page-48-0)

```
# mtcars xlsx file from demoFiles subfolder of package XLConnect
mtcarsFile <- system.file("demoFiles/mtcars.xlsx", package = "XLConnect")
```

```
# Load workbook
wb <- loadWorkbook(mtcarsFile)
```

```
# Sets the active sheet to the sheet 'mtcars3'
setActiveSheet(wb, sheet = "mtcars3")
```
setAutoFilter-methods *Setting auto-filters on worksheets*

#### Description

Sets an auto-filter on a specified worksheet.

# Usage

```
## S4 method for signature 'workbook,character'
setAutoFilter(object,sheet,reference)
## S4 method for signature 'workbook,numeric'
setAutoFilter(object,sheet,reference)
```
## Arguments

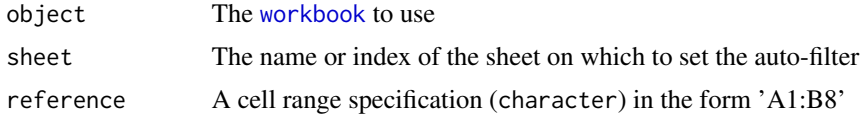

## Author(s)

Martin Studer Mirai Solutions GmbH <http://www.mirai-solutions.com>

## See Also

## [workbook](#page-116-0)

```
## Not run:
# Load workbook (create if not existing)
wb <- loadWorkbook("autofilter.xlsx", create = TRUE)
# Create a worksheet named 'mtcars'
createSheet(wb, name = "mtcars")
# Create a named region called 'mtcars' on the sheet called 'mtcars'
createName(wb, name = "mtcars", formula = "mtcars!$A$1")
# Write built-in data set 'mtcars' to the above defined named region
# (using header = TRUE)
writeNamedRegion(wb, mtcars, name = "mtcars")
# Set an auto-filter for the named region written above
setAutoFilter(wb, sheet = "mtcars", reference = aref("A1", dim(mtcars)))
```
# setBorder-methods 85

# Save workbook (this actually writes the file to disk) saveWorkbook(wb) # clean up file.remove("autofilter.xlsx") ## End(Not run)

<span id="page-84-0"></span>setBorder-methods *Specifying borders for cell styles*

## Description

Specifies borders for a [cellstyle](#page-10-0).

## Usage

## S4 method for signature 'cellstyle' setBorder(object,side,type,color)

#### Arguments

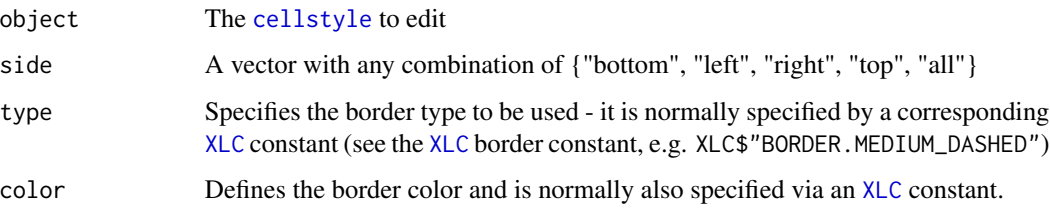

## Details

Specifies the border for a [cellstyle](#page-10-0). Note that the arguments type and color should be of the same length as side. In other words, for each specified side there should be a corresponding specification of type and color. If this is not the case the arguments will be automatically replicated to the length of side.

# Author(s)

Martin Studer Mirai Solutions GmbH <http://www.mirai-solutions.com>

## See Also

[workbook](#page-116-0), [cellstyle](#page-10-0), [setCellStyle](#page-87-0), [setStyleAction](#page-105-0), [XLC](#page-123-0)

## Examples

```
## Not run:
# Load workbook (create if not existing)
wb <- loadWorkbook("setBorder.xlsx", create = TRUE)
# Create a worksheet
createSheet(wb, name = "cellstyles")
# Create a custom anonymous cell style
cs <- createCellStyle(wb)
# Specify the border for the cell style created above
setBorder(cs, side = c("bottom", "right"), type = XLC$"BORDER.THICK",
          color = c(XLC$"COLOR.BLACK", XLC$"COLOR.RED"))
# Set the cell style created above for the top left cell (A1) in the
# 'cellstyles' worksheet
setCellStyle(wb, sheet = "cellstyles", row = 1, col = 1, cellstyle = cs)
# Save the workbook
saveWorkbook(wb)
# clean up
file.remove("setBorder.xlsx")
## End(Not run)
```

```
setCellFormula-methods
```
*Setting cell formulas*

## Description

Sets cell formulas for specific cells in a [workbook](#page-116-0).

#### Usage

```
## S4 method for signature 'workbook,character'
setCellFormula(object, sheet, row, col, formula)
## S4 method for signature 'workbook,numeric'
setCellFormula(object,sheet,row,col,formula)
```
# Arguments

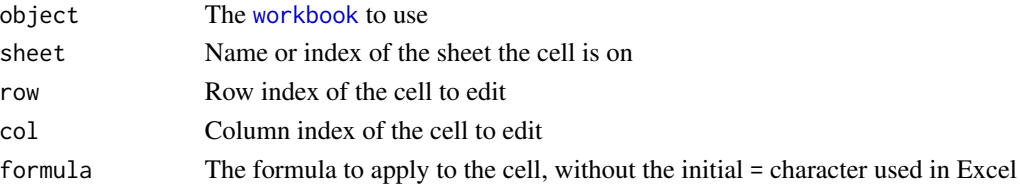

# Details

Note that the arguments are vectorized such that multiple cells can be set with one method call.

## Author(s)

Martin Studer Mirai Solutions GmbH <http://www.mirai-solutions.com>

## See Also

[workbook](#page-116-0), [getCellFormula](#page-34-0),

```
## Not run:
# Load workbook (create if not existing)
wb <- loadWorkbook("setCellFormula.xls", create = TRUE)
# Create a sheet named 'mtcars'
createSheet(wb, name = "mtcars")
# Create a named region called 'mtcars' referring to the sheet
# called 'mtcars'
createName(wb, name = "mtcars", formula = "mtcars!$A$1")
# Write built-in data set 'mtcars' to the above defined named region.
writeNamedRegion(wb, mtcars, name = "mtcars")
# Now, let us get Excel to calculate average weights.
# Where did we write the dataset?
corners <- getReferenceCoordinatesForName(wb, "mtcars")
# Put the average under the wt column
colIndex <- which(names(mtcars) == "wt")
rowIndex \leq corners[2,1] + 1
# Construct the input range & formula
input <- paste(idx2cref(c(corners[1,1], colIndex,
                          corners[2,1], colIndex)), collapse=":")
formula <- paste("AVERAGE(", input, ")", sep="")
setCellFormula(wb, "mtcars", rowIndex, colIndex, formula)
# Save workbook (this actually writes the file to disk)
saveWorkbook(wb)
# clean up
file.remove("setCellFormula.xls")
## End(Not run)
```
<span id="page-87-0"></span>setCellStyle-methods *Setting cell styles*

#### Description

Sets cell styles for specific cells in a [workbook](#page-116-0).

## Usage

```
## S4 method for signature 'workbook, missing, character'
setCellStyle(object,formula,sheet,row,col,cellstyle)
## S4 method for signature 'workbook,missing,numeric'
setCellStyle(object,formula,sheet,row,col,cellstyle)
## S4 method for signature 'workbook,character,missing'
setCellStyle(object,formula,sheet,row,col,cellstyle)
```
## Arguments

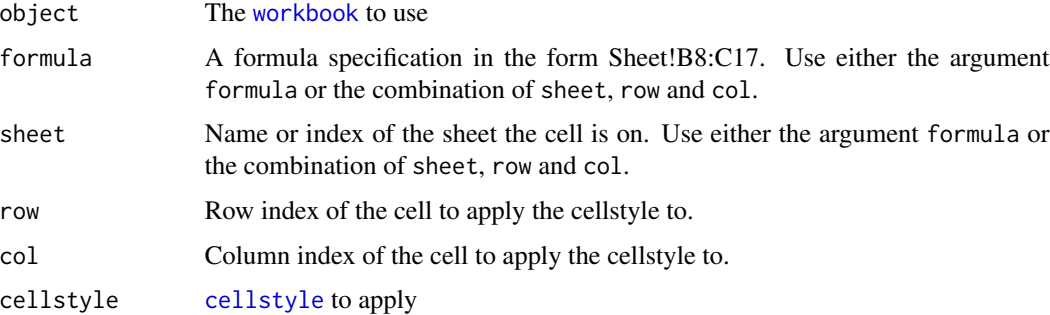

## Details

Sets the specified [cellstyle](#page-10-0) for the specified cell (row, col) on the specified sheet or alternatively for the cells referred to by formula. Note that the arguments are vectorized such that multiple cells can be styled with one method call. Use either the argument formula or the combination of sheet, row and col.

# Author(s)

Martin Studer Mirai Solutions GmbH <http://www.mirai-solutions.com>

## See Also

```
workbook, cellstyle, createCellStyle, setDataFormat, setBorder,
setFillBackgroundColor, setFillForegroundColor, setFillPattern,
setWrapText
```
## setCellStyle-methods 89

# clean up

```
## Not run:
# Load workbook (create if not existing)
wb <- loadWorkbook("setCellStyle.xlsx", create = TRUE)
# We don't set a specific style action in this demo, so the default
# 'XLConnect' will be used (XLC$"STYLE_ACTION.XLCONNECT")
# Create a sheet named 'mtcars'
createSheet(wb, name = "mtcars")
# Create a named region called 'mtcars' referring to the sheet
# called 'mtcars'
createName(wb, name = "mtcars", formula = "mtcars!$C$4")
# Write built-in data set 'mtcars' to the above defined named region.
# This will use the default style action 'XLConnect'.
writeNamedRegion(wb, mtcars, name = "mtcars")
# Now let's color all weight cells of cars with a weight > 3.5 in red
# (mtcars$wt > 3.5)
# First, create a corresponding (named) cell style
heavyCar <- createCellStyle(wb, name = "HeavyCar")
# Specify the cell style to use a solid foreground color
setFillPattern(heavyCar, fill = XLC$"FILL.SOLID_FOREGROUND")
# Specify the foreground color to be used
setFillForegroundColor(heavyCar, color = XLC$"COLOR.RED")
# Which cars have a weight > 3.5 ?
rowIndex \leq which(mtcars$wt > 3.5)
# NOTE: The mtcars data.frame has been written offset with
# top left cell C4 - and we have also written a header row!
# So, let's take that into account appropriately. Obviously,
# the two steps could be combined directly into one ...
rowIndex <- rowIndex + 4
# The same holds for the column index
colIndex \leq which(names(mtcars) == "wt") + 2
# Set the 'HeavyCar' cell style for the corresponding cells.
# Note: the row and col arguments are vectorized!
setCellStyle(wb, sheet = "mtcars", row = rowIndex, col = colIndex,
             cellstyle = heavyCar)
# Save workbook (this actually writes the file to disk)
saveWorkbook(wb)
```

```
file.remove("setCellStyle.xlsx")
```
## End(Not run)

<span id="page-89-0"></span>setCellStyleForType-methods

*Setting the cell style per data type for the DATATYPE style action*

#### Description

Sets the cell style for a specific data type as used by the DATATYPE style action.

# Usage

## S4 method for signature 'workbook' setCellStyleForType(object,type,style)

## Arguments

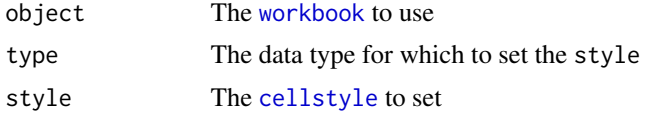

## Details

Based on the (cell) data type the DATATYPE style action (see [setStyleAction](#page-105-0)) sets the [cellstyle](#page-10-0) for the corresponding cells. The data type is normally specified via a corresponding data type constant from the [XLC](#page-123-0) object.

## Author(s)

Martin Studer Mirai Solutions GmbH <http://www.mirai-solutions.com>

# See Also

[workbook](#page-116-0), [getCellStyleForType](#page-37-0), [setStyleAction](#page-105-0)

# Examples

```
## Not run:
file.copy(system.file("demoFiles/template2.xlsx",
                     package = "XLConnect"),
          "datatype.xlsx", overwrite = TRUE)
```
# Load workbook wb <- loadWorkbook("datatype.xlsx")

## setColumnWidth-methods 91

```
# Create a new cell style to be used
cs <- createCellStyle(wb, name = "mystyle")
# Set data format (number format) as numbers with aligned fractions
setDataFormat(cs, format = "# ???/???")
# Define the above created cell style as style to be used for
# numerics
setCellStyleForType(wb, type = XLC$"DATA_TYPE.NUMERIC", style = cs)
# Could also say cs <- setCellStyleForType(wb, "numeric")
# Set style action to 'datatype'
setStyleAction(wb, XLC$"STYLE_ACTION.DATATYPE")
# Write built-in data set 'mtcars' to the named region
# 'mtcars' as defined by the Excel template.
writeNamedRegion(wb, mtcars, name = "mtcars")
# Save workbook
saveWorkbook(wb)
# clean up
file.remove("datatype.xlsx")
```
## End(Not run)

```
setColumnWidth-methods
```
*Setting the width of a column in a worksheet*

## Description

Sets the width of a column in a worksheet.

## Usage

```
## S4 method for signature 'workbook,character'
setColumnWidth(object,sheet,column,width)
## S4 method for signature 'workbook,numeric'
setColumnWidth(object,sheet,column,width)
```
## Arguments

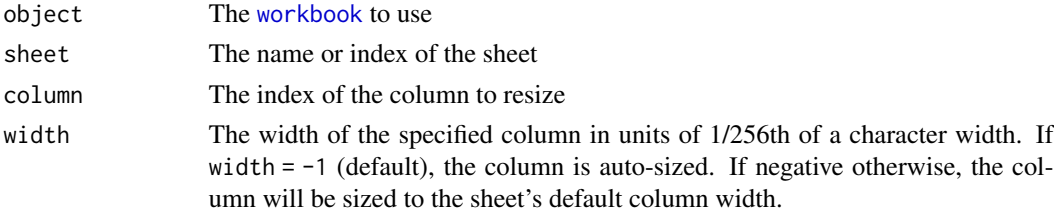

# Details

Note that the arguments sheet, column and width are vectorized. As such the column width of multiple columns (potentially on different sheets) can be set with one method call.

# Author(s)

Martin Studer Mirai Solutions GmbH <http://www.mirai-solutions.com>

## See Also

[workbook](#page-116-0), [setRowHeight](#page-102-0)

## Examples

```
# mtcars xlsx file from demoFiles subfolder of package XLConnect
mtcarsFile <- system.file("demoFiles/mtcars.xlsx", package = "XLConnect")
# Load workbook
wb <- loadWorkbook(mtcarsFile)
# Sets the column width of the 3rd column on sheet 'mtcars'
# to 4000/256th (= 15.625) character width
setColumnWidth(wb, sheet = "mtcars", column = 3, width = 4000)
```
<span id="page-91-0"></span>setDataFormat-methods *Specifying custom data formats for cell styles*

#### **Description**

Specifies a custom data format for a [cellstyle](#page-10-0).

#### Usage

```
## S4 method for signature 'cellstyle'
setDataFormat(object,format)
```
### Arguments

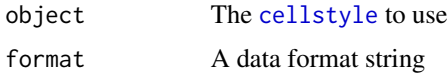

#### Details

Specifies the data format to be used by the corresponding [cellstyle](#page-10-0). Data formats are specified the standard Excel way. Refer to the Excel help or to the link below for more information.

# setDataFormat-methods 93

## Author(s)

Martin Studer Mirai Solutions GmbH <http://www.mirai-solutions.com>

## References

Excel custom data formats: <http://www.ozgrid.com/Excel/CustomFormats.htm>

## See Also

[workbook](#page-116-0), [cellstyle](#page-10-0), [setCellStyle](#page-87-0), [setStyleAction](#page-105-0)

```
## Not run:
# Load workbook (create if not existing)
wb <- loadWorkbook("setDataFormat.xlsx", create = TRUE)
# Create a worksheet
createSheet(wb, name = "cellstyles")
# Create a dummy data set with the current date/time (as POSIXct)
now <- data.frame(Now = Sys.time())
# Write the value to the 'cellstyles' worksheet in the top left
# corner (cell A1)
writeWorksheet(wb, now, sheet = "cellstyles", startRow = 1,
               startCol = 1, header = FALSE)
# Create a custom anonymous cell style
cs <- createCellStyle(wb)
# Specify a custom data format
setDataFormat(cs, format = "dddd d-m-yyyy h:mm AM/PM")
# Set the cell style created above for the top left cell (A1) in
# the 'cellstyles' worksheet
setCellStyle(wb, sheet = "cellstyles", row = 1, col = 1, cellstyle = cs)
# Set column width to display whole time/date string
setColumnWidth(wb, sheet = "cellstyles", column = 1, width = 6000)
# Save the workbook
saveWorkbook(wb)
# clean up
file.remove("setDataFormat.xlsx")
## End(Not run)
```
<span id="page-93-0"></span>setDataFormatForType-methods

*Setting the data format for the DATA\_FORMAT\_ONLY style action*

#### Description

Sets the data format for a specific data type as used by the DATA\_FORMAT\_ONLY style action.

# Usage

## S4 method for signature 'workbook' setDataFormatForType(object,type,format)

## Arguments

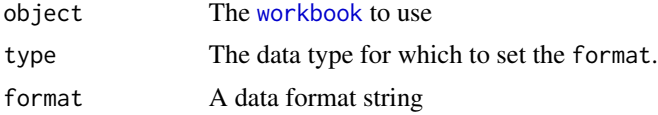

#### Details

Based on the (cell) data type the DATA\_FORMAT\_ONLY style action (see [setStyleAction](#page-105-0)) sets the data format for the corresponding cells. The data type is normally specified via a corresponding data type constant from the [XLC](#page-123-0) object. Data formats are specified the standard Excel way. Refer to the Excel help or to the link below for more information.

## Author(s)

Martin Studer Mirai Solutions GmbH <http://www.mirai-solutions.com>

## References

Excel custom data formats: <http://www.ozgrid.com/Excel/CustomFormats.htm>

## See Also

[workbook](#page-116-0), [setStyleAction](#page-105-0)

```
## Not run:
# Copy existing Excel template to working directory
file.copy(system.file("demoFiles/template2.xlsx",
                      package = "XLConnect"),
          "dataformat.xlsx", overwrite = TRUE)
```

```
# Load workbook
wb <- loadWorkbook("dataformat.xlsx")
# Set the data format for numeric columns (cells)
# (keeping the defaults for all other data types)
setDataFormatForType(wb, type = XLC$"DATA_TYPE.NUMERIC",
                     format = "0.00")
# Set style action to 'data format only'
setStyleAction(wb, XLC$"STYLE_ACTION.DATA_FORMAT_ONLY")
# Write built-in data set 'mtcars' to the named region
# 'mtcars' as defined by the Excel template.
writeNamedRegion(wb, mtcars, name = "mtcars")
# Save workbook
saveWorkbook(wb)
# clean up
file.remove("dataformat.xlsx")
## End(Not run)
```
<span id="page-94-0"></span>setFillBackgroundColor-methods

*Specifying the fill background color for cell styles*

## Description

Specifies the fill background color for a [cellstyle](#page-10-0).

# Usage

```
## S4 method for signature 'cellstyle,numeric'
setFillBackgroundColor(object,color)
```
#### Arguments

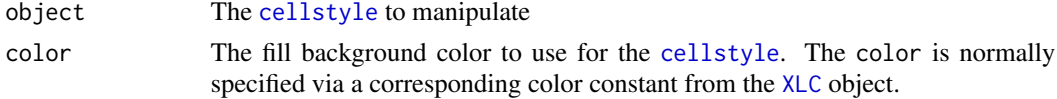

## Author(s)

```
Martin Studer
Mirai Solutions GmbH http://www.mirai-solutions.com
```
# See Also

[workbook](#page-116-0), [cellstyle](#page-10-0), [setCellStyle](#page-87-0), [setStyleAction](#page-105-0), [XLC](#page-123-0)

## Examples

```
## Not run:
# Load workbook (create if not existing)
wb <- loadWorkbook("setFillBackgroundColor.xlsx", create = TRUE)
# Create a worksheet
createSheet(wb, name = "cellstyles")
# Create a custom anonymous cell style
cs <- createCellStyle(wb)
# Specify the fill background color for the cell style created above
setFillBackgroundColor(cs, color = XLC$"COLOR.CORNFLOWER_BLUE")
# Specify the fill foreground color
setFillForegroundColor(cs, color = XLC$"COLOR.YELLOW")
# Specify the fill pattern
setFillPattern(cs, fill = XLC$"FILL.BIG_SPOTS")
# Set the cell style created above for the top left cell (A1) in the
# 'cellstyles' worksheet
setCellStyle(wb, sheet = "cellstyles", row = 1, col = 1, cellstyle = cs)
# Save the workbook
saveWorkbook(wb)
# clean up
file.remove("setFillBackgroundColor.xlsx")
## End(Not run)
```
<span id="page-95-0"></span>setFillForegroundColor-methods *Specifying the fill foreground color for cell styles*

#### Description

Specifies the fill foreground color for a [cellstyle](#page-10-0).

## Usage

```
## S4 method for signature 'cellstyle,numeric'
setFillForegroundColor(object,color)
```
# Arguments

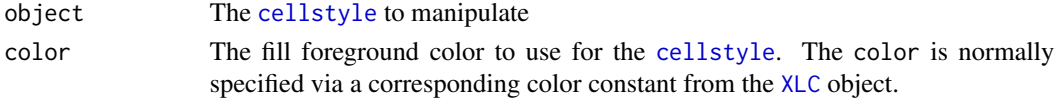

## setFillPattern-methods 97

## Author(s)

Martin Studer Mirai Solutions GmbH <http://www.mirai-solutions.com>

# See Also

[workbook](#page-116-0), [cellstyle](#page-10-0), [setCellStyle](#page-87-0), [setStyleAction](#page-105-0), [XLC](#page-123-0)

#### Examples

```
## Not run:
# Load workbook (create if not existing)
wb <- loadWorkbook("setFillForegroundColor.xlsx", create = TRUE)
# Create a worksheet
createSheet(wb, name = "cellstyles")
# Create a custom anonymous cell style
cs <- createCellStyle(wb)
# Specify the fill background color for the cell style created above
setFillBackgroundColor(cs, color = XLC$"COLOR.CORNFLOWER_BLUE")
# Specify the fill foreground color
setFillForegroundColor(cs, color = XLC$"COLOR.YELLOW")
# Specify the fill pattern
setFillPattern(cs, fill = XLC$"FILL.BIG_SPOTS")
# Set the cell style created above for the top left cell (A1) in the
# 'cellstyles' worksheet
setCellStyle(wb, sheet = "cellstyles", row = 1, col = 1, cellstyle = cs)
# Save the workbook
saveWorkbook(wb)
# clean up
file.remove("setFillForegroundColor.xlsx")
## End(Not run)
```
<span id="page-96-0"></span>setFillPattern-methods

*Specifying the fill pattern for cell styles*

## Description

Specifies the fill pattern for a [cellstyle](#page-10-0).

## Usage

```
## S4 method for signature 'cellstyle'
setFillPattern(object,fill)
```
#### Arguments

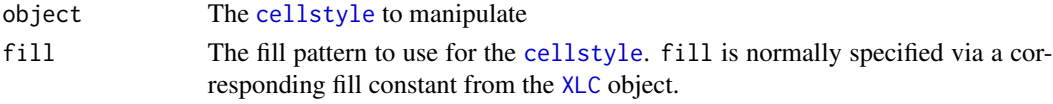

## Author(s)

Martin Studer Mirai Solutions GmbH <http://www.mirai-solutions.com>

# See Also

[workbook](#page-116-0), [cellstyle](#page-10-0), [setCellStyle](#page-87-0), [setStyleAction](#page-105-0), [XLC](#page-123-0)

```
## Not run:
# Load workbook (create if not existing)
wb <- loadWorkbook("setFillPattern.xlsx", create = TRUE)
# Create a worksheet
createSheet(wb, name = "cellstyles")
# Create a custom anonymous cell style
cs <- createCellStyle(wb)
# Specify the fill background color for the cell style created above
setFillBackgroundColor(cs, color = XLC$"COLOR.CORNFLOWER_BLUE")
# Specify the fill foreground color
setFillForegroundColor(cs, color = XLC$"COLOR.YELLOW")
# Specify the fill pattern
setFillPattern(cs, fill = XLC$"FILL.BIG_SPOTS")
# Set the cell style created above for the top left cell (A1) in the
# 'cellstyles' worksheet
setCellStyle(wb, sheet = "cellstyles", row = 1, col = 1, cellstyle = cs)
# Save the workbook
saveWorkbook(wb)
# clean up
file.remove("setFillPattern.xlsx")
## End(Not run)
```
setForceFormulaRecalculation-methods

*Forcing Excel to recalculate formula values when opening a workbook*

# Description

This function controls a flag that forces Excel to recalculate formula values when a workbook is opened.

#### Usage

```
## S4 method for signature 'workbook,character'
setForceFormulaRecalculation(object,sheet,value)
## S4 method for signature 'workbook,numeric'
setForceFormulaRecalculation(object,sheet,value)
```
## Arguments

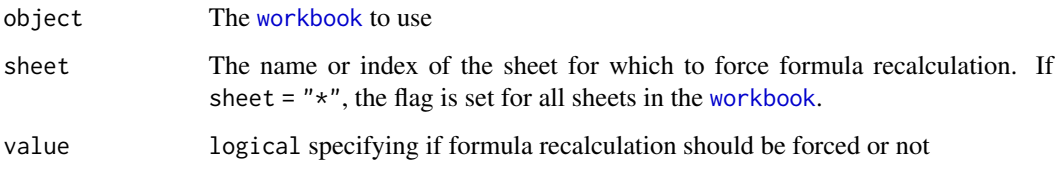

# Details

The arguments sheet and value are vectorized such that multiple worksheets can be controlled with one method call.

## Note

A typical use for this flag is forcing Excel into updating formulas that reference cells affected by [writeWorksheet](#page-121-0) or [writeNamedRegion](#page-117-0). The exact behavior of Excel when the flag is set depends on version and file format.

## Author(s)

Thomas Themel Mirai Solutions GmbH <http://www.mirai-solutions.com>

## See Also

[workbook](#page-116-0), [getForceFormulaRecalculation](#page-39-0)

## Examples

```
# mtcars xlsx file from demoFiles subfolder of package XLConnect
demoExcelFile <- system.file("demoFiles/mtcars.xlsx", package = "XLConnect")
# Load workbook
wb <- loadWorkbook(demoExcelFile)
# Tell Excel to automatically recalculate formulas on sheet mtcars
setForceFormulaRecalculation(wb, sheet = "mtcars", TRUE)
# The same with a numerical sheet index
setForceFormulaRecalculation(wb, sheet = 1, TRUE)
```
setHyperlink-methods *Setting hyperlinks*

# Description

Sets hyperlinks for specific cells in a [workbook](#page-116-0).

#### Usage

```
## S4 method for signature 'workbook, missing, character'
setHyperlink(object,formula,sheet,row,col,type,address)
## S4 method for signature 'workbook,missing,numeric'
setHyperlink(object,formula,sheet,row,col,type,address)
## S4 method for signature 'workbook,character,missing'
setHyperlink(object,formula,sheet,row,col,type,address)
```
## Arguments

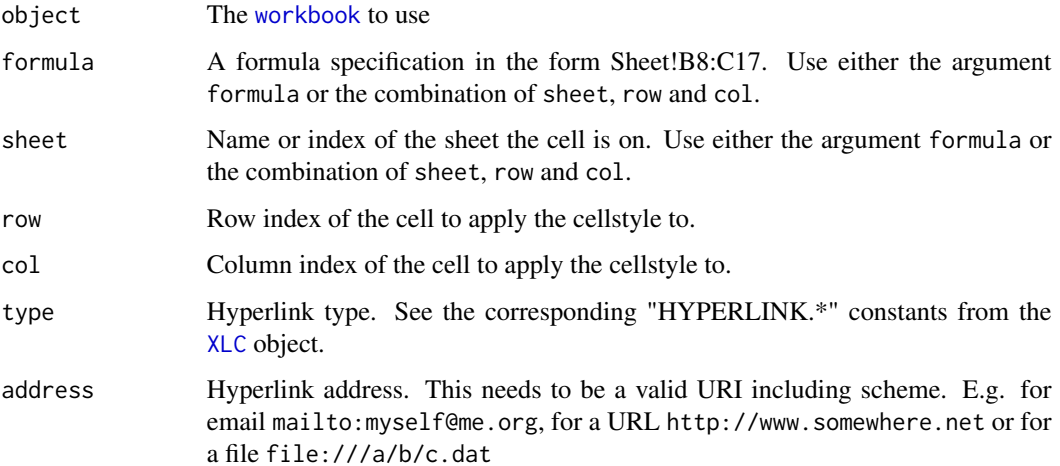

## Details

Sets a hyperlink for the specified cells. Note that [cellstyle](#page-10-0)s for hyperlinks can be defined independently using [setCellStyle](#page-87-0). The arguments are vectorized such that multiple hyperlinks can be set in one method call. Use either the argument formula or the combination of sheet, row and col.

# Author(s)

Martin Studer Mirai Solutions GmbH <http://www.mirai-solutions.com>

## See Also

[workbook](#page-116-0), [setCellStyle](#page-87-0)

# Examples

```
## Not run:
# Load workbook (create if not existing)
wb <- loadWorkbook("setHyperlink.xlsx", create = TRUE)
# Create a sheet named 'mtcars'
createSheet(wb, name = "mtcars")
# Write built-in data set 'mtcars' to the above defined worksheet
writeWorksheet(wb, mtcars, sheet = "mtcars", rownames = "Car")
# Set hyperlinks
links <- paste0("http://www.google.com?q=", gsub(" ", "+", rownames(mtcars)))
setHyperlink(wb, sheet = "mtcars", row = seq_len(nrow(mtcars)) + 1, col = 1,
  type = XLC$HYPERLINK.URL, address = links)
# Save workbook (this actually writes the file to disk)
saveWorkbook(wb)
# clean up
file.remove("setHyperlink.xlsx")
## End(Not run)
```
<span id="page-100-0"></span>setMissingValue-methods

*Setting missing value identifiers*

#### Description

Defines the set of missing values (character or numeric) used when reading and writing data.

## Usage

```
## S4 method for signature 'workbook,ANY'
setMissingValue(object,value)
```
## Arguments

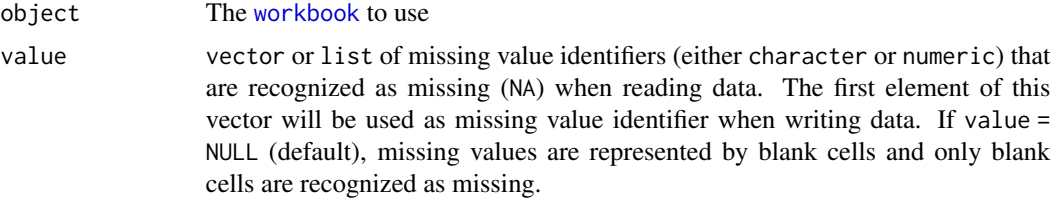

## Details

If there are no specific missing value identifiers defined the default behavior is to map missing values to blank (empty) cells. Otherwise, each string or numeric cell is checked if it matches one of the defined missing value identifiers. In addition, the first missing value identifier (i.e. the first element of the value argument) is used to represent missing values when writing data. Note that the missing value identifiers have to be either character or numeric.

# Author(s)

Martin Studer Mirai Solutions GmbH <http://www.mirai-solutions.com>

## See Also

[workbook](#page-116-0), [writeNamedRegion](#page-117-0), [writeWorksheet](#page-121-0)

```
## Not run:
# Load workbook (create if not existing)
wb <- loadWorkbook("missingValue.xlsx", create = TRUE)
# Create a worksheet named 'airquality'
createSheet(wb, name = "airquality")
# Create a named region called 'airquality' on the sheet called
# 'airquality'
createName(wb, name = "airquality", formula = "airquality!$A$1")
# Set the missing value string to 'missing'
setMissingValue(wb, value = "missing")
# Write built-in data set 'airquality' to the above defined named region
writeNamedRegion(wb, airquality, name = "airquality")
# Save workbook
```
# setRowHeight-methods 103

saveWorkbook(wb)

# clean up file.remove("missingValue.xlsx")

## End(Not run)

<span id="page-102-0"></span>setRowHeight-methods *Setting the height of a row in a worksheet*

# Description

Sets the height of a row in a worksheet.

# Usage

```
## S4 method for signature 'workbook,character'
setRowHeight(object,sheet,row,height)
## S4 method for signature 'workbook,numeric'
setRowHeight(object,sheet,row,height)
```
# Arguments

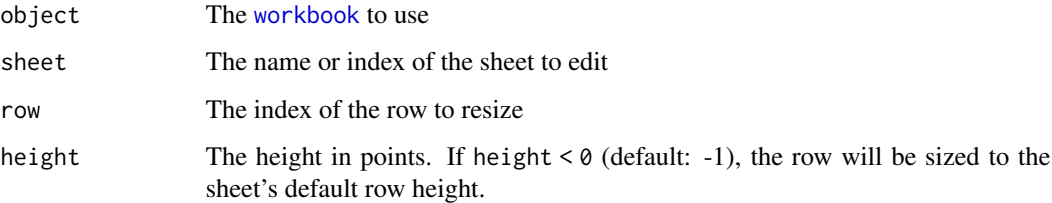

# Details

Note that the arguments sheet, row and height are vectorized. As such the row height of multiple rows (potentially on different worksheets) can be set with one method call.

# Author(s)

Martin Studer Mirai Solutions GmbH <http://www.mirai-solutions.com>

## See Also

[workbook](#page-116-0), [setColumnWidth](#page-90-0)

# Examples

```
# mtcars xlsx file from demoFiles subfolder of package XLConnect
mtcarsFile <- system.file("demoFiles/mtcars.xlsx", package = "XLConnect")
# Load workbook
wb <- loadWorkbook(mtcarsFile)
# Sets the row height of the 1st row on sheet 'mtcars'
# to 20 points
setRowHeight(wb, sheet = "mtcars", row = 1, height = 20)
```
setSheetColor-methods *Setting colors on worksheet tabs*

#### Description

Sets a color on a specified worksheet tab. This only works for xlsx files.

#### Usage

```
## S4 method for signature 'workbook,character'
setSheetColor(object,sheet,color)
## S4 method for signature 'workbook,numeric'
setSheetColor(object,sheet,color)
```
# Arguments

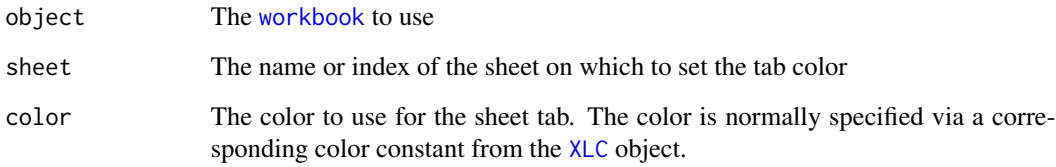

# Author(s)

Nicola Lambiase Mirai Solutions GmbH <http://www.mirai-solutions.com>

# See Also

[workbook](#page-116-0), [XLC](#page-123-0)

## setSheetPos-methods 105

# Examples

```
## Not run:
# Load workbook (create if not existing)
wb <- loadWorkbook("sheetcolor.xlsx", create = TRUE)
# Create a worksheet named 'Sheet1'
createSheet(wb, name = "Sheet1")
# Set the "Sheet1" tab color as red
setSheetColor(wb, "Sheet1", XLC$COLOR.RED)
# Create a worksheet named 'Sheet2'
createSheet(wb, name = "Sheet2")
# Set the tab color of the second workbook sheet as green
setSheetColor(wb, 2, XLC$COLOR.GREEN)
# Save workbook (this actually writes the file to disk)
saveWorkbook(wb)
# clean up
file.remove("sheetcolor.xlsx")
## End(Not run)
```
setSheetPos-methods *Setting worksheet position*

# Description

Sets the position of a worksheets in a [workbook](#page-116-0).

# Usage

```
## S4 method for signature 'workbook,character,numeric'
setSheetPos(object,sheet,pos)
```
## Arguments

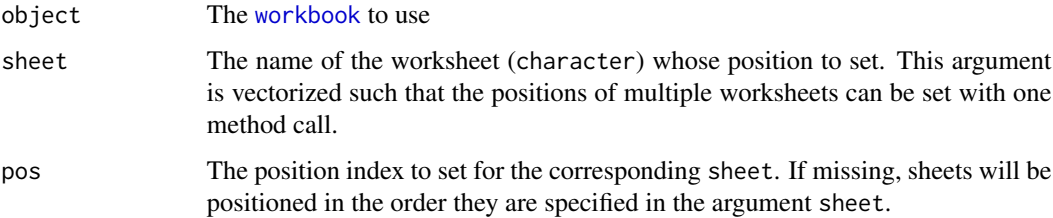

# Details

It is important to note that the worksheet positions will be applied one after the other in the order they have been specified.

## Author(s)

Martin Studer Mirai Solutions GmbH <http://www.mirai-solutions.com>

#### See Also

[workbook](#page-116-0), [getSheetPos](#page-47-0), [getSheets](#page-48-0)

# Examples

```
# mtcars xlsx file from demoFiles subfolder of package XLConnect
demoExcelFile <- system.file("demoFiles/mtcars.xlsx", package = "XLConnect")
```

```
# Load workbook
wb <- loadWorkbook(demoExcelFile)
```

```
# Move the 'mtcars3' worksheet to the front
setSheetPos(wb, sheet = "mtcars3", pos = 1)
```
<span id="page-105-0"></span>setStyleAction-methods

*Controlling application of cell styles when writing data to Excel*

## Description

Controls the application of [cellstyle](#page-10-0)s when writing data to Excel.

#### Usage

```
## S4 method for signature 'workbook'
setStyleAction(object,type)
```
# Arguments

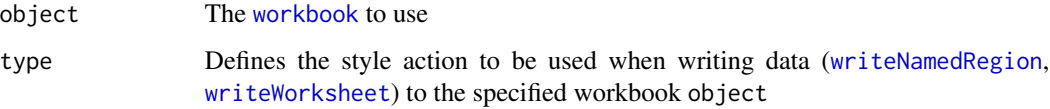

### Details

The following style actions are supported:

- XLC\$"STYLE\_ACTION.XLCONNECT": This is the default. data.frame headers (if specified to be written) are colored in solid light grey (25 percent). character, numeric and logical vectors are written using Excel's "General" data format. Time/date vectors e.g. Date or POSIXt) are written with the "mm/dd/yyyy hh:mm:ss" data format. All cells are specified to wrap the text if necessary. The corresponding custom cell styles are called *XLConnect.Header*, *XLConnect.String*, *XLConnect.Numeric*, *XLConnect.Boolean* and *XLConnect.Date*.
- XLC\$"STYLE\_ACTION.DATATYPE": This style action instructs XLConnect to apply [cellstyle](#page-10-0)s per data type as set by the [setCellStyleForType](#page-89-0) methods. In contrast to the XLC\$"STYLE\_ACTION.DATA\_FORMAT\_ONLY style action (see below) which only sets a data format to an existing cell style, this action actually sets a new [cellstyle](#page-10-0).
- XLC\$"STYLE\_ACTION.NONE": This style action instructs **XLConnect** to apply no cell styles when writing data. Cell styles are kept as they are. This is useful in a scenario where all styling is predefined in an Excel template which is then only filled with data.
- XLC\$"STYLE\_ACTION.PREDEFINED": This style action instructs **XLConnect** to use existing (predefined) [cellstyle](#page-10-0)s when writing headers and columns. This is useful in a templatebased approach where an Excel template with predefined [cellstyle](#page-10-0)s for headers and columns is available. Normally, this would be used when the column dimensions (and potentially also the row dimensions) of the data tables are known up-front and as such a layout and corresponding cell styles can be pre-specified.

If a data. frame is written including its header, it is assumed that the Excel file being written to has predefined [cellstyle](#page-10-0)s in the header row. Furthermore, the first row of data is assumed to contain the cell styles to be replicated for any additional rows. As such, this style action may only be useful if the same column cell style should be applied across all rows. Please refer to the available demos for some examples.

• XLC\$"STYLE\_ACTION.NAME\_PREFIX": This style action instructs **XLConnect** to look for custom (named) [cellstyle](#page-10-0)s with a specified prefix when writing columns and headers. This style name prefix can be set via the method [setStyleNamePrefix](#page-108-0).

For column headers, it first checks if there is a cell style named <STYLE\_NAME\_PREFIX>.Header.<COLUMN\_NAME>. If there is no such cell style, it checks for a cell style named <STYLE\_NAME\_PREFIX>.Header.<COLUMN\_INDEX>. Again, if there is no such cell style, it checks for <STYLE\_NAME\_PREFIX>.Header (no specific column discrimination). As a final resort, it just takes the workbook default cell style.

For columns, XLConnect first checks the availability of a cell style named <STYLE\_NAME\_PREFIX>.Column.<COLUMN\_NAME>. If there is no such cell style, it checks for <STYLE\_NAME\_PREFIX>.Column.<COLUMN\_INDEX>. If again there is no such cell style, it checks for <STYLE\_NAME\_PREFIX>.Column.<COLUMN\_DATA\_TYPE>

with <COLUMN\_DATA\_TYPE> being the corresponding data type from the set: {Numeric, String, Boolean, DateTime}. As a last resort, it would make use of the workbook's default cell style.

• XLC\$"STYLE\_ACTION.DATA\_FORMAT\_ONLY": This style action instructs **XLConnect** to only set the data format for a cell but not to apply any other styling but rather keep the existing one. The data format to apply is determined by the data type of the cell (which is in turn determined by the corresponding R data type). The data format for a specific type can be set via the method [setDataFormatForType](#page-93-0). The default data format is "General" for the data types Numeric, String and Boolean and is "mm/dd/yyyy hh:mm:ss" for the data type DateTime.

## Author(s)

Martin Studer Mirai Solutions GmbH <http://www.mirai-solutions.com>

## See Also

[workbook](#page-116-0), [cellstyle](#page-10-0), [createCellStyle](#page-18-0), [writeNamedRegion](#page-117-0), [writeWorksheet](#page-121-0), [setStyleNamePrefix](#page-108-0), [setCellStyleForType](#page-89-0), [setDataFormatForType](#page-93-0)

```
## Not run:
# Load workbook (create if not existing)
wb <- loadWorkbook("styleaction.xlsx", create = TRUE)
# Set style action to 'name prefix'
setStyleAction(wb, XLC$"STYLE_ACTION.NAME_PREFIX")
# Set the name prefix to 'MyPersonalStyle'
setStyleNamePrefix(wb, "MyPersonalStyle")
# We now create a named cell style to be used for the header
# (column names) of a data.frame
headerCellStyle <- createCellStyle(wb,
                             name = "MyPersonalStyle.Header")
# Specify the cell style to use a solid foreground color
setFillPattern(headerCellStyle,
               fill = XLC$"FILL.SOLID_FOREGROUND")
# Specify the foreground color to be used
setFillForegroundColor(headerCellStyle,
                    color = XLC$"COLOR.LIGHT_CORNFLOWER_BLUE")
# Specify a thick black bottom border
setBorder(headerCellStyle, side = "bottom",
          type = XLC$"BORDER.THICK",
          color = XLC$"COLOR.BLACK")
# We now create a named cell style to be used for
# the column named 'wt' (as you will see below, we will
```
```
# write the built-in data.frame 'mtcars')
wtColumnCellStyle <- createCellStyle(wb,
                           name = "MyPersonalStyle.Column.wt")
# Specify the cell style to use a solid foreground color
setFillPattern(wtColumnCellStyle,
               fill = XLC$"FILL.SOLID_FOREGROUND")
# Specify the foreground color to be used
setFillForegroundColor(wtColumnCellStyle,
                       color = XLC$"COLOR.LIGHT_ORANGE")
# We now create a named cell style to be used for
# the 3rd column in the data.frame
wtColumnCellStyle <- createCellStyle(wb,
                            name = "MyPersonalStyle.Column.3")
# Specify the cell style to use a solid foreground color
setFillPattern(wtColumnCellStyle,
               fill = XLC$"FILL.SOLID_FOREGROUND")
# Specify the foreground color to be used
setFillForegroundColor(wtColumnCellStyle,
                       color = XLC$"COLOR.LIME")
# Create a sheet named 'mtcars'
createSheet(wb, name = "mtcars")
# Create a named region called 'mtcars' referring to
# the sheet called 'mtcars'
createName(wb, name = "mtcars", formula = "mtcars!$A$1")
# Write built-in data set 'mtcars' to the above defined named region.
# The style action 'name prefix' will be used when writing the data
# as defined above.
writeNamedRegion(wb, mtcars, name = "mtcars")
# Save workbook (this actually writes the file to disk)
saveWorkbook(wb)
# clean up
file.remove("styleaction.xlsx")
## End(Not run)
```
*Setting the style name prefix for the "name prefix" style action*

# <span id="page-109-0"></span>Description

Sets the style name prefix for the "name prefix" style action.

# Usage

## S4 method for signature 'workbook' setStyleNamePrefix(object,prefix)

# Arguments

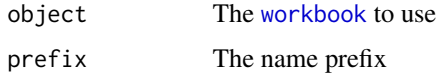

# Details

Sets the prefix for the "name prefix" style action. See the method [setStyleAction](#page-105-0) for more information.

# Author(s)

Martin Studer Mirai Solutions GmbH <http://www.mirai-solutions.com>

# See Also

[workbook](#page-116-0), [cellstyle](#page-10-0), [setStyleAction](#page-105-0), [createCellStyle](#page-18-0)

setWrapText-methods *Specifying text wrapping behaviour*

# Description

Specifies if text should be wrapped in a cell.

# Usage

```
## S4 method for signature 'cellstyle'
setWrapText(object,wrap)
```
# Arguments

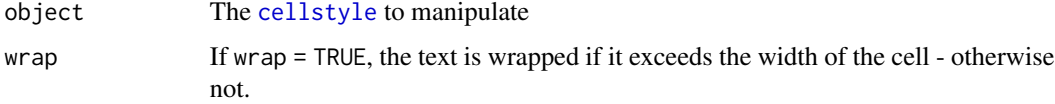

#### <span id="page-110-0"></span>show-methods 111

#### Author(s)

Martin Studer Mirai Solutions GmbH <http://www.mirai-solutions.com>

# See Also

[workbook](#page-116-0), [cellstyle](#page-10-0), [setCellStyle](#page-87-0), [setStyleAction](#page-105-0)

#### Examples

```
## Not run:
# Load workbook (create if not existing)
wb <- loadWorkbook("setWrapText.xlsx", create = TRUE)
# Create a worksheet
createSheet(wb, name = "cellstyles")
# Create a dummy data set with some long text
text <- data.frame(
     Text = "Some very very very very very very very long text")
# Write the value to the 'cellstyles' worksheet in the
# top left corner (cell A1)
writeWorksheet(wb, text, sheet = "cellstyles", startRow = 1,
               startCol = 1, header = FALSE)
# Create a custom anonymous cell style
cs <- createCellStyle(wb)
# Specify to wrap the text
setWrapText(cs, wrap = TRUE)
# Set the cell style created above for the top left cell (A1)
# in the 'cellstyles' worksheet
setCellStyle(wb, sheet = "cellstyles", row = 1, col = 1,cellstyle = cs)
# Save the workbook
saveWorkbook(wb)
# clean up
file.remove("setWrapText.xlsx")
## End(Not run)
```
show-methods *Display a workbook object*

# <span id="page-111-0"></span>Description

Displays a [workbook](#page-116-0) by printing it. This actually calls the [workbook](#page-116-0)'s [print](#page-62-0) method.

#### Usage

## S4 method for signature 'workbook' show(object)

### Arguments

object The [workbook](#page-116-0) to display

### Author(s)

Martin Studer Mirai Solutions GmbH <http://www.mirai-solutions.com>

#### See Also

#### [workbook](#page-116-0), [print](#page-62-0)

# Examples

```
# Load existing demo Excel file 'mtcars.xlsx' from the XLConnect package
wb.mtcars <- loadWorkbook(system.file("demoFiles/mtcars.xlsx",
                         package = "XLConnect"))
```
# Display the wb.mtcars object wb.mtcars

# Alternatively, show can be called explicitely show(wb.mtcars)

summary-methods *Summarizing workbook objects*

# Description

Outputs a [workbook](#page-116-0) summary including the underlying Excel filename, contained worksheets, hidden sheets, very hidden sheets, defined names and the active sheet name.

#### Usage

```
## S4 method for signature 'workbook'
summary(object)
```
#### Arguments

object The [workbook](#page-116-0) to summarize

#### <span id="page-112-0"></span>swissfranc 113

#### Author(s)

Martin Studer Mirai Solutions GmbH <http://www.mirai-solutions.com>

# See Also

[workbook](#page-116-0), [getSheets](#page-48-0), [isSheetHidden](#page-54-0), [isSheetVeryHidden](#page-55-0), [getDefinedNames](#page-38-0), [getActiveSheetName](#page-32-0)

# Examples

```
# Load existing demo Excel file 'mtcars.xlsx' from the XLConnect package
wb.mtcars <- loadWorkbook(system.file("demoFiles/mtcars.xlsx",
                          package = "XLConnect"))
```

```
# Print a workbook summary
summary(wb.mtcars)
```
swissfranc *Historical Exchange Rates: CHF vs EUR, USD and GBP*

# Description

This data set provides historical exchange rates (CHF vs EUR, USD, GBP) in the time frame from January 1, 2014 to February 24, 2015. The exchange rates reflect bid prices with a 0% interbank rate.

#### Usage

swissfranc

#### Format

A data.frame with daily exchange rates in the mentioned time frame.

# Source

<http://www.oanda.com/currency/historical-rates/>

<span id="page-113-0"></span>unhideSheet-methods *Unhiding worksheets in a workbook*

#### Description

Unhides the specified worksheets in a [workbook](#page-116-0).

#### Usage

```
## S4 method for signature 'workbook,character'
unhideSheet(object,sheet)
## S4 method for signature 'workbook,numeric'
unhideSheet(object,sheet)
```
#### Arguments

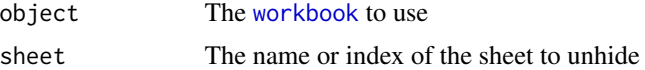

# Author(s)

Martin Studer Mirai Solutions GmbH <http://www.mirai-solutions.com>

### See Also

[workbook](#page-116-0), [hideSheet](#page-50-0), [isSheetHidden](#page-54-0), [isSheetVeryHidden](#page-55-0), [isSheetVisible](#page-56-0)

# Examples

```
## Not run:
# Load workbook (create if not existing)
wb <- loadWorkbook("unhideWorksheet.xlsx", create = TRUE)
# Create sheet 'airquality'
createSheet(wb, name = "airquality")
# Write the built-in data set airquality to worksheet
# 'airquality'
writeWorksheet(wb, airquality, sheet = "airquality")
# Create sheet 'CO2'
createSheet(wb, name = "CO2")
# Write the built-in data set CO2 to worksheet 'C02'
writeWorksheet(wb, CO2, sheet = "CO2")
# Hide sheet 'airquality'
hideSheet(wb, sheet = "airquality")
```

```
# Unhide sheet 'airquality'
unhideSheet(wb, sheet = "airquality")
# clean up
file.remove("unhideWorksheet.xlsx")
## End(Not run)
```
unmergeCells-methods *Unmerging cells*

# Description

Unmerges cells in a worksheet.

# Usage

```
## S4 method for signature 'workbook,character'
unmergeCells(object,sheet,reference)
## S4 method for signature 'workbook,numeric'
unmergeCells(object,sheet,reference)
```
#### Arguments

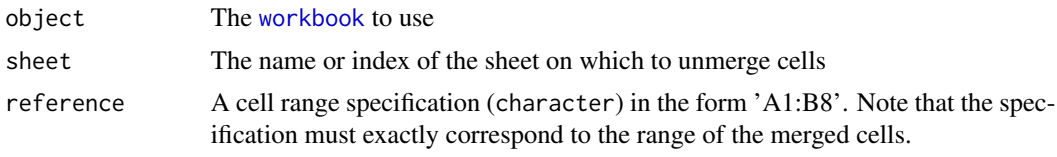

# Author(s)

Martin Studer Mirai Solutions GmbH <http://www.mirai-solutions.com>

# See Also

[workbook](#page-116-0), [mergeCells](#page-59-0), [idx2cref](#page-53-0)

# Examples

```
## Not run:
# Load workbook (create if not existing)
wb <- loadWorkbook("unmergeCells.xlsx", create = TRUE)
# Create a worksheet called 'merge'
createSheet(wb, name = "merge")
```

```
# Merge the cells A1:B8 on the worksheet created above
mergeCells(wb, sheet = "merge", reference = "A1:B8")
# Unmerge the cells A1:B8
unmergeCells(wb, sheet = "merge", reference = "A1:B8")
# clean up
file.remove("unmergeCells.xlsx")
## End(Not run)
```
with.workbook *Evaluate an R expression in a workbook environment*

#### Description

Evaluate an R expression in an environment constructed from the named regions of an Excel workbook.

#### Usage

## S3 method for class 'workbook' with(data, expr, ...)

# Arguments

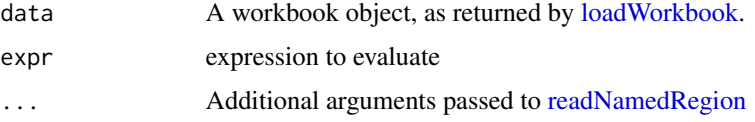

#### Details

This method will read all named regions from the workbook when creating the environment. Names in the workbook will be processed through [make.names](#page-0-0) to obtain the variable names.

Changes to the variables representing named regions will not affect the workbook contents and need to be saved explicitly using [writeNamedRegion](#page-117-0) and [saveWorkbook.](#page-80-0) If the workbook contains names that do not map to R identifiers,

#### Author(s)

```
Martin Studer
Mirai Solutions GmbH http://www.mirai-solutions.com
```
# See Also

[getDefinedNames](#page-38-0), [readNamedRegion](#page-63-0),

<span id="page-115-0"></span>

#### <span id="page-116-1"></span>workbook-class and the set of the set of the set of the set of the set of the set of the set of the set of the set of the set of the set of the set of the set of the set of the set of the set of the set of the set of the s

#### Examples

```
# multiregion xlsx file from demoFiles subfolder of package XLConnect
demoExcelFile <- system.file("demoFiles/multiregion.xlsx",
                             package = "XLConnect")
# load workbook
wb <- loadWorkbook(demoExcelFile)
# named regions: Calendar, IQ, Iris
print(getDefinedNames(wb))
# named regions as variables
with(wb, {
 print(Calendar)
 summary(IQ)
 summary(Iris)
})
```
<span id="page-116-0"></span>workbook-class *Class "workbook"*

#### Description

This is **XLConnect**'s main entity representing a Microsoft Excel workbook. S4 objects of this class and corresponding methods are used to manipulate the underlying Excel workbook instances.

#### Objects from the Class

Objects can be created by calls of the form [loadWorkbook\(](#page-58-0)filename,create). This is a shortcut form of new("workbook", filename, create) with some additional error checking.

# **Slots**

- filename: Object of class character which represents the filename of the underlying Microsoft Excel workbook.
- jobj: Object of class jobjRef (see package rJava) which represents a Java object reference that is used in the back-end to manipulate the underlying Excel workbook instance.

Note: The jobj slot should not be accessed directly. workbook objects should only be manipulated via the corresponding methods.

#### Note

XLConnect supports both Excel 97-2003 (\*.xls) and OOXML (Excel 2007+, \*.xlsx) file formats.

A workbook's underlying Excel file is not saved (or being created in case the file did not exist and create = TRUE has been specified) unless the [saveWorkbook](#page-80-0) method has been called on the object. This provides more flexibility to the user to decide when changes are saved and also provides better performance in that several changes can be written in one go (normally at the end, rather than after every operation causing the file to be rewritten again completely each time). This is due to the fact that workbooks are manipulated in-memory and are only written to disk with specifically calling [saveWorkbook](#page-80-0).

# Author(s)

Martin Studer Mirai Solutions GmbH <http://www.mirai-solutions.com>

# References

Wikipedia: Office Open XML [http://en.wikipedia.org/wiki/Office\\_Open\\_XML](http://en.wikipedia.org/wiki/Office_Open_XML)

# See Also

[loadWorkbook](#page-58-0), [saveWorkbook](#page-80-0)

# Examples

```
## Not run:
# Create a new workbook 'myWorkbook.xlsx'
# (assuming the file to not exist already)
wb <- loadWorkbook("myWorkbook.xlsx", create = TRUE)
# Create a worksheet called 'mtcars'
createSheet(wb, name = "mtcars")
# Write built-in dataset 'mtcars' to sheet 'mtcars' created above
writeWorksheet(wb, mtcars, sheet = "mtcars")
# Save workbook - this actually writes the file 'myWorkbook.xlsx' to disk
saveWorkbook(wb)
# clean up
file.remove("myWorkbook.xlsx")
## End(Not run)
```
<span id="page-117-0"></span>writeNamedRegion-methods

*Writing named regions to a workbook*

# Description

Writes named regions to a [workbook](#page-116-0).

<span id="page-117-1"></span>

#### <span id="page-118-0"></span>Usage

## S4 method for signature 'workbook,ANY' writeNamedRegion(object,data,name,header,rownames)

#### Arguments

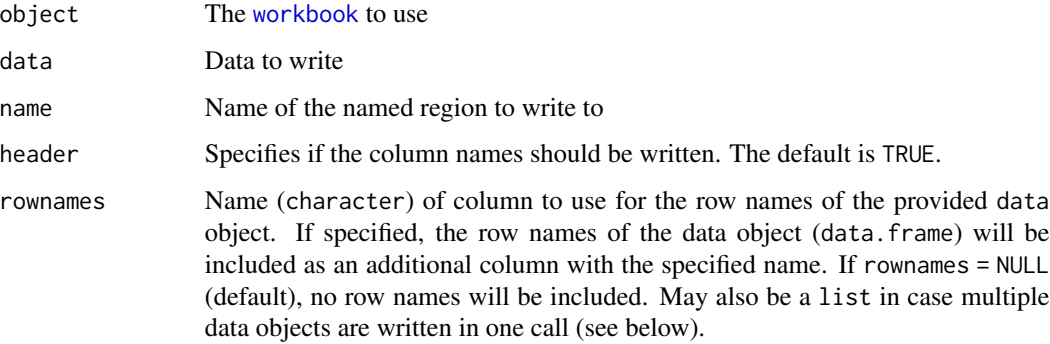

# Details

Writes data to the named region specified by name. Note that data is assumed to be a data. frame and is coerced to one if this is not already the case. The argument header specifies if the column names should be written. Note also that the arguments are vectorized and as such multiple named regions can be written with one call. In this case data is assumed to be a list of data objects (data.frame's).

#### Note

Named regions are automatically redefined to the area occupied by the written cells. This guarantees that the complete set of data can be re-read using [readNamedRegion](#page-63-0). Also, this allows the named region just to be defined as the top left cell to be written to. There is no need to know the exact size of the data in advance.

When writing data to Excel, writeNamedRegion further applies cell styles to the cells as defined by the [workbook](#page-116-0)'s "style action" (see [setStyleAction](#page-105-0)).

#### Author(s)

Martin Studer Mirai Solutions GmbH <http://www.mirai-solutions.com>

# References

What are named regions/ranges? [http://www.officearticles.com/excel/named\\_ranges\\_in\\_microsoft\\_excel.htm](http://www.officearticles.com/excel/named_ranges_in_microsoft_excel.htm) How to create named regions/ranges? <http://www.youtube.com/watch?v=iAE9a0uRtpM>

# See Also

[workbook](#page-116-0), [writeWorksheet](#page-121-0), [appendNamedRegion](#page-6-0), [appendWorksheet](#page-7-0), [readNamedRegion](#page-63-0), [readWorksheet](#page-70-0), [writeNamedRegionToFile](#page-119-0)

# Examples

```
## Not run:
# Load workbook (create if not existing)
wb <- loadWorkbook("writeNamedRegion.xlsx", create = TRUE)
# Create a worksheet named 'mtcars'
createSheet(wb, name = "mtcars")
# Create a named region called 'mtcars' on the sheet called 'mtcars'
createName(wb, name = "mtcars", formula = "mtcars!$A$1")
# Write built-in data set 'mtcars' to the above defined named region
# (using header = TRUE)
writeNamedRegion(wb, mtcars, name = "mtcars")
# Save workbook (this actually writes the file to disk)
saveWorkbook(wb)
# clean up
file.remove("writeNamedRegion.xlsx")
## End(Not run)
```

```
writeNamedRegionToFile
```
*Writing named regions to an Excel file (wrapper function)*

### Description

Writes named regions to an Excel file.

#### Usage

```
writeNamedRegionToFile(file, data, name, formula=NA, ...,
styleAction = XLC$STYLE_ACTION.XLCONNECT, clearNamedRegions=FALSE)
```
#### **Arguments**

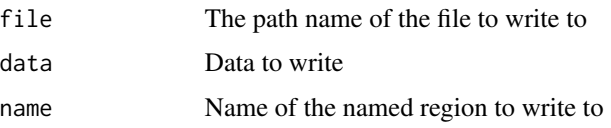

<span id="page-119-1"></span>

<span id="page-120-0"></span>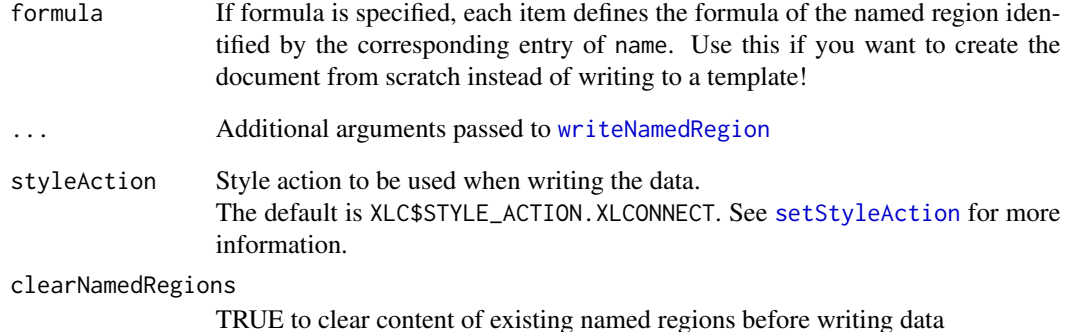

#### Author(s)

Thomas Themel Mirai Solutions GmbH <http://www.mirai-solutions.com>

# See Also

```
writeNamedRegion, writeWorksheetToFile, readNamedRegionFromFile,
readWorksheetFromFile
```
# Examples

```
## Not run:
# multiregion xlsx file from demoFiles subfolder of package XLConnect
demoExcelFile <- system.file("demoFiles/multiregion.xlsx",
                             package = "XLConnect")
template <- "template-ws.xlsx"
file.copy(demoExcelFile, template)
# Write single data.frame to a named region in an existing file
writeNamedRegionToFile(template, name = "Iris", iris)
# Write to a new file, defining the sheet and named region as we write.
```

```
# Format according to XLConnect defaults
writeNamedRegionToFile("iris.xlsx", name = "Iris", data = iris,
                       formula = "IrisData!$C$4",
                       styleAction = "XLCONNECT")
# clean up
file.remove("iris.xlsx")
file.remove("template-ws.xlsx")
```
## End(Not run)

```
writeWorksheet-methods
```
*Writing data to worksheets*

# Description

Writes data to worksheets of a [workbook](#page-116-0).

# Usage

```
## S4 method for signature 'workbook, ANY, character'
writeWorksheet(object,data,sheet,startRow,startCol,header,rownames)
## S4 method for signature 'workbook,ANY,numeric'
writeWorksheet(object,data,sheet,startRow,startCol,header,rownames)
```
# **Arguments**

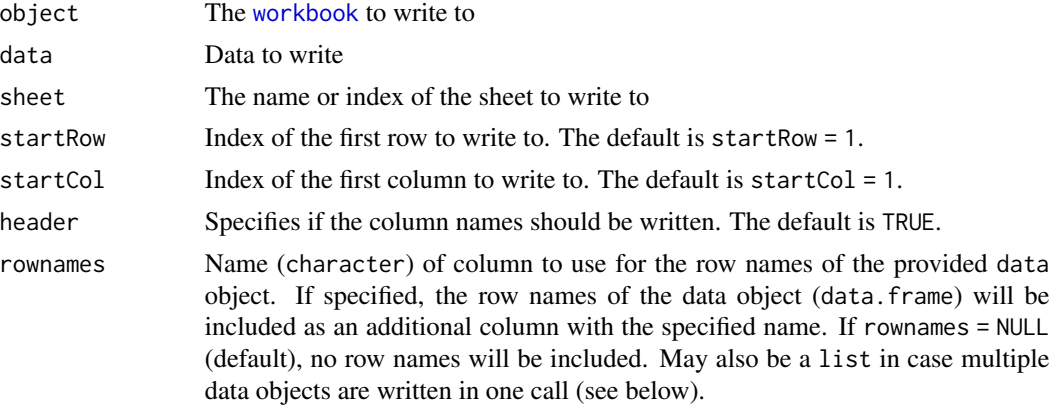

# Details

Writes data to the worksheet specified by sheet. data is assumed to be a data.frame and is coerced to one if this is not already the case. startRow and startCol define the top left corner of the data region to be written. Note that the arguments are vectorized and as such multiple data objects (data.frame's) can be written to different worksheets in one call. In this case data is assumed to be a list of data.frames.

# Note

When writing data to Excel, writeWorksheet further applies cell styles to the cells as defined by the [workbook](#page-116-0)'s "style action" (see [setStyleAction](#page-105-0)).

#### Author(s)

Martin Studer Mirai Solutions GmbH <http://www.mirai-solutions.com>

# <span id="page-122-1"></span>writeWorksheetToFile 123

# See Also

[workbook](#page-116-0), [writeNamedRegion](#page-117-0), [appendWorksheet](#page-7-0), [appendNamedRegion](#page-6-0), [readWorksheet](#page-70-0), [readNamedRegion](#page-63-0), [writeWorksheetToFile](#page-122-0)

#### Examples

```
## Not run:
# Load workbook (create if not existing)
wb <- loadWorkbook("writeWorksheet.xlsx", create = TRUE)
# Create a worksheet called 'CO2'
createSheet(wb, name = "CO2")
# Write built-in data set 'CO2' to the worksheet created above;
# offset from the top left corner and with default header = TRUE
writeWorksheet(wb, CO2, sheet = "CO2", startRow = 4, startCol = 2)
# Save workbook (this actually writes the file to disk)
saveWorkbook(wb)
# clean up
file.remove("writeWorksheet.xlsx")
## End(Not run)
```
<span id="page-122-0"></span>writeWorksheetToFile *Writing data to worksheets in an Excel file (wrapper function)*

# Description

Writes data to worksheets in an Excel file.

#### Usage

```
writeWorksheetToFile(file, data, sheet, ..., styleAction = XLC$STYLE_ACTION.XLCONNECT,
clearSheets = FALSE)
```
#### Arguments

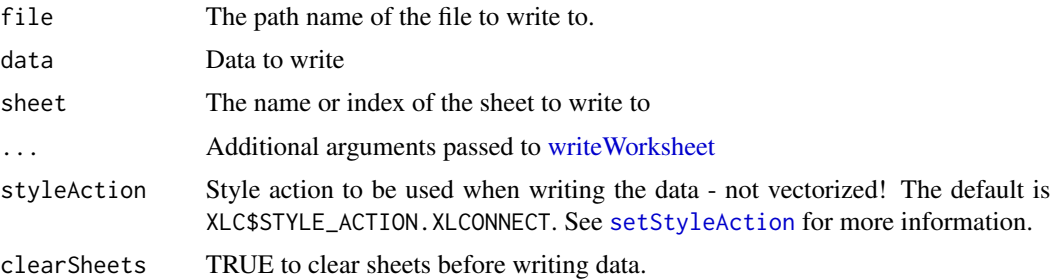

# <span id="page-123-0"></span>Author(s)

Thomas Themel Mirai Solutions GmbH <http://www.mirai-solutions.com>

# See Also

```
writeWorksheet, writeNamedRegionToFile, readWorksheetFromFile,
readNamedRegionFromFile
```
#### Examples

```
## Not run:
# multiregion xlsx file from demoFiles subfolder of package XLConnect
demoExcelFile <- system.file("demoFiles/multiregion.xlsx",
                             package = "XLConnect")
# create a copy of the template
template <- "template-ws.xlsx"
file.copy(demoExcelFile, template)
# Write single data.frame to a specified location in an existing file
writeWorksheetToFile(template, data=iris, sheet="FirstSheet",
                     startRow=9, startCol = 9)
# create a copy of the template
template <- "template-multi-ws.xlsx"
# Write a few copies of the data.frame all over a new file
writeWorksheetToFile(template, data = list(i1 = iris, i2 = iris, i3 = iris),
                     sheet = c("FirstSheet", "SecondSheet", "FirstSheet"),
                     startRow = c(1,101,201), startCol = c(1,11,21))
# clean up
file.remove("template-multi-ws.xlsx")
file.remove("template-ws.xlsx")
```
## End(Not run)

XLC *XLConnect Constants*

# Description

List structure defining several constants used across XLConnect.

#### Format

The format is:

 $XLC$  125

List of 90 \$ ERROR.WARN : chr "WARN" \$ ERROR.STOP : chr "STOP" \$ DATA\_TYPE.BOOLEAN : chr "BOOLEAN" \$ DATA\_TYPE.NUMERIC : chr "NUMERIC" \$ DATA\_TYPE.STRING : chr "STRING" \$ DATA\_TYPE.DATETIME : chr "DATETIME" \$ STYLE\_ACTION.XLCONNECT : chr "XLCONNECT" \$ STYLE\_ACTION.NONE : chr "NONE" \$ STYLE\_ACTION.PREDEFINED : chr "PREDEFINED" \$ STYLE\_ACTION.NAME\_PREFIX : chr "STYLE\_NAME\_PREFIX" \$ STYLE\_ACTION.DATA\_FORMAT\_ONLY: chr "DATA\_FORMAT\_ONLY" \$ BORDER.DASHED : num 3 \$ BORDER.DASH\_DOT : num 9 \$ BORDER.DASH\_DOT\_DOT : num 11 \$ BORDER.DOTTED : num 7 \$ BORDER.DOUBLE : num 6 \$ BORDER.HAIR : num 4 \$ BORDER.MEDIUM : num 2 \$ BORDER.MEDIUM\_DASHED : num 8 \$ BORDER.MEDIUM\_DASH\_DOT : num 10 \$ BORDER.MEDIUM\_DASH\_DOT\_DOT : num 12 \$ BORDER.NONE : num 0 \$ BORDER.SLANTED\_DASH\_DOT : num 13 \$ BORDER.THICK : num 5 \$ BORDER.THIN : num 1 \$ COLOR.BLACK : num 8 \$ COLOR.WHITE : num 9 \$ COLOR.RED : num 10 \$ COLOR.BRIGHT\_GREEN : num 11 \$ COLOR.BLUE : num 12 \$ COLOR.YELLOW : num 13 \$ COLOR.PINK : num 14 \$ COLOR.TURQUOISE : num 15 \$ COLOR.DARK\_RED : num 16 \$ COLOR.GREEN : num 17 \$ COLOR.DARK\_BLUE : num 18 \$ COLOR.DARK\_YELLOW : num 19 \$ COLOR.VIOLET : num 20 \$ COLOR.TEAL : num 21 \$ COLOR.GREY\_25\_PERCENT : num 22 \$ COLOR.GREY\_50\_PERCENT : num 23 \$ COLOR.CORNFLOWER BLUE : num 24 \$ COLOR.MAROON : num 25 \$ COLOR.LEMON\_CHIFFON : num 26 \$ COLOR.ORCHID : num 28 \$ COLOR.CORAL : num 29 \$ COLOR.ROYAL\_BLUE : num 30

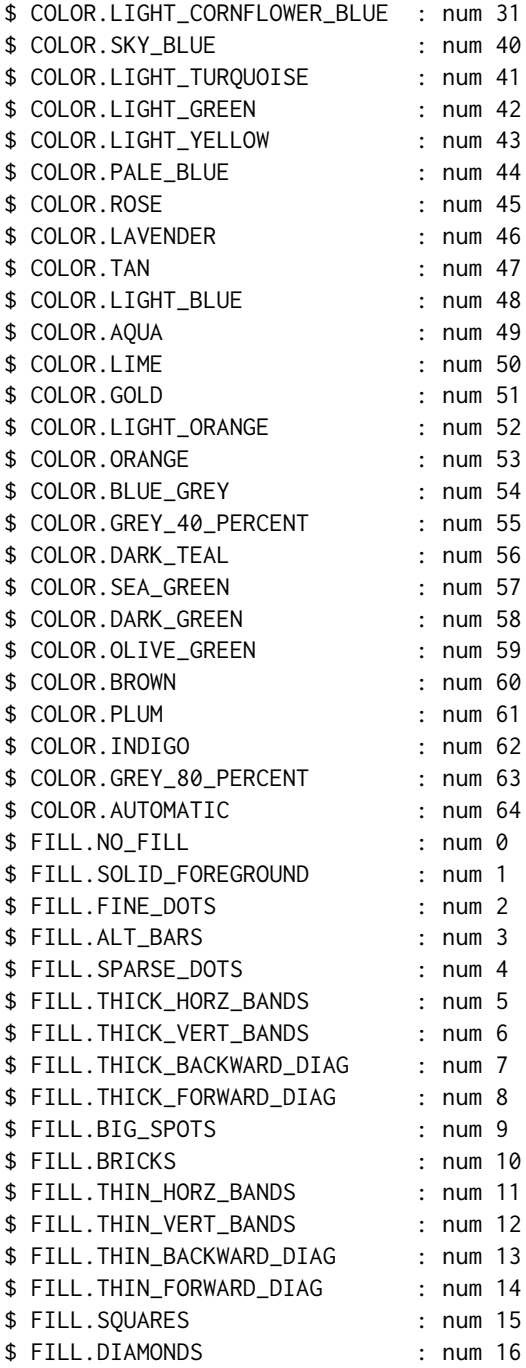

# Details

The XLC list structure defines several constants used throughout **XLConnect**. The general convention for enumeration types is to address corresponding constants via XLC\$"<ENUM\_TYPE>.<VALUE>"

#### <span id="page-126-1"></span>xlcDump 127

where  $\leq$  ENUM\_TYPE> specifies the name of the enumeration and  $\leq$ VALUE> specifies a corresponding enumeration value. An example is XLC\$"COLOR.RED" where "COLOR" is the enumeration type and "RED" is the corresponding color enumeration value.

#### Author(s)

Martin Studer Mirai Solutions GmbH <http://www.mirai-solutions.com>

<span id="page-126-0"></span>xlcDump *Dumping data sets to Excel files*

#### Description

Dumps data sets to Excel files by writing each object to a separate worksheet.

#### Usage

 $x$ lcDump(list, ..., file = "dump.xlsx", pos = -1, overwrite = FALSE)

# Arguments

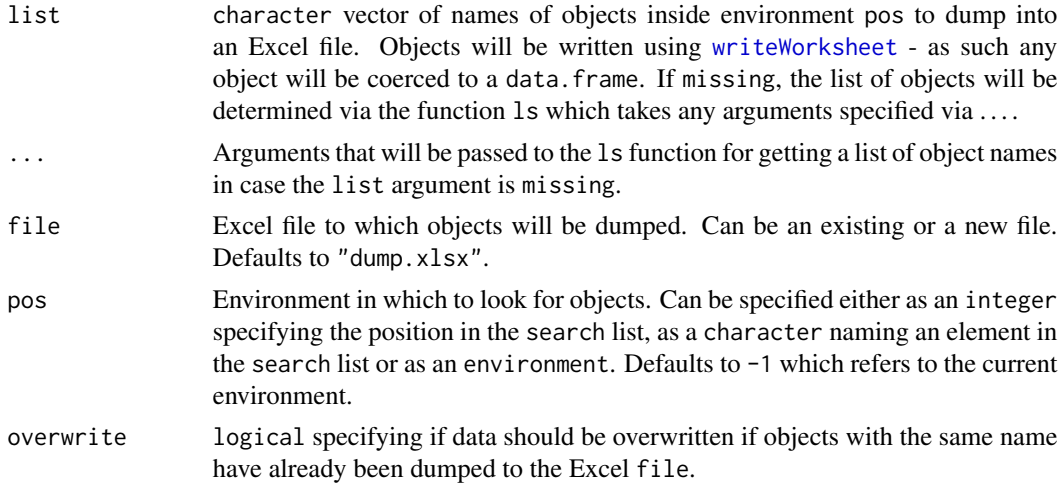

# Details

Each object is written to a separate worksheet named by the name of the object. Objects are written using the [writeWorksheet](#page-121-0) method - as such any object will be coerced to data.frame.

#### Value

Named logical vector specifying if objects have been dumped or not. An object may not be dumped because there was an issue with the coercion to a data. frame or the object already existed (and overwrite = FALSE) in the workbook.

# <span id="page-127-1"></span>Author(s)

Martin Studer Mirai Solutions GmbH <http://www.mirai-solutions.com>

# See Also

[xlcRestore](#page-130-0), [writeNamedRegion](#page-117-0), [writeWorksheet](#page-121-0), [writeNamedRegionToFile](#page-119-0), [writeWorksheetToFile](#page-122-0), [xlcEdit](#page-127-0)

# Examples

```
## Not run:
require(datasets)
xlcDump(c("airquality", "CO2", "iris", "PlantGrowth", "swiss"),
        file = "myDump.xlsx", pos = "package:datasets")
xlcRestore(file = "myDump.xlsx", overwrite = TRUE)
# clean up
file.remove("myDump.xlsx")
```
## End(Not run)

<span id="page-127-0"></span>xlcEdit *Editing data sets in an Excel file editor*

#### Description

Provides the capability to edit an object/data.frame in an Excel file editor. After editing, the object is restored in the R session with the corresponding changes.

### Usage

xlcEdit(obj, pos = globalenv(), ext = ".xlsx")

# Arguments

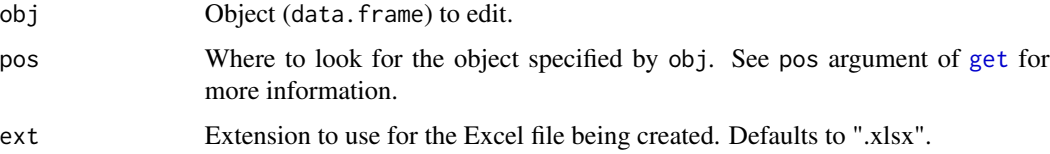

# Details

This function uses [xlcDump](#page-126-0) and [xlcRestore](#page-130-0) to dump objects to and restore objects from Excel files. An OS command is invoked to open the temporary Excel file in the default editor. Changes to the file have to be saved in order for them to take effect in the restored object.

# <span id="page-128-1"></span>xlcFreeMemory 129

# Value

Invisibly returns the value of the [xlcRestore](#page-130-0) operation.

# Note

This function only works under Windows and MacOS with a corresponding Excel file editor, e.g. MS Excel or LibreOffice. Attempts to use this function under another OS will result in an error being thrown.

# Author(s)

Martin Studer Mirai Solutions GmbH <http://www.mirai-solutions.com>

# See Also

[xlcDump](#page-126-0), [xlcRestore](#page-130-0), [writeNamedRegion](#page-117-0), [writeWorksheet](#page-121-0), [writeNamedRegionToFile](#page-119-0), [writeWorksheetToFile](#page-122-0)

# Examples

```
## Not run:
myObj = mtcars
xlcEdit(myObj)
```
## End(Not run)

<span id="page-128-0"></span>xlcFreeMemory *Freeing Java Virtual Machine memory*

# Description

Frees Java Virtual Machine (JVM) memory.

#### Usage

xlcFreeMemory(...)

#### Arguments

... Further arguments to be passed to R's garbage collector ([gc](#page-0-0)).

# <span id="page-129-1"></span>Details

This function uses Java's Runtime class to run the garbage collector.

Java memory is freed by first running R's garbage collector ([gc](#page-0-0)) and then Java's garbage collector. This sequence is important as R's [gc](#page-0-0) may release objects which in turn allows Java's garbage collector to release some objects.

Note, in general there should be no need to make active use of this with XLConnect. Both R and Java automatically perform garbage collection at times. However, this function might be useful to reclaim memory after removing a large data object that has been written/read to/from Excel.

# Author(s)

Martin Studer Mirai Solutions GmbH <http://www.mirai-solutions.com>

# See Also

[xlcMemoryReport](#page-129-0), [gc](#page-0-0)

#### Examples

xlcFreeMemory()

<span id="page-129-0"></span>xlcMemoryReport *Reporting free Java Virtual Machine memory*

#### Description

Reports the amount of free memory in the Java Virtual Machine (JVM).

#### Usage

```
xlcMemoryReport()
```
# Details

This function uses Java's Runtime class to query the free JVM memory.

#### Author(s)

```
Martin Studer
Mirai Solutions GmbH http://www.mirai-solutions.com
```
# See Also

[xlcFreeMemory](#page-128-0)

#### <span id="page-130-1"></span>Examples

xlcMemoryReport()

XLConnect-deprecated *Deprecated functions in package* XLConnect

#### Description

These functions are provided for compatibility with older versions of XLConnect only, and will be defunct in a later release.

#### Details

The following functions are deprecated and will be made defunct. Use the replacements as indicated.

• getReferenceCoordinates: [getReferenceCoordinatesForName](#page-44-0)

<span id="page-130-0"></span>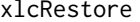

 $Restoring objects from Excel files$ 

# Description

Restores objects from Excel files that have been dumped using [xlcDump](#page-126-0).

#### Usage

```
xlcRestore(file = "dump.xlsx", pos = -1, overwrite = FALSE)
```
#### Arguments

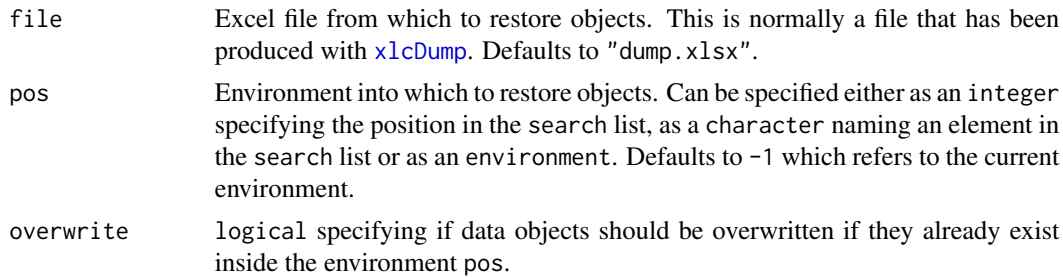

# Value

Named logical vector specifying if objects have been restored or not. An object may not be restored because there was an issue with reading the data from the worksheet or the object already existed in the environment pos (and overwrite = FALSE).

#### <span id="page-131-0"></span>132 **\$-methods**

# Author(s)

Martin Studer Mirai Solutions GmbH <http://www.mirai-solutions.com>

# See Also

[xlcDump](#page-126-0), [readNamedRegion](#page-63-0), [readWorksheet](#page-70-0), [readNamedRegionFromFile](#page-66-0), [readWorksheetFromFile](#page-75-0), [xlcEdit](#page-127-0)

#### Examples

```
## Not run:
require(datasets)
xlcDump(c("airquality", "CO2", "iris", "PlantGrowth", "swiss"),
        file = "myDump.xlsx", pos = "package:datasets")
xlcRestore(file = "myDump.xlsx", overwrite = TRUE)
# clean up
file.remove("myDump.xlsx")
```
## End(Not run)

\$-methods *Executing workbook methods in object\$method(...) form*

#### Description

Allows to execute [workbook](#page-116-0) methods in workbook-object\$method(...) form.

#### Arguments

x The object ([workbook](#page-116-0), [cellstyle](#page-10-0)) to use

# Details

 $x$ \$method(...) (where x is a [workbook](#page-116-0)-object) is equivalent to method(x,...)

#### Note

The [workbook](#page-116-0) \$-operator allows to call [workbook](#page-116-0)-methods in workbook-object\$method(...) form. This form might be considered more convenient or readable for programmers coming from other object-oriented languages such as Java, C#, ...

#### Author(s)

Martin Studer Mirai Solutions GmbH <http://www.mirai-solutions.com>

#### <span id="page-132-0"></span> $\delta$ -methods 133

# See Also

[workbook](#page-116-0)

# Examples

```
## Not run:
# Load workbook (create if not existing)
wb <- loadWorkbook("dollar.xlsx", create = TRUE)
# Create a worksheet called 'CO2'
wb$createSheet(name = "CO2")
# Write built-in data set 'CO2' to the worksheet created above
wb$writeWorksheet(CO2, sheet = "CO2", startRow = 4, startCol = 2)
# Save workbook
wb$saveWorkbook()
# clean up
file.remove("dollar.xlsx")
## End(Not run)
```
# Index

∗Topic IO appendNamedRegion-methods, [7](#page-6-1) appendWorksheet-methods, [8](#page-7-1) readNamedRegion, [64](#page-63-1) readNamedRegionFromFile, [67](#page-66-1) readTable, [68](#page-67-0) readWorksheet-methods, [71](#page-70-1) readWorksheetFromFile, [76](#page-75-1) with.workbook, [116](#page-115-0) writeNamedRegion-methods, [118](#page-117-1) writeNamedRegionToFile, [120](#page-119-1) writeWorksheet-methods, [122](#page-121-1) writeWorksheetToFile, [123](#page-122-1) ∗Topic classes cellstyle-class, [11](#page-10-1) workbook-class, [117](#page-116-1) ∗Topic datasets mirai, [61](#page-60-0) swissfranc, [113](#page-112-0) XLC, [124](#page-123-0) ∗Topic error onErrorCell-methods, [62](#page-61-0) ∗Topic file loadWorkbook, [59](#page-58-1) saveWorkbook-methods, [81](#page-80-1) xlcDump, [127](#page-126-1) xlcRestore, [131](#page-130-1) ∗Topic list XLC, [124](#page-123-0) ∗Topic methods \$-methods, [132](#page-131-0) addImage-methods, [5](#page-4-0) appendNamedRegion-methods, [7](#page-6-1) appendWorksheet-methods, [8](#page-7-1) clearNamedRegion-methods, [12](#page-11-0) clearRange-methods, [14](#page-13-0) clearRangeFromReference-methods, [15](#page-14-0) clearSheet-methods, [16](#page-15-0)

cloneSheet-methods, [17](#page-16-0) createCellStyle-methods, [19](#page-18-1) createFreezePane-methods, [20](#page-19-0) createName-methods, [22](#page-21-0) createSheet-methods, [24](#page-23-0) createSplitPane-methods, [25](#page-24-0) existsCellStyle-methods, [27](#page-26-0) existsName-methods, [28](#page-27-0) existsSheet-methods, [29](#page-28-0) extraction-methods, [30](#page-29-0) getActiveSheetIndex-methods, [32](#page-31-0) getActiveSheetName-methods, [33](#page-32-1) getBoundingBox-methods, [34](#page-33-0) getCellFormula-methods, [35](#page-34-0) getCellStyle-methods, [36](#page-35-0) getCellStyleForType-methods, [38](#page-37-0) getDefinedNames-methods, [39](#page-38-1) getForceFormulaRecalculation-methods, [40](#page-39-0) getLastColumn-methods, [41](#page-40-0) getLastRow-methods, [42](#page-41-0) getOrCreateCellStyle-methods, [43](#page-42-0) getReferenceCoordinates-methods, [44](#page-43-0) getReferenceCoordinatesForName-methods, [45](#page-44-1) getReferenceCoordinatesForTable-methods, [46](#page-45-0) getReferenceFormula-methods, [47](#page-46-0) getSheetPos-methods, [48](#page-47-0) getSheets-methods, [49](#page-48-1) getTables-methods, [49](#page-48-1) hideSheet-methods, [51](#page-50-1) isSheetHidden-methods, [55](#page-54-1) isSheetVeryHidden-methods, [56](#page-55-1) isSheetVisible-methods, [57](#page-56-1) mergeCells-methods, [60](#page-59-1) print-methods, [63](#page-62-1) readNamedRegion, [64](#page-63-1)

#### INDEX 135

readTable, [68](#page-67-0) readWorksheet-methods, [71](#page-70-1) removeName-methods, [77](#page-76-0) removePane-methods, [78](#page-77-0) removeSheet-methods, [79](#page-78-0) renameSheet-methods, [80](#page-79-0) saveWorkbook-methods, [81](#page-80-1) setActiveSheet-methods, [83](#page-82-0) setAutoFilter-methods, [84](#page-83-0) setBorder-methods, [85](#page-84-0) setCellFormula-methods, [86](#page-85-0) setCellStyle-methods, [88](#page-87-1) setCellStyleForType-methods, [90](#page-89-0) setColumnWidth-methods, [91](#page-90-0) setDataFormat-methods, [92](#page-91-0) setDataFormatForType-methods, [94](#page-93-0) setFillBackgroundColor-methods, [95](#page-94-0) setFillForegroundColor-methods, [96](#page-95-0) setFillPattern-methods, [97](#page-96-0) setForceFormulaRecalculation-methods, [99](#page-98-0) setHyperlink-methods, [100](#page-99-0) setMissingValue-methods, [101](#page-100-0) setRowHeight-methods, [103](#page-102-0) setSheetColor-methods, [104](#page-103-0) setSheetPos-methods, [105](#page-104-0) setStyleAction-methods, [106](#page-105-1) setStyleNamePrefix-methods, [109](#page-108-0) setWrapText-methods, [110](#page-109-0) show-methods, [111](#page-110-0) summary-methods, [112](#page-111-0) unhideSheet-methods, [114](#page-113-0) unmergeCells-methods, [115](#page-114-0) writeNamedRegion-methods, [118](#page-117-1) writeWorksheet-methods, [122](#page-121-1) ∗Topic misc xlcEdit, [128](#page-127-1) ∗Topic package XLConnect-package, [4](#page-3-0) ∗Topic print print-methods, [63](#page-62-1) show-methods, [111](#page-110-0) summary-methods, [112](#page-111-0) ∗Topic utilities \$-methods, [132](#page-131-0) addImage-methods, [5](#page-4-0) aref, [9](#page-8-0) aref2idx, [10](#page-9-0)

cellstyle-class, [11](#page-10-1) clearNamedRegion-methods, [12](#page-11-0) clearRange-methods, [14](#page-13-0) clearRangeFromReference-methods, [15](#page-14-0) clearSheet-methods, [16](#page-15-0) cloneSheet-methods, [17](#page-16-0) col2idx, [18](#page-17-0) createCellStyle-methods, [19](#page-18-1) createFreezePane-methods, [20](#page-19-0) createName-methods, [22](#page-21-0) createSheet-methods, [24](#page-23-0) createSplitPane-methods, [25](#page-24-0) cref2idx, [26](#page-25-0) existsCellStyle-methods, [27](#page-26-0) existsName-methods, [28](#page-27-0) existsSheet-methods, [29](#page-28-0) extraction-methods, [30](#page-29-0) extractSheetName, [31](#page-30-0) getActiveSheetIndex-methods, [32](#page-31-0) getActiveSheetName-methods, [33](#page-32-1) getBoundingBox-methods, [34](#page-33-0) getCellFormula-methods, [35](#page-34-0) getCellStyle-methods, [36](#page-35-0) getCellStyleForType-methods, [38](#page-37-0) getDefinedNames-methods, [39](#page-38-1) getForceFormulaRecalculation-methods, [40](#page-39-0) getLastColumn-methods, [41](#page-40-0) getLastRow-methods, [42](#page-41-0) getOrCreateCellStyle-methods, [43](#page-42-0) getReferenceCoordinates-methods, [44](#page-43-0) getReferenceCoordinatesForName-methods, [45](#page-44-1) getReferenceCoordinatesForTable-methods, [46](#page-45-0) getReferenceFormula-methods, [47](#page-46-0) getSheetPos-methods, [48](#page-47-0) getSheets-methods, [49](#page-48-1) getTables-methods, [49](#page-48-1) hideSheet-methods, [51](#page-50-1) idx2aref, [52](#page-51-0) idx2col, [53](#page-52-0) idx2cref, [54](#page-53-1) isSheetHidden-methods, [55](#page-54-1) isSheetVeryHidden-methods, [56](#page-55-1) isSheetVisible-methods, [57](#page-56-1)

```
mergeCells-methods, 60
    onErrorCell-methods, 62
    removeName-methods, 77
    removePane-methods, 78
    removeSheet-methods, 79
    renameSheet-methods, 80
    setActiveSheet-methods, 83
    setAutoFilter-methods, 84
    setBorder-methods, 85
    setCellFormula-methods, 86
    setCellStyle-methods, 88
    setCellStyleForType-methods, 90
    setColumnWidth-methods, 91
    setDataFormat-methods, 92
    setDataFormatForType-methods, 94
    setFillBackgroundColor-methods, 95
    setFillForegroundColor-methods, 96
    setFillPattern-methods, 97
    setForceFormulaRecalculation-methods,
        99
    setHyperlink-methods, 100
    setMissingValue-methods, 101
    setRowHeight-methods, 103
    setSheetColor-methods, 104
    setSheetPos-methods, 105
    setStyleAction-methods, 106
    setStyleNamePrefix-methods, 109
    setWrapText-methods, 110
    summary-methods, 112
    unhideSheet-methods, 114
    unmergeCells-methods, 115
    XLC, 124
    xlcDump, 127
    xlcEdit, 128
    xlcFreeMemory, 129
    xlcMemoryReport, 130
    xlcRestore, 131
[ (extraction-methods), 30
[,workbook-method (extraction-methods),
        30
[-methods (extraction-methods), 30
[<- (extraction-methods), 30
[<-,workbook-method
        (extraction-methods), 30
[<--methods (extraction-methods), 30
[[ (extraction-methods), 30
[[,workbook-method
        (extraction-methods), 30
```

```
[[-methods (extraction-methods), 30
[[<- (extraction-methods), 30
[[<-,workbook-method
        (extraction-methods), 30
[[<--methods (extraction-methods), 30
$ ($-methods), 132
$,cellstyle-method ($-methods), 132
$,workbook-method ($-methods), 132
$-methods, 132
```
addImage *(*addImage-methods*)*, [5](#page-4-0) addImage,workbook-method *(*addImage-methods*)*, [5](#page-4-0) addImage-methods, [5](#page-4-0) appendNamedRegion, *[9](#page-8-0)*, *[120](#page-119-1)*, *[123](#page-122-1)* appendNamedRegion *(*appendNamedRegion-methods*)*, [7](#page-6-1) appendNamedRegion,workbook,ANY-method *(*appendNamedRegion-methods*)*, [7](#page-6-1) appendNamedRegion,workbook-method *(*appendNamedRegion-methods*)*, [7](#page-6-1) appendNamedRegion-methods, [7](#page-6-1) appendWorksheet, *[8](#page-7-1)*, *[120](#page-119-1)*, *[123](#page-122-1)* appendWorksheet *(*appendWorksheet-methods*)*, [8](#page-7-1) appendWorksheet,workbook,ANY,character-method *(*appendWorksheet-methods*)*, [8](#page-7-1) appendWorksheet,workbook,ANY,numeric-method *(*appendWorksheet-methods*)*, [8](#page-7-1) appendWorksheet-methods, [8](#page-7-1) aref, [9,](#page-8-0) *[10](#page-9-0)*, *[18](#page-17-0)*, *[26](#page-25-0)*, *[53,](#page-52-0) [54](#page-53-1)* aref2idx, *[10](#page-9-0)*, [10,](#page-9-0) *[14](#page-13-0)*, *[18](#page-17-0)*, *[26](#page-25-0)*, *[53,](#page-52-0) [54](#page-53-1)*

cellstyle, *[19](#page-18-1)*, *[27](#page-26-0)*, *[37,](#page-36-0) [38](#page-37-0)*, *[43](#page-42-0)*, *[85](#page-84-0)*, *[88](#page-87-1)*, *[90](#page-89-0)*, *[92,](#page-91-0) [93](#page-92-0)*, *[95](#page-94-0)[–98](#page-97-0)*, *[101](#page-100-0)*, *[106](#page-105-1)[–108](#page-107-0)*, *[110,](#page-109-0) [111](#page-110-0)*, *[132](#page-131-0)* cellstyle-class, [11](#page-10-1) clearNamedRegion, *[14](#page-13-0)*, *[16,](#page-15-0) [17](#page-16-0)* clearNamedRegion *(*clearNamedRegion-methods*)*, [12](#page-11-0) clearNamedRegion,workbook,character-method *(*clearNamedRegion-methods*)*, [12](#page-11-0) clearNamedRegion-methods, [12](#page-11-0) clearRange, *[13](#page-12-0)*, *[15](#page-14-0)[–17](#page-16-0)* clearRange *(*clearRange-methods*)*, [14](#page-13-0) clearRange,workbook,character-method *(*clearRange-methods*)*, [14](#page-13-0) clearRange,workbook,numeric-method *(*clearRange-methods*)*, [14](#page-13-0)

# INDEX  $137$

clearRange-methods, [14](#page-13-0) clearRangeFromReference, *[13,](#page-12-0) [14](#page-13-0)*, *[17](#page-16-0)* clearRangeFromReference *(*clearRangeFromReference-methods*)*, [15](#page-14-0) clearRangeFromReference,workbook,character-me**¢hea**teSplitPane,workbook,character-method *(*clearRangeFromReference-methods*)*, [15](#page-14-0) clearRangeFromReference-methods, [15](#page-14-0) clearSheet, *[13,](#page-12-0) [14](#page-13-0)*, *[16](#page-15-0)* clearSheet *(*clearSheet-methods*)*, [16](#page-15-0) clearSheet,workbook,character-method *(*clearSheet-methods*)*, [16](#page-15-0) clearSheet,workbook,numeric-method *(*clearSheet-methods*)*, [16](#page-15-0) clearSheet-methods, [16](#page-15-0) cloneSheet, *[24](#page-23-0)*, *[29](#page-28-0)*, *[80,](#page-79-0) [81](#page-80-1)* cloneSheet *(*cloneSheet-methods*)*, [17](#page-16-0) cloneSheet,workbook,character-method *(*cloneSheet-methods*)*, [17](#page-16-0) cloneSheet,workbook,numeric-method *(*cloneSheet-methods*)*, [17](#page-16-0) cloneSheet-methods, [17](#page-16-0) col2idx, *[10](#page-9-0)*, [18,](#page-17-0) *[26](#page-25-0)*, *[53,](#page-52-0) [54](#page-53-1)* createCellStyle, *[11](#page-10-1)*, *[27](#page-26-0)*, *[37](#page-36-0)*, *[43](#page-42-0)*, *[88](#page-87-1)*, *[108](#page-107-0)*, *[110](#page-109-0)* createCellStyle *(*createCellStyle-methods*)*, [19](#page-18-1) createCellStyle,workbook,character-method *(*createCellStyle-methods*)*, [19](#page-18-1) createCellStyle,workbook,missing-method *(*createCellStyle-methods*)*, [19](#page-18-1) createCellStyle-methods, [19](#page-18-1) createFreezePane, *[25](#page-24-0)*, *[79](#page-78-0)* createFreezePane *(*createFreezePane-methods*)*, [20](#page-19-0) createFreezePane,workbook,character-method *(*createFreezePane-methods*)*, [20](#page-19-0) createFreezePane,workbook,numeric-method *(*createFreezePane-methods*)*, [20](#page-19-0) createFreezePane-methods, [20](#page-19-0) createName, *[6](#page-5-0)*, *[28](#page-27-0)*, *[39](#page-38-1)*, *[44–](#page-43-0)[47](#page-46-0)*, *[78](#page-77-0)* createName *(*createName-methods*)*, [22](#page-21-0) createName,workbook-method *(*createName-methods*)*, [22](#page-21-0) createName-methods, [22](#page-21-0) createSheet, *[18](#page-17-0)*, *[29](#page-28-0)*, *[49](#page-48-1)*, *[80,](#page-79-0) [81](#page-80-1)*, *[83](#page-82-0)* createSheet *(*createSheet-methods*)*, [24](#page-23-0) createSheet,workbook-method

```
(createSheet-methods), 24
createSheet-methods, 24
createSplitPane, 21, 79
createSplitPane
        (createSplitPane-methods), 25
        (createSplitPane-methods), 25
createSplitPane,workbook,numeric-method
        (createSplitPane-methods), 25
createSplitPane-methods, 25
cref2idx, 10, 18, 26, 53, 54
```
data.frame, *[65](#page-64-0)*, *[69](#page-68-0)*, *[72](#page-71-0)*

```
existsCellStyle, 19, 37, 43
existsCellStyle
        (existsCellStyle-methods), 27
existsCellStyle,workbook-method
        (existsCellStyle-methods), 27
existsCellStyle-methods, 27
existsName, 23, 39, 44–47, 78
existsName (existsName-methods), 28
existsName,workbook-method
        (existsName-methods), 28
existsName-methods, 28
existsSheet, 18, 24, 80, 81, 83
existsSheet (existsSheet-methods), 29
existsSheet,workbook-method
        (existsSheet-methods), 29
existsSheet-methods, 29
extraction-methods, 30
extractSheetName, 31
```
gc, *[129,](#page-128-1) [130](#page-129-1)* get, *[128](#page-127-1)* getActiveSheetIndex, *[33](#page-32-1)* getActiveSheetIndex *(*getActiveSheetIndex-methods*)*, [32](#page-31-0) getActiveSheetIndex,workbook-method *(*getActiveSheetIndex-methods*)*, [32](#page-31-0) getActiveSheetIndex-methods, [32](#page-31-0) getActiveSheetName, *[32](#page-31-0)*, *[113](#page-112-0)* getActiveSheetName *(*getActiveSheetName-methods*)*, [33](#page-32-1) getActiveSheetName,workbook-method

*(*getActiveSheetName-methods*)*, [33](#page-32-1)

getActiveSheetName-methods, [33](#page-32-1) getBoundingBox *(*getBoundingBox-methods*)*, [34](#page-33-0) getBoundingBox,workbook,character-method *(*getBoundingBox-methods*)*, [34](#page-33-0) getBoundingBox,workbook,numeric-method *(*getBoundingBox-methods*)*, [34](#page-33-0) getBoundingBox-methods, [34](#page-33-0) getCellFormula, *[87](#page-86-0)* getCellFormula *(*getCellFormula-methods*)*, [35](#page-34-0) getCellFormula,workbook,character-method *(*getCellFormula-methods*)*, [35](#page-34-0) getCellFormula,workbook,numeric-method *(*getCellFormula-methods*)*, [35](#page-34-0) getCellFormula-methods, [35](#page-34-0) getCellStyle *(*getCellStyle-methods*)*, [36](#page-35-0) getCellStyle,workbook-method *(*getCellStyle-methods*)*, [36](#page-35-0) getCellStyle-methods, [36](#page-35-0) getCellStyleForType, *[90](#page-89-0)* getCellStyleForType *(*getCellStyleForType-methods*)*, [38](#page-37-0) getCellStyleForType,workbook-method *(*getCellStyleForType-methods*)*, [38](#page-37-0) getCellStyleForType-methods, [38](#page-37-0) getDefinedNames, *[23](#page-22-0)*, *[28](#page-27-0)*, *[78](#page-77-0)*, *[113](#page-112-0)*, *[116](#page-115-0)* getDefinedNames *(*getDefinedNames-methods*)*, [39](#page-38-1) getDefinedNames,workbook-method *(*getDefinedNames-methods*)*, [39](#page-38-1) getDefinedNames-methods, [39](#page-38-1) getForceFormulaRecalculation, *[99](#page-98-0)* getForceFormulaRecalculation *(*getForceFormulaRecalculation-methods*)*, getReferenceCoordinatesForTable, *[45](#page-44-1)* [40](#page-39-0) getForceFormulaRecalculation,workbook,character-method *(*getReferenceCoordinatesForTable-methods*)*, *(*getForceFormulaRecalculation-methods*)*, [40](#page-39-0) getForceFormulaRecalculation,workbook,numeric-method *(*getReferenceCoordinatesForTable-methods*)*, *(*getForceFormulaRecalculation-methods*)*, [40](#page-39-0) getForceFormulaRecalculation-methods, [40](#page-39-0) getLastColumn *(*getLastColumn-methods*)*,

[41](#page-40-0)

getLastColumn,workbook,character-method *(*getLastColumn-methods*)*, [41](#page-40-0) getLastColumn,workbook,numeric-method *(*getLastColumn-methods*)*, [41](#page-40-0) getLastColumn-methods, [41](#page-40-0) getLastRow *(*getLastRow-methods*)*, [42](#page-41-0) getLastRow,workbook,character-method *(*getLastRow-methods*)*, [42](#page-41-0) getLastRow,workbook,numeric-method *(*getLastRow-methods*)*, [42](#page-41-0) getLastRow-methods, [42](#page-41-0) getOrCreateCellStyle, *[19](#page-18-1)*, *[27](#page-26-0)*, *[37](#page-36-0)* getOrCreateCellStyle *(*getOrCreateCellStyle-methods*)*, [43](#page-42-0) getOrCreateCellStyle,workbook,character-method *(*getOrCreateCellStyle-methods*)*, [43](#page-42-0) getOrCreateCellStyle-methods, [43](#page-42-0) getReferenceCoordinates *(*getReferenceCoordinates-methods*)*, [44](#page-43-0) getReferenceCoordinates,workbook-method *(*getReferenceCoordinates-methods*)*, [44](#page-43-0) getReferenceCoordinates-methods, [44](#page-43-0) getReferenceCoordinatesForName, *[44](#page-43-0)*, *[46](#page-45-0)*, *[131](#page-130-1)* getReferenceCoordinatesForName *(*getReferenceCoordinatesForName-methods*)*, [45](#page-44-1) getReferenceCoordinatesForName,workbook-method *(*getReferenceCoordinatesForName-methods*)*, [45](#page-44-1) getReferenceCoordinatesForName-methods, [45](#page-44-1) getReferenceCoordinatesForTable [46](#page-45-0) getReferenceCoordinatesForTable,workbook,character-method [46](#page-45-0) getReferenceCoordinatesForTable,workbook,numeric-method *(*getReferenceCoordinatesForTable-methods*)*, [46](#page-45-0) getReferenceCoordinatesForTable-methods, [46](#page-45-0)

#### INDEX 139

getReferenceFormula, *[44–](#page-43-0)[46](#page-45-0)* getReferenceFormula *(*getReferenceFormula-methods*)*, [47](#page-46-0) getReferenceFormula,workbook-method *(*getReferenceFormula-methods*)*, [47](#page-46-0) getReferenceFormula-methods, [47](#page-46-0) getSheetPos, *[49](#page-48-1)*, *[106](#page-105-1)* getSheetPos *(*getSheetPos-methods*)*, [48](#page-47-0) getSheetPos,workbook,character-method *(*getSheetPos-methods*)*, [48](#page-47-0) getSheetPos-methods, [48](#page-47-0) getSheets, *[18](#page-17-0)*, *[24](#page-23-0)*, *[29](#page-28-0)*, *[40](#page-39-0)*, *[48](#page-47-0)*, *[50](#page-49-0)*, *[80,](#page-79-0) [81](#page-80-1)*, *[83](#page-82-0)*, *[106](#page-105-1)*, *[113](#page-112-0)* getSheets *(*getSheets-methods*)*, [49](#page-48-1) getSheets,workbook-method *(*getSheets-methods*)*, [49](#page-48-1) getSheets-methods, [49](#page-48-1) getTables *(*getTables-methods*)*, [49](#page-48-1) getTables,workbook,character-method *(*getTables-methods*)*, [49](#page-48-1) getTables,workbook,numeric-method *(*getTables-methods*)*, [49](#page-48-1) getTables-methods, [49](#page-48-1)

hideSheet, *[55](#page-54-1)*, *[57,](#page-56-1) [58](#page-57-0)*, *[114](#page-113-0)* hideSheet *(*hideSheet-methods*)*, [51](#page-50-1) hideSheet,workbook,character-method *(*hideSheet-methods*)*, [51](#page-50-1) hideSheet,workbook,numeric-method *(*hideSheet-methods*)*, [51](#page-50-1) hideSheet-methods, [51](#page-50-1)

idx2aref, *[10](#page-9-0)*, *[18](#page-17-0)*, *[26](#page-25-0)*, [52,](#page-51-0) *[53,](#page-52-0) [54](#page-53-1)* idx2col, *[10](#page-9-0)*, *[18](#page-17-0)*, *[26](#page-25-0)*, *[53](#page-52-0)*, [53,](#page-52-0) *[54](#page-53-1)* idx2cref, *[10](#page-9-0)*, *[18](#page-17-0)*, *[26](#page-25-0)*, *[53](#page-52-0)*, [54,](#page-53-1) *[61](#page-60-0)*, *[115](#page-114-0)* isSheetHidden, *[51](#page-50-1)*, *[57,](#page-56-1) [58](#page-57-0)*, *[113,](#page-112-0) [114](#page-113-0)* isSheetHidden *(*isSheetHidden-methods*)*, [55](#page-54-1) isSheetHidden,workbook,character-method *(*isSheetHidden-methods*)*, [55](#page-54-1) isSheetHidden,workbook,numeric-method *(*isSheetHidden-methods*)*, [55](#page-54-1) isSheetHidden-methods, [55](#page-54-1) isSheetVeryHidden, *[51](#page-50-1)*, *[55](#page-54-1)*, *[58](#page-57-0)*, *[113,](#page-112-0) [114](#page-113-0)* isSheetVeryHidden *(*isSheetVeryHidden-methods*)*, [56](#page-55-1)

isSheetVeryHidden,workbook,character-method *(*isSheetVeryHidden-methods*)*, [56](#page-55-1) isSheetVeryHidden,workbook,numeric-method *(*isSheetVeryHidden-methods*)*, [56](#page-55-1) isSheetVeryHidden-methods, [56](#page-55-1) isSheetVisible, *[51](#page-50-1)*, *[55](#page-54-1)*, *[57](#page-56-1)*, *[114](#page-113-0)* isSheetVisible *(*isSheetVisible-methods*)*, [57](#page-56-1) isSheetVisible,workbook,character-method *(*isSheetVisible-methods*)*, [57](#page-56-1) isSheetVisible,workbook,numeric-method *(*isSheetVisible-methods*)*, [57](#page-56-1) isSheetVisible-methods, [57](#page-56-1)

loadWorkbook, [59,](#page-58-1) *[81,](#page-80-1) [82](#page-81-0)*, *[116](#page-115-0)[–118](#page-117-1)*

make.names, *[116](#page-115-0)* mergeCells, *[115](#page-114-0)* mergeCells *(*mergeCells-methods*)*, [60](#page-59-1) mergeCells,workbook,character-method *(*mergeCells-methods*)*, [60](#page-59-1) mergeCells,workbook,numeric-method *(*mergeCells-methods*)*, [60](#page-59-1) mergeCells-methods, [60](#page-59-1) mirai, [61](#page-60-0)

onErrorCell, *[66](#page-65-0)*, *[68](#page-67-0)*, *[71](#page-70-1)*, *[74](#page-73-0)*, *[76](#page-75-1)* onErrorCell *(*onErrorCell-methods*)*, [62](#page-61-0) onErrorCell,workbook-method *(*onErrorCell-methods*)*, [62](#page-61-0) onErrorCell-methods, [62](#page-61-0)

print, *[112](#page-111-0)* print *(*print-methods*)*, [63](#page-62-1) print,workbook-method *(*print-methods*)*, [63](#page-62-1) print-methods, [63](#page-62-1)

readNamedRegion, *[7](#page-6-1)[–9](#page-8-0)*, *[23](#page-22-0)*, *[28](#page-27-0)*, *[30](#page-29-0)*, *[39](#page-38-1)*, *[62](#page-61-0)*, [64,](#page-63-1) *[68](#page-67-0)*, *[71](#page-70-1)*, *[74](#page-73-0)*, *[78](#page-77-0)*, *[116](#page-115-0)*, *[119,](#page-118-0) [120](#page-119-1)*, *[123](#page-122-1)*, *[132](#page-131-0)* readNamedRegion,workbook-method *(*readNamedRegion*)*, [64](#page-63-1) readNamedRegion-methods *(*readNamedRegion*)*, [64](#page-63-1) readNamedRegionFromFile, *[62](#page-61-0)*, *[66](#page-65-0)*, [67,](#page-66-1) *[71](#page-70-1)*, *[76](#page-75-1)*, *[121](#page-120-0)*, *[124](#page-123-0)*, *[132](#page-131-0)* readTable, *[50](#page-49-0)*, *[66](#page-65-0)*, [68,](#page-67-0) *[74](#page-73-0)* readTable,workbook,character-method *(*readTable*)*, [68](#page-67-0)

readTable,workbook,numeric-method *(*readTable*)*, [68](#page-67-0) readTable-methods *(*readTable*)*, [68](#page-67-0) readWorksheet, *[8,](#page-7-1) [9](#page-8-0)*, *[30](#page-29-0)*, *[62](#page-61-0)*, *[66](#page-65-0)*, *[71](#page-70-1)*, *[76](#page-75-1)*, *[120](#page-119-1)*, *[123](#page-122-1)*, *[132](#page-131-0)* readWorksheet *(*readWorksheet-methods*)*, [71](#page-70-1) readWorksheet,workbook,character-method *(*readWorksheet-methods*)*, [71](#page-70-1) readWorksheet,workbook,numeric-method *(*readWorksheet-methods*)*, [71](#page-70-1) readWorksheet-methods, [71](#page-70-1) readWorksheetFromFile, *[62](#page-61-0)*, *[68](#page-67-0)*, *[74](#page-73-0)*, [76,](#page-75-1) *[121](#page-120-0)*, *[124](#page-123-0)*, *[132](#page-131-0)* removeName, *[23](#page-22-0)*, *[28](#page-27-0)*, *[39](#page-38-1)*, *[44–](#page-43-0)[47](#page-46-0)* removeName *(*removeName-methods*)*, [77](#page-76-0) removeName,workbook-method *(*removeName-methods*)*, [77](#page-76-0) removeName-methods, [77](#page-76-0) removePane, *[21](#page-20-0)*, *[25](#page-24-0)* removePane *(*removePane-methods*)*, [78](#page-77-0) removePane,workbook,character-method *(*removePane-methods*)*, [78](#page-77-0) removePane,workbook,numeric-method *(*removePane-methods*)*, [78](#page-77-0) removePane-methods, [78](#page-77-0) removeSheet, *[18](#page-17-0)*, *[24](#page-23-0)*, *[29](#page-28-0)*, *[49](#page-48-1)*, *[81](#page-80-1)*, *[83](#page-82-0)* removeSheet *(*removeSheet-methods*)*, [79](#page-78-0) removeSheet,workbook,character-method *(*removeSheet-methods*)*, [79](#page-78-0) removeSheet,workbook,numeric-method *(*removeSheet-methods*)*, [79](#page-78-0) removeSheet-methods, [79](#page-78-0) renameSheet, *[18](#page-17-0)*, *[24](#page-23-0)*, *[29](#page-28-0)*, *[49](#page-48-1)*, *[80](#page-79-0)*, *[83](#page-82-0)* renameSheet *(*renameSheet-methods*)*, [80](#page-79-0) renameSheet,workbook,character-method *(*renameSheet-methods*)*, [80](#page-79-0) renameSheet,workbook,numeric-method *(*renameSheet-methods*)*, [80](#page-79-0) renameSheet-methods, [80](#page-79-0)

saveWorkbook, *[60](#page-59-1)*, *[116–](#page-115-0)[118](#page-117-1)* saveWorkbook *(*saveWorkbook-methods*)*, [81](#page-80-1) saveWorkbook,workbook,character-method *(*saveWorkbook-methods*)*, [81](#page-80-1) saveWorkbook,workbook,missing-method *(*saveWorkbook-methods*)*, [81](#page-80-1) saveWorkbook-methods, [81](#page-80-1) setActiveSheet, *[80,](#page-79-0) [81](#page-80-1)*

setActiveSheet *(*setActiveSheet-methods*)*, [83](#page-82-0) setActiveSheet,workbook,character-method *(*setActiveSheet-methods*)*, [83](#page-82-0) setActiveSheet,workbook,numeric-method *(*setActiveSheet-methods*)*, [83](#page-82-0) setActiveSheet-methods, [83](#page-82-0) setAutoFilter *(*setAutoFilter-methods*)*, [84](#page-83-0) setAutoFilter,workbook,character-method *(*setAutoFilter-methods*)*, [84](#page-83-0) setAutoFilter,workbook,numeric-method *(*setAutoFilter-methods*)*, [84](#page-83-0) setAutoFilter-methods, [84](#page-83-0) setBorder, *[19](#page-18-1)*, *[37](#page-36-0)*, *[88](#page-87-1)* setBorder *(*setBorder-methods*)*, [85](#page-84-0) setBorder,cellstyle-method *(*setBorder-methods*)*, [85](#page-84-0) setBorder-methods, [85](#page-84-0) setCellFormula, *[36](#page-35-0)* setCellFormula *(*setCellFormula-methods*)*, [86](#page-85-0) setCellFormula,workbook,character-method *(*setCellFormula-methods*)*, [86](#page-85-0) setCellFormula,workbook,numeric-method *(*setCellFormula-methods*)*, [86](#page-85-0) setCellFormula-methods, [86](#page-85-0) setCellStyle, *[11](#page-10-1)*, *[19](#page-18-1)*, *[27](#page-26-0)*, *[37](#page-36-0)*, *[43](#page-42-0)*, *[85](#page-84-0)*, *[93](#page-92-0)*, *[95](#page-94-0)*, *[97,](#page-96-0) [98](#page-97-0)*, *[101](#page-100-0)*, *[111](#page-110-0)* setCellStyle *(*setCellStyle-methods*)*, [88](#page-87-1) setCellStyle,workbook,character,missing-method *(*setCellStyle-methods*)*, [88](#page-87-1) setCellStyle,workbook,missing,character-method *(*setCellStyle-methods*)*, [88](#page-87-1) setCellStyle,workbook,missing,numeric-method *(*setCellStyle-methods*)*, [88](#page-87-1) setCellStyle-methods, [88](#page-87-1) setCellStyleForType, *[38](#page-37-0)*, *[107,](#page-106-0) [108](#page-107-0)* setCellStyleForType *(*setCellStyleForType-methods*)*, [90](#page-89-0) setCellStyleForType,workbook-method *(*setCellStyleForType-methods*)*, [90](#page-89-0) setCellStyleForType-methods, [90](#page-89-0) setColumnWidth, *[103](#page-102-0)* setColumnWidth *(*setColumnWidth-methods*)*, [91](#page-90-0)

### INDEX 141

setColumnWidth,workbook,character-method *(*setColumnWidth-methods*)*, [91](#page-90-0) setColumnWidth,workbook,numeric-method *(*setColumnWidth-methods*)*, [91](#page-90-0) setColumnWidth-methods, [91](#page-90-0) setDataFormat, *[19](#page-18-1)*, *[37](#page-36-0)*, *[88](#page-87-1)* setDataFormat *(*setDataFormat-methods*)*,  $92$ setDataFormat,cellstyle-method *(*setDataFormat-methods*)*, [92](#page-91-0) setDataFormat-methods, [92](#page-91-0) setDataFormatForType, *[108](#page-107-0)* setDataFormatForType *(*setDataFormatForType-methods*)*, [94](#page-93-0) setDataFormatForType,workbook-method *(*setDataFormatForType-methods*)*, [94](#page-93-0) setDataFormatForType-methods, [94](#page-93-0) setFillBackgroundColor, *[19](#page-18-1)*, *[37](#page-36-0)*, *[88](#page-87-1)* setFillBackgroundColor *(*setFillBackgroundColor-methods*)*, [95](#page-94-0) setFillBackgroundColor, cellstyle, numeric-methsdtRowHeight,workbook, character-method *(*setFillBackgroundColor-methods*)*, [95](#page-94-0) setFillBackgroundColor-methods, [95](#page-94-0) setFillForegroundColor, *[19](#page-18-1)*, *[37](#page-36-0)*, *[88](#page-87-1)* setFillForegroundColor *(*setFillForegroundColor-methods*)*, [96](#page-95-0) setFillForegroundColor,cellstyle,numeric-method *(*setFillForegroundColor-methods*)*, [96](#page-95-0) setFillForegroundColor-methods, [96](#page-95-0) setFillPattern, *[19](#page-18-1)*, *[37](#page-36-0)*, *[88](#page-87-1)* setFillPattern *(*setFillPattern-methods*)*, [97](#page-96-0) setFillPattern,cellstyle-method *(*setFillPattern-methods*)*, [97](#page-96-0) setFillPattern-methods, [97](#page-96-0) setForceFormulaRecalculation, *[40](#page-39-0)* setForceFormulaRecalculation *(*setForceFormulaRecalculation-methods*)*, [99](#page-98-0) setForceFormulaRecalculation, workbook, charactertheyihedction

[99](#page-98-0)

*(*setForceFormulaRecalculation-methods*)*, setForceFormulaRecalculation,workbook,numeric-method *(*setForceFormulaRecalculation-methods*)*, [99](#page-98-0) setForceFormulaRecalculation-methods, [99](#page-98-0) setHyperlink *(*setHyperlink-methods*)*, [100](#page-99-0) setHyperlink,workbook,character,missing-method *(*setHyperlink-methods*)*, [100](#page-99-0) setHyperlink,workbook,missing,character-method *(*setHyperlink-methods*)*, [100](#page-99-0) setHyperlink,workbook,missing,numeric-method *(*setHyperlink-methods*)*, [100](#page-99-0) setHyperlink-methods, [100](#page-99-0) setMissingValue, *[65](#page-64-0)*, *[70](#page-69-0)*, *[73](#page-72-0)* setMissingValue *(*setMissingValue-methods*)*, [101](#page-100-0) setMissingValue,workbook,ANY-method *(*setMissingValue-methods*)*, [101](#page-100-0) setMissingValue,workbook-method *(*setMissingValue-methods*)*, [101](#page-100-0) setMissingValue-methods, [101](#page-100-0) setRowHeight, *[92](#page-91-0)* setRowHeight *(*setRowHeight-methods*)*, [103](#page-102-0) *(*setRowHeight-methods*)*, [103](#page-102-0) setRowHeight,workbook,numeric-method *(*setRowHeight-methods*)*, [103](#page-102-0) setRowHeight-methods, [103](#page-102-0) setSheetColor *(*setSheetColor-methods*)*, [104](#page-103-0) setSheetColor,workbook,character-method *(*setSheetColor-methods*)*, [104](#page-103-0) setSheetColor,workbook,numeric-method *(*setSheetColor-methods*)*, [104](#page-103-0) setSheetColor-methods, [104](#page-103-0) setSheetPos, *[48,](#page-47-0) [49](#page-48-1)* setSheetPos *(*setSheetPos-methods*)*, [105](#page-104-0) setSheetPos,workbook,character,missing-method *(*setSheetPos-methods*)*, [105](#page-104-0) setSheetPos,workbook,character,numeric-method *(*setSheetPos-methods*)*, [105](#page-104-0) setSheetPos-methods, [105](#page-104-0) setStyleAction, *[11](#page-10-1)*, *[19](#page-18-1)*, *[37,](#page-36-0) [38](#page-37-0)*, *[85](#page-84-0)*, *[90](#page-89-0)*, *[93](#page-92-0)[–95](#page-94-0)*, *[97,](#page-96-0) [98](#page-97-0)*, *[110,](#page-109-0) [111](#page-110-0)*, *[119](#page-118-0)*, *[121](#page-120-0)[–123](#page-122-1) (*setStyleAction-methods*)*, [106](#page-105-1)

setStyleAction,workbook-method

*(*setStyleAction-methods*)*, [106](#page-105-1) setStyleAction-methods, [106](#page-105-1) setStyleNamePrefix, *[19](#page-18-1)*, *[37](#page-36-0)*, *[107,](#page-106-0) [108](#page-107-0)* setStyleNamePrefix *(*setStyleNamePrefix-methods*)*, [109](#page-108-0) setStyleNamePrefix,workbook-method *(*setStyleNamePrefix-methods*)*, [109](#page-108-0) setStyleNamePrefix-methods, [109](#page-108-0) setWrapText, *[19](#page-18-1)*, *[37](#page-36-0)*, *[88](#page-87-1)* setWrapText *(*setWrapText-methods*)*, [110](#page-109-0) setWrapText,cellstyle-method *(*setWrapText-methods*)*, [110](#page-109-0) setWrapText-methods, [110](#page-109-0) show *(*show-methods*)*, [111](#page-110-0) show,workbook-method *(*show-methods*)*, [111](#page-110-0) show-methods, [111](#page-110-0) strptime, *[64](#page-63-1)*, *[69](#page-68-0)*, *[72](#page-71-0)* summary *(*summary-methods*)*, [112](#page-111-0) summary,workbook-method *(*summary-methods*)*, [112](#page-111-0) summary-methods, [112](#page-111-0) swissfranc, [113](#page-112-0)

unhideSheet, *[51](#page-50-1)*, *[55](#page-54-1)*, *[57,](#page-56-1) [58](#page-57-0)* unhideSheet *(*unhideSheet-methods*)*, [114](#page-113-0) unhideSheet,workbook,character-method *(*unhideSheet-methods*)*, [114](#page-113-0) unhideSheet,workbook,numeric-method *(*unhideSheet-methods*)*, [114](#page-113-0) unhideSheet-methods, [114](#page-113-0) unmergeCells, *[61](#page-60-0)* unmergeCells *(*unmergeCells-methods*)*, [115](#page-114-0) unmergeCells,workbook,character-method *(*unmergeCells-methods*)*, [115](#page-114-0) unmergeCells,workbook,numeric-method *(*unmergeCells-methods*)*, [115](#page-114-0) unmergeCells-methods, [115](#page-114-0)

workbook, *[5](#page-4-0)[–9](#page-8-0)*, *[11](#page-10-1)*, *[13](#page-12-0)[–19](#page-18-1)*, *[21–](#page-20-0)[25](#page-24-0)*, *[27–](#page-26-0)[30](#page-29-0)*, *[32](#page-31-0)[–51](#page-50-1)*, *[55](#page-54-1)[–64](#page-63-1)*, *[66](#page-65-0)*, *[68,](#page-67-0) [69](#page-68-0)*, *[71](#page-70-1)*, *[74](#page-73-0)*, *[77](#page-76-0)[–88](#page-87-1)*, *[90](#page-89-0)[–95](#page-94-0)*, *[97–](#page-96-0)[106](#page-105-1)*, *[108](#page-107-0)*, *[110](#page-109-0)[–115](#page-114-0)*, *[118–](#page-117-1)[120](#page-119-1)*, *[122,](#page-121-1) [123](#page-122-1)*, *[132,](#page-131-0) [133](#page-132-0)* workbook-class, [117](#page-116-1) writeNamedRegion, *[7](#page-6-1)[–9](#page-8-0)*, *[23](#page-22-0)*, *[28](#page-27-0)*, *[30](#page-29-0)*, *[39](#page-38-1)*, *[66](#page-65-0)*, *[71](#page-70-1)*, *[74](#page-73-0)*, *[78](#page-77-0)*, *[99](#page-98-0)*, *[102](#page-101-0)*, *[106](#page-105-1)*, *[108](#page-107-0)*, *[116](#page-115-0)*,

with.workbook, [116](#page-115-0)

# *[121](#page-120-0)*, *[123](#page-122-1)*, *[128,](#page-127-1) [129](#page-128-1)*

writeNamedRegion *(*writeNamedRegion-methods*)*, [118](#page-117-1) writeNamedRegion,workbook,ANY-method *(*writeNamedRegion-methods*)*, [118](#page-117-1) writeNamedRegion,workbook-method *(*writeNamedRegion-methods*)*, [118](#page-117-1) writeNamedRegion-methods, [118](#page-117-1) writeNamedRegionToFile, *[68](#page-67-0)*, *[76](#page-75-1)*, *[120](#page-119-1)*, [120,](#page-119-1) *[124](#page-123-0)*, *[128,](#page-127-1) [129](#page-128-1)* writeWorksheet, *[8,](#page-7-1) [9](#page-8-0)*, *[30](#page-29-0)*, *[66](#page-65-0)*, *[71](#page-70-1)*, *[74](#page-73-0)*, *[99](#page-98-0)*, *[102](#page-101-0)*, *[106](#page-105-1)*, *[108](#page-107-0)*, *[120](#page-119-1)*, *[123,](#page-122-1) [124](#page-123-0)*, *[127](#page-126-1)[–129](#page-128-1)* writeWorksheet *(*writeWorksheet-methods*)*, [122](#page-121-1) writeWorksheet,workbook,ANY,character-method *(*writeWorksheet-methods*)*, [122](#page-121-1) writeWorksheet,workbook,ANY,numeric-method *(*writeWorksheet-methods*)*, [122](#page-121-1) writeWorksheet-methods, [122](#page-121-1) writeWorksheetToFile, *[68](#page-67-0)*, *[76](#page-75-1)*, *[121](#page-120-0)*, *[123](#page-122-1)*, [123,](#page-122-1) *[128,](#page-127-1) [129](#page-128-1)*

XLC, *[38](#page-37-0)*, *[62](#page-61-0)*, *[64](#page-63-1)*, *[69](#page-68-0)*, *[72](#page-71-0)*, *[85](#page-84-0)*, *[90](#page-89-0)*, *[94](#page-93-0)[–98](#page-97-0)*, *[100](#page-99-0)*, *[104](#page-103-0)*, [124](#page-123-0) xlcDump, [127,](#page-126-1) *[128,](#page-127-1) [129](#page-128-1)*, *[131,](#page-130-1) [132](#page-131-0)* xlcEdit, *[128](#page-127-1)*, [128,](#page-127-1) *[132](#page-131-0)* xlcFreeMemory, [129,](#page-128-1) *[130](#page-129-1)* xlcMemoryReport, *[130](#page-129-1)*, [130](#page-129-1) XLConnect *(*XLConnect-package*)*, [4](#page-3-0) XLConnect-deprecated, [131](#page-130-1) XLConnect-package, [4](#page-3-0) xlcRestore, *[128,](#page-127-1) [129](#page-128-1)*, [131](#page-130-1)